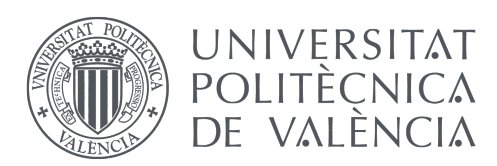

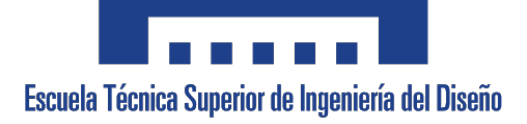

### UNIVERSITAT POLITÈCNICA DE VALÈNCIA

### MÁSTER UNIVERSITARIO EN INGENIERÍA AERONÁUTICA

## **Estudio CFD de la influencia del deflector sobre el** campo aero-acústico en el despegue del cohete VEGA

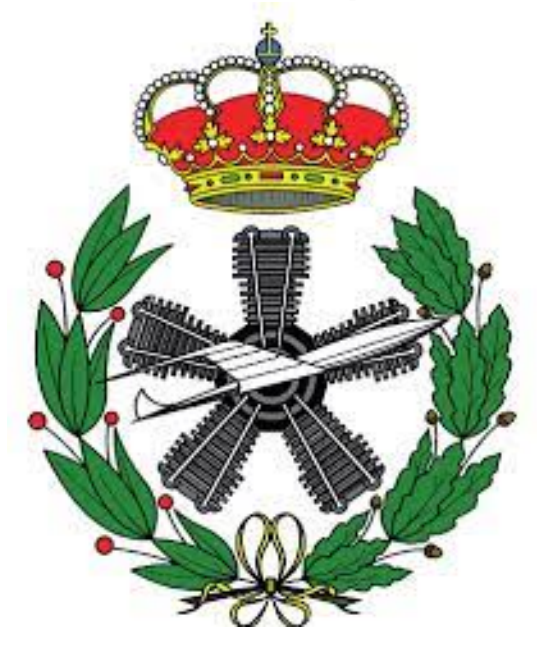

Autor: Federico Nahuel Ramírez

Directores: Sergio Hoyas Calvo Mara Salut Escartí Guillem

Valencia, 10/09/2021

#### **Resumen**

La generación de ruido y la forma en que este se propaga durante el lanzamiento de un vehículo espacial es un factor clave durante las etapas de diseño de los vehículos de lanzamiento y la plataforma de despegue. Esto es debido a los fenómenos vibro-acústicos que se generan y que pueden afectar tanto a la estructura como a la carga de pago transportada por el vehículo.

La principal fuente de ruido es el chorro del motor cohete y sus reflexiones sobre la plataforma de despegue. Los canales de la plataforma están diseñados para actuar sobre los gases de escape alejándolos del vehículo, siendo el deflector de la llama el sistema principal encargado de redirigir dichos gases. El objetivo de este trabajo es estudiar la influencia de la geometría del deflector en el entorno aero-acústico generado durante el lanzamiento del cohete VEGA. En concreto se han estudiado tres geometrías diferentes.

Para este estudio se ha utilizado la mecánica de fluidos computacional mediante el software OpenFOAM, ya que este tipo de modelado permite obtener información sobre los fenómenos que se producen en el lanzamiento, tanto espacial como temporalmente.

Para el estudio de la influencia de la geometría del deflector se han obtenido imágenes de Schlieren sintéticas con el objetivo de identificar las ondas de choque generadas. Asimismo, se ha visualizado el nivel de presión sonora para estudiar la propagación de las ondas acústicas. La comparación de intensidad sonora se ha centrado en el *fairing* del vehículo, ya que es donde se sitúa la carga de pago y donde deben minimizarse las cargas.

De esta forma se ha comprobado como tanto el deflector original como el deflector inclinado estudiados reducen la carga sonora sobre el *fairing* con respecto al deflector plano. Además, se ha observado que el deflector inclinado es el que menor SPL medio produce sobre el *fairing* del vehículo.

#### **Resum**

La generació de soroll i la forma en què aquest es propaga durant el llançament d'un vehicle espacial és un factor clau durant les etapes de disseny dels vehicles de llancament i la plataforma d'enlairament. Això és degut als fenòmens vibre-acústics que es generen i que poden afectar tant l'estructura com la càrrega de pagament transportada pel vehicle.

La principal font de soroll és el doll del motor coet i les seues reflexions sobre la plataforma d'enlairament. Els canals de la plataforma estan dissenyats per a actuar sobre els gasos de fuita allunyant-los del vehicle, sent el deflector de la flama el sistema principal encarregat de redirigir aquests gasos. L'objectiu d'aquest treball és estudiar la influència de la geometria del deflector en l'entorn aero-acústic generat durant el llançament del coet VEGA. En concret s'han estudiat tres geometries diferents.

Per aquest estudi s'ha utilitzat la mecànica de fluids computacional mitiancant el programari OpenFOAM, degut a que aquest tipus de modelatge permet obtindre informació sobre els fenòmens que es produeixen en el llançament, tant espacial com temporalment.

Per a l'estudi de la influència de la geometria del deflector s'han obtingut imatges de Schlieren sintètiques amb l'objectiu d'identificar les ones de xoc generades. Així mateix, s'ha visualitzat el nivell de pressió sonora per a estudiar la propagació de les ones acústiques. La comparació d'intensitat sonora s'ha centrat en el *fairing* del vehicle, ja que és on se situa la càrrega de pagament i on han de minimitzar-se les càrregues.

D'aquesta manera s'ha comprovat com tant el deflector original com el deflector inclinat estudiats redueixen la càrrega sonora sobre el *fairing* respecte al deflector pla. A més, s'ha observat que el deflector inclinat és el que menor SPL mitjà produeix sobre el *fairing* del vehicle.

#### **Abstract**

Noise generation and how it propagates during the launch of a space vehicle is a key factor during the design stages of launch vehicles and the launch pad. This is due to the vibro-acoustic phenomena generated that can affect both the structure and the payload carried by the vehicle.

The main source of noise is the jet of the rocket engine and its reflections on the launch pad. The platform channels are designed to act on the exhaust gases moving them away from the vehicle, being the flame deflector the main system in charge of redirecting these gases. The objective of this work is to study the influence of the deflector geometry on the aero-acoustic environment generated during the launch of the VEGA rocket. Specifically, three different geometries have been studied.

Computational fluid mechanics has been used for this study by means of OpenFOAM software, since this type of modeling allows to obtain information about the phenomena that occur during the launch, both spatially and temporally.

To study the influence of the deflector geometry, synthetic Schlieren images were obtained to identify the generated shock waves. The sound pressure level was also visualized to study the propagation of the acoustic waves. The sound intensity comparison has been focused on the fairing of the vehicle, since this is where the payload is located and where the loads should be minimized.

In this way, it has been verified that both the original deflector and the inclined deflector studied reduce the sound load on the *fairing* with respect to the flat one. In addition, it has been observed that the inclined deflector is the one that produces the lowest average SPL on the vehicle's *fairing*.

# **´Indice**

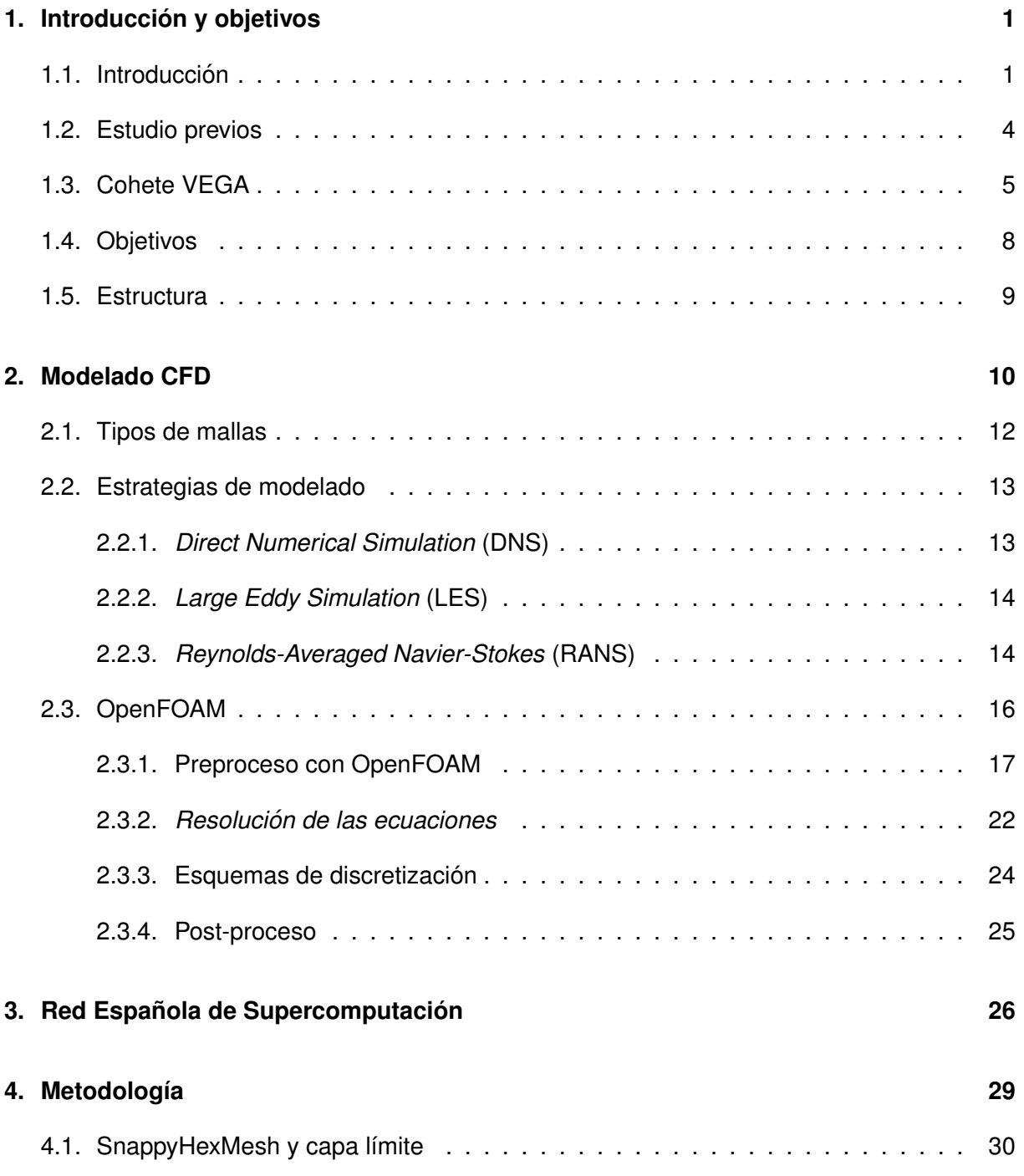

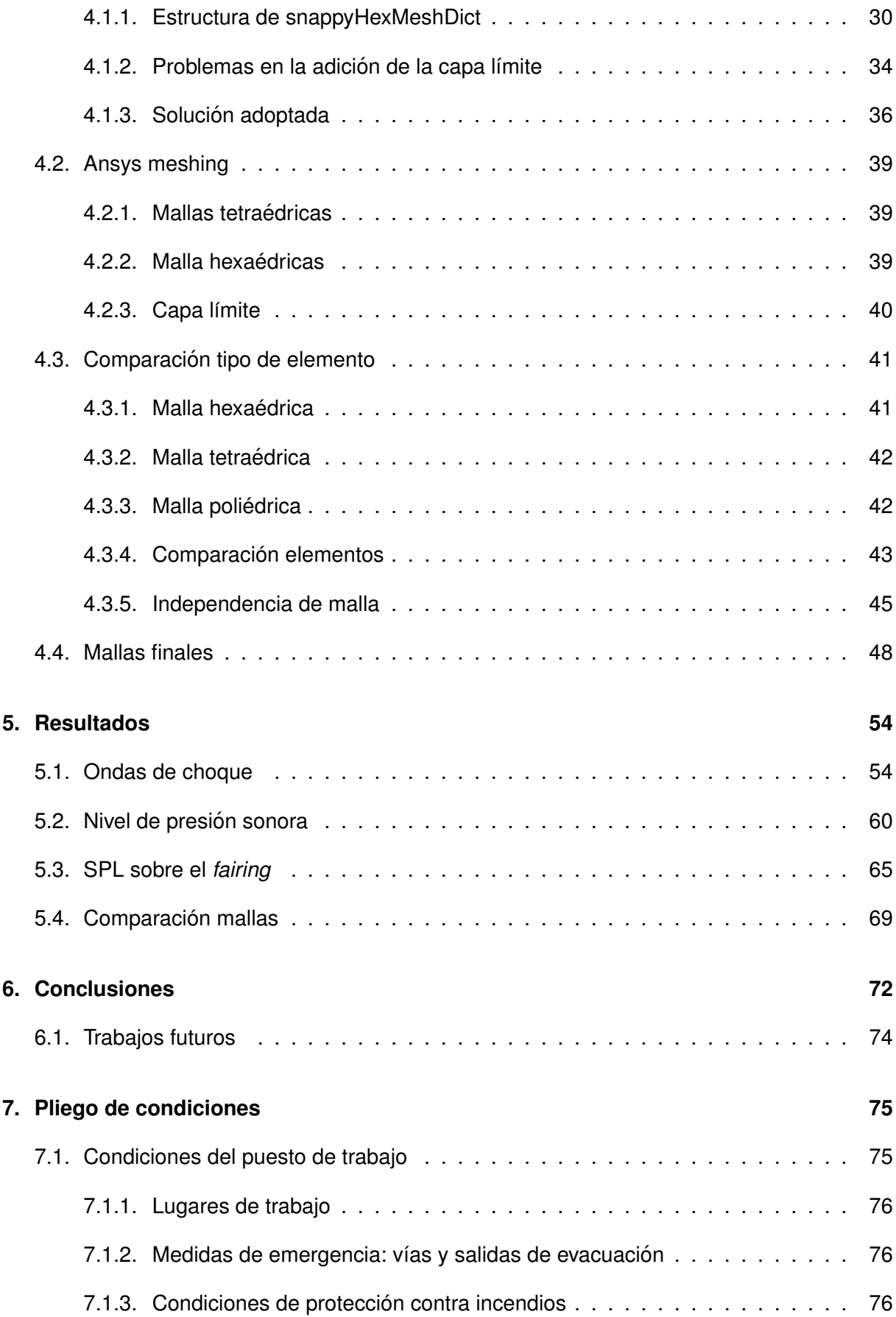

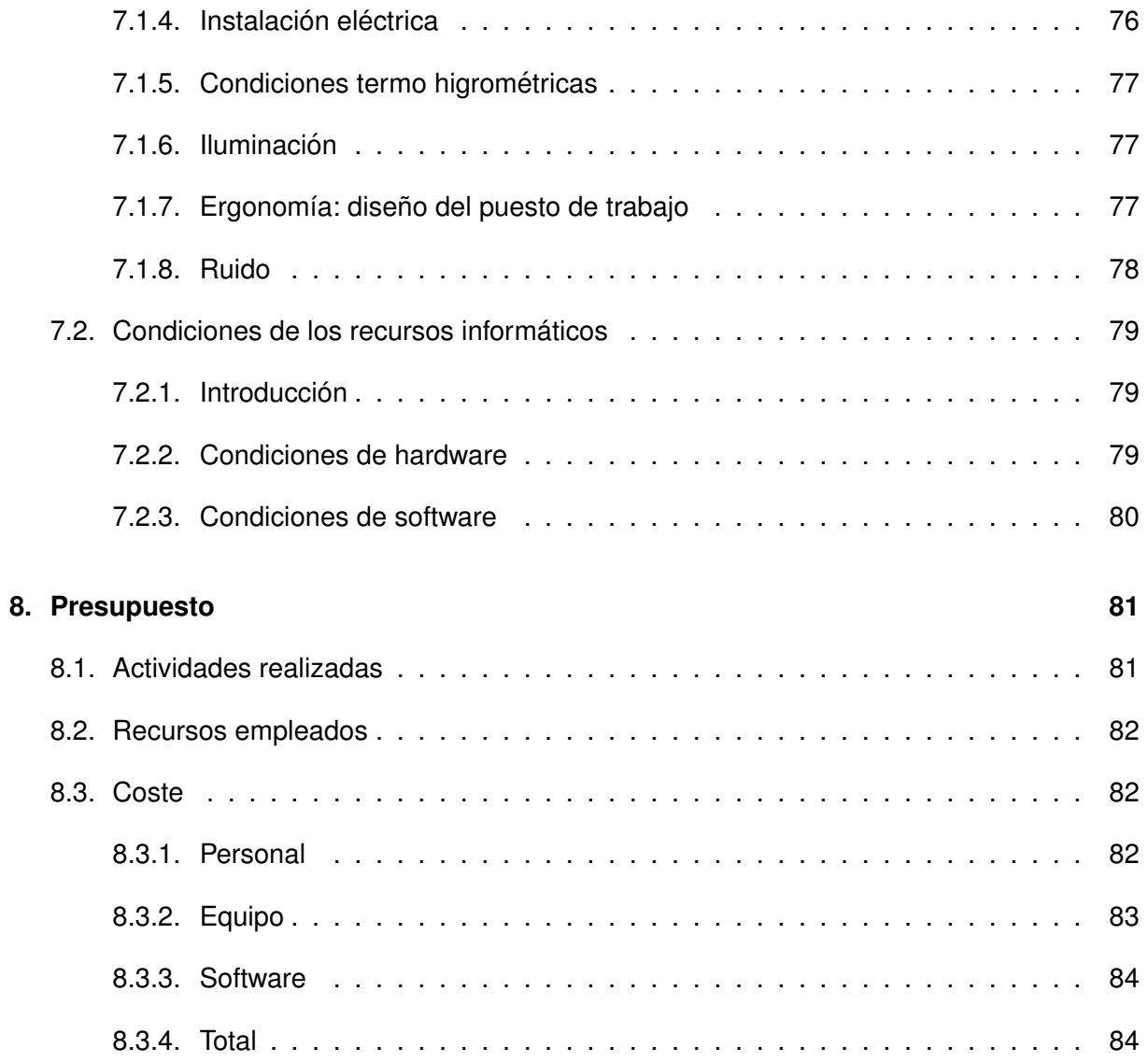

# **Índice de figuras**

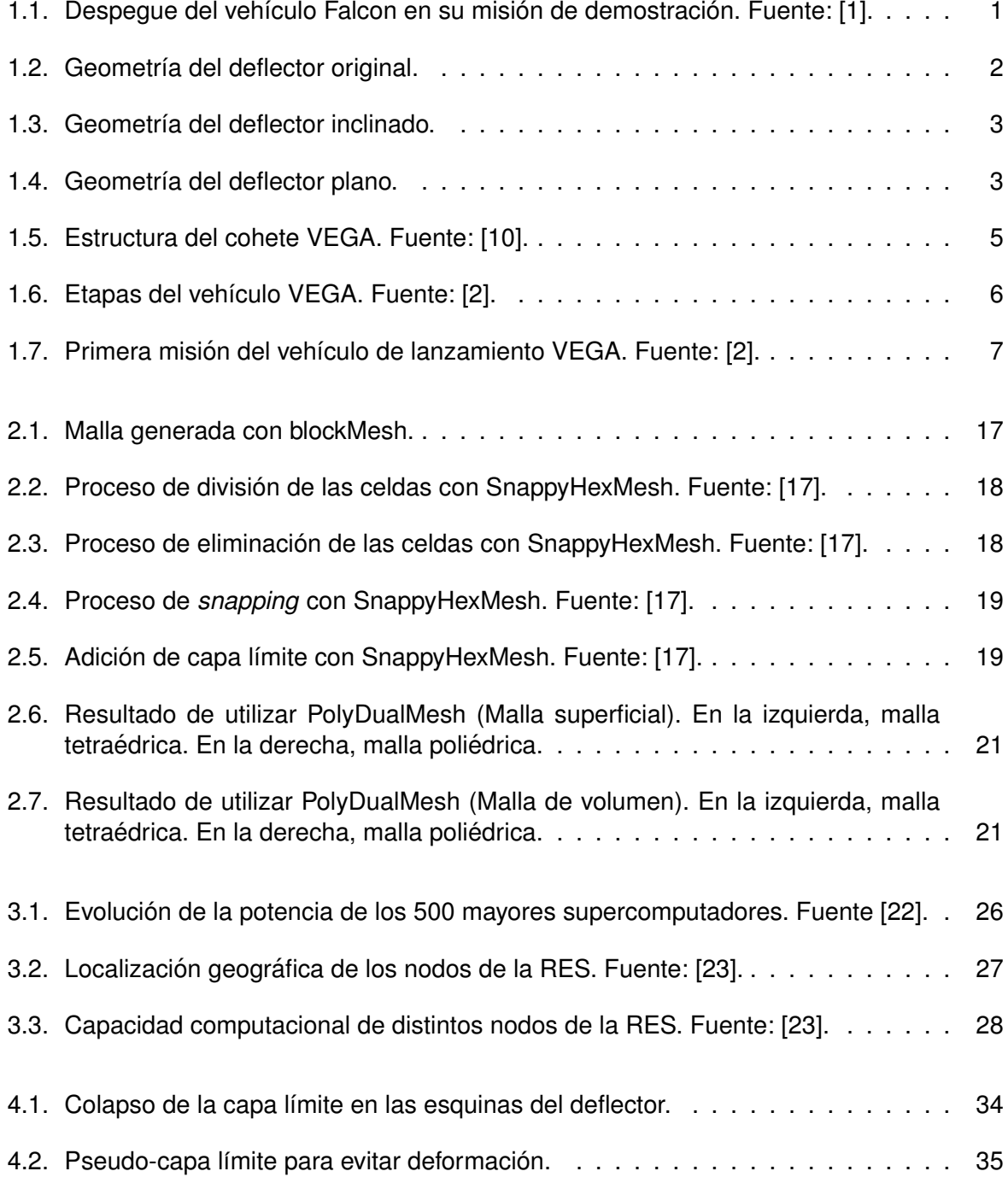

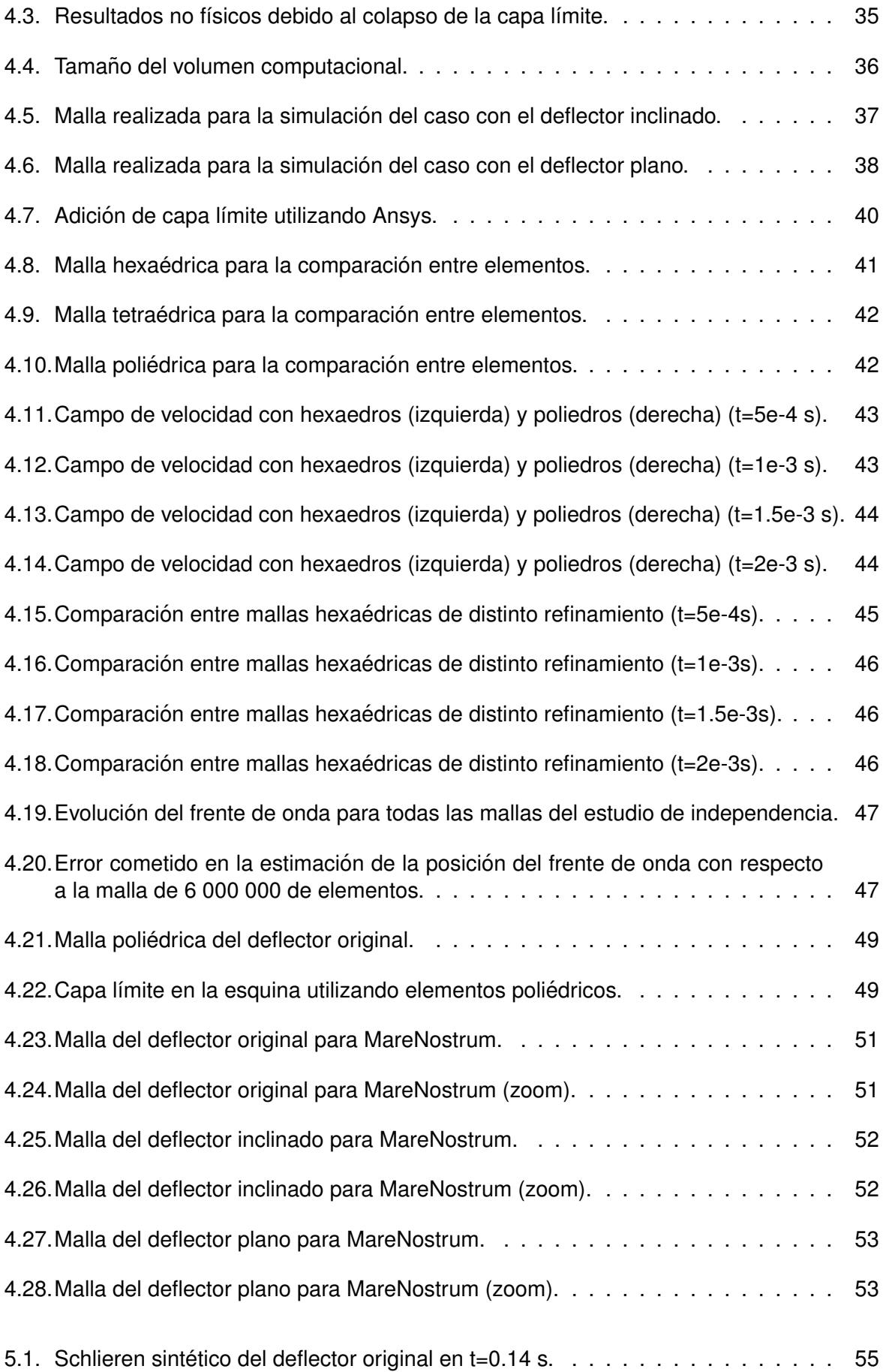

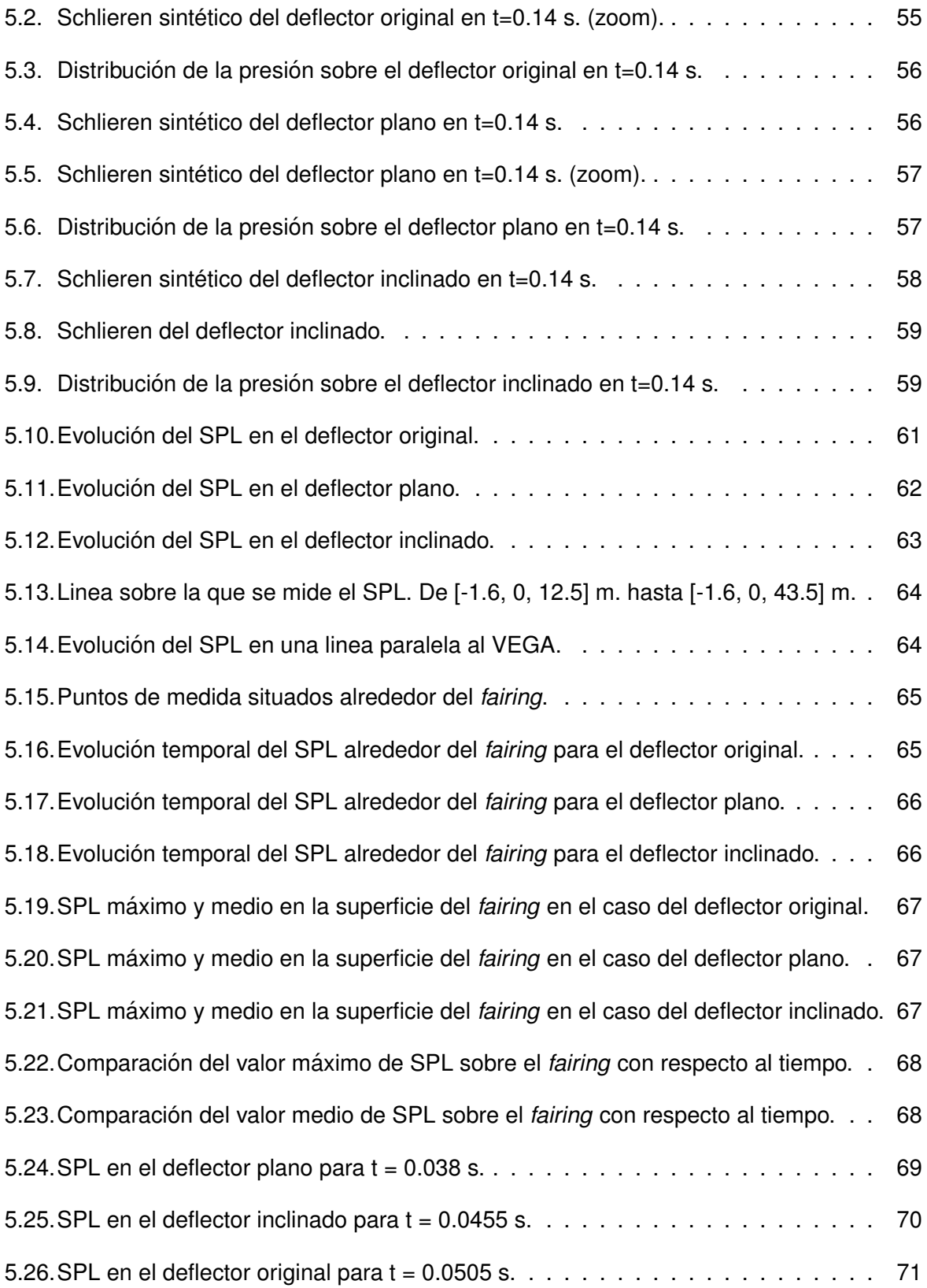

# **Índice de tablas**

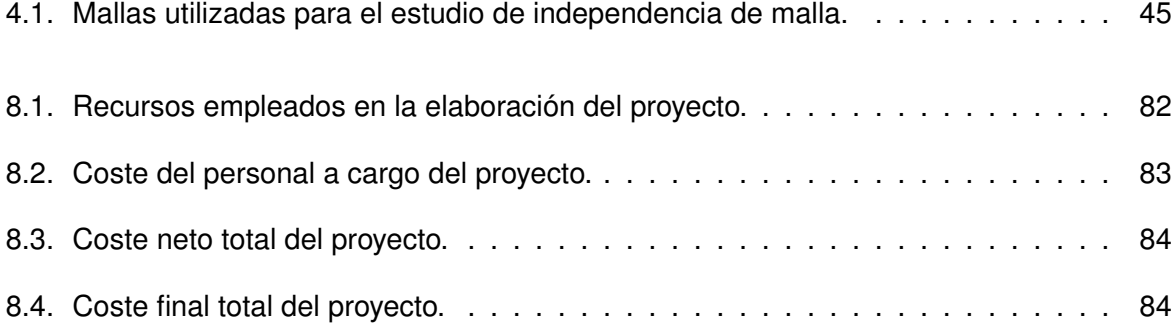

## **1. Introduccion y objetivos ´**

### **1.1. Introduccion´**

El 4 de octubre de 1957, en el contexto de la carrera espacial que se estaba desarrollando entre EEUU y la antigua URSS, se produce el lanzamiento del Sputnik I, la primera creación humana en viajar al espacio, que supuso el comienzo de la era espacial.

A partir de entonces son muchos los hitos que se han alcanzado, como el primer viaje espacial tripulado (1961), la primera mujer en el espacio (1963), el primer hombre en la Luna (1969), el lanzamiento del telescopio espacial Hubble (1990) o el lanzamiento de las primeras piezas de la ISS (1998).

Actualmente la industria espacial se encuentra en su apogeo, con muchos países invirtiendo en su propia agencia espacial, con colaboraciones internacionales como en el caso de la Agencia Espacial Europea, e incluso con la aparición de empresas privadas como Boeing, Virgin o SpaceX (Figura 1.1).

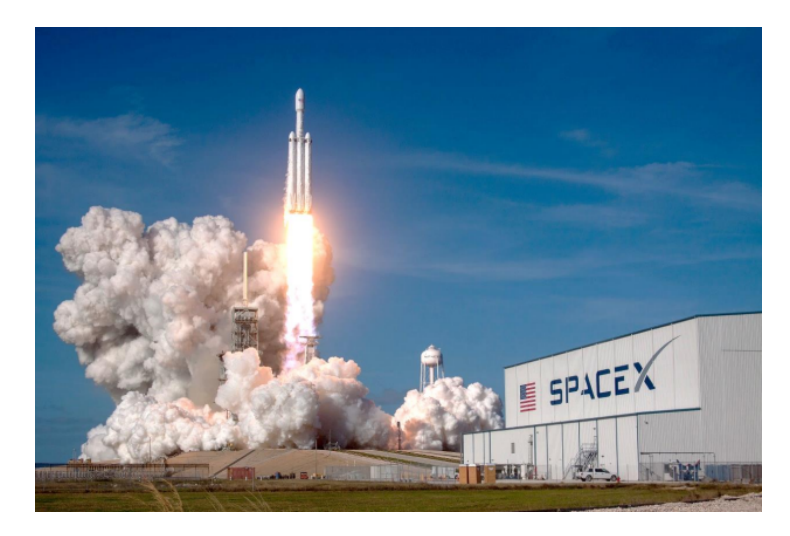

Figura 1.1: Despegue del vehículo Falcon en su misión de demostración. Fuente: [1].

De todas la etapas que componen una misión espacial uno de los momentos más críticos es el del lanzamiento. Durante el despegue de un vehículo de lanzamiento, además de un aumento considerable de la temperatura, se generan unas ondas de presión de gran intensidad que producen la aparición de cargas acústicas sobre el vehículo. Estas ondas de presión atraviesan la estructura del vehículo y, finalmente, alcanzan el *fairing* generando dentro un campo acústico que puede alcanzar los 140 db [2].

El entorno acústico que se genera dentro del *fairing* es un entorno acústico difuso y la respuesta de las estructuras a este entorno es aleatoria. Los componentes con mayor respuesta son aquellos con mayor superficie y menor peso, como antenas y placas solares; en cambio los componentes de mayor peso y menor superficie sufren menos, aunque están supeditados a las cargas de los elementos más grandes a los que están conectados [3].

Es por esto que es de vital importancia predecir y reducir estas cargas acusticas. Para ´ esto se pueden utilizar técnicas de reducción de ruido activas, como puede ser la inyección de agua en los gases de escape [4], o pasivas. Dentro de estas últimas se incluye el diseño del deflector y de los conductos de evacuación de los gases de escape. Su diseño puede redirigir las ondas de presión sonora reduciendo las cargas que alcanzan la carga de pago.

La forma y propagación de las ondas de presión generadas no dependen, por tanto, solo de las características del motor cohete utilizado, sino también de la geometría de la plataforma de lanzamiento. Tanto el ángulo del deflector en la zona del impacto, como los distintos cambios de curvatura del suelo o la geometría de los conductos de evacuación afectan a la forma en que se producen y propagan las ondas de choque. Dichas ondas de choque son una de las principales fuentes de ruido en el proceso de despegue, por lo que un diseño correcto de la plataforma de lanzamiento puede suponer una reduccion significativa de la carga a la que se ´ ve sometido el *fairing*. Son muchos lo estudios que se han realizado al respecto comparando distintos deflectores y su influencia en el campo acústico [5] [6] [7].

En el presente trabajo se va a realizar una comparación entre tres geometrías distintas. Los deflectores escogidos para realizar la comparación son:

Deflector original (Figura 1.2): escogido ya que es el utilizado actualmente en las misiones del cohete VEGA.

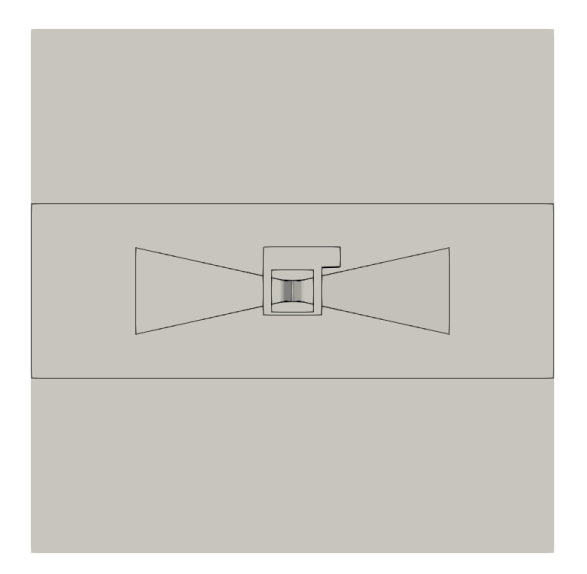

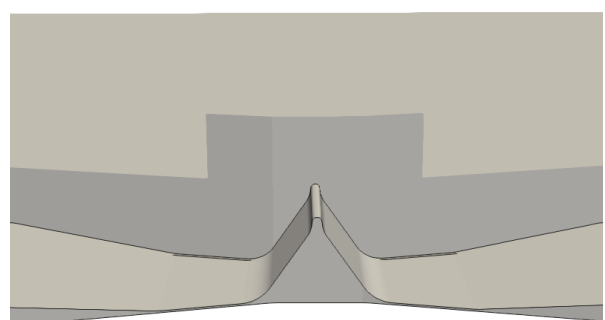

Figura 1.2: Geometría del deflector original.

Deflector inclinado (Figura 1.3): deflector con una inclinación de 30 grados, escogido debido a que distintos estudios [5] apuntan a este como una geometría muy favorable en la reducción de ruido.

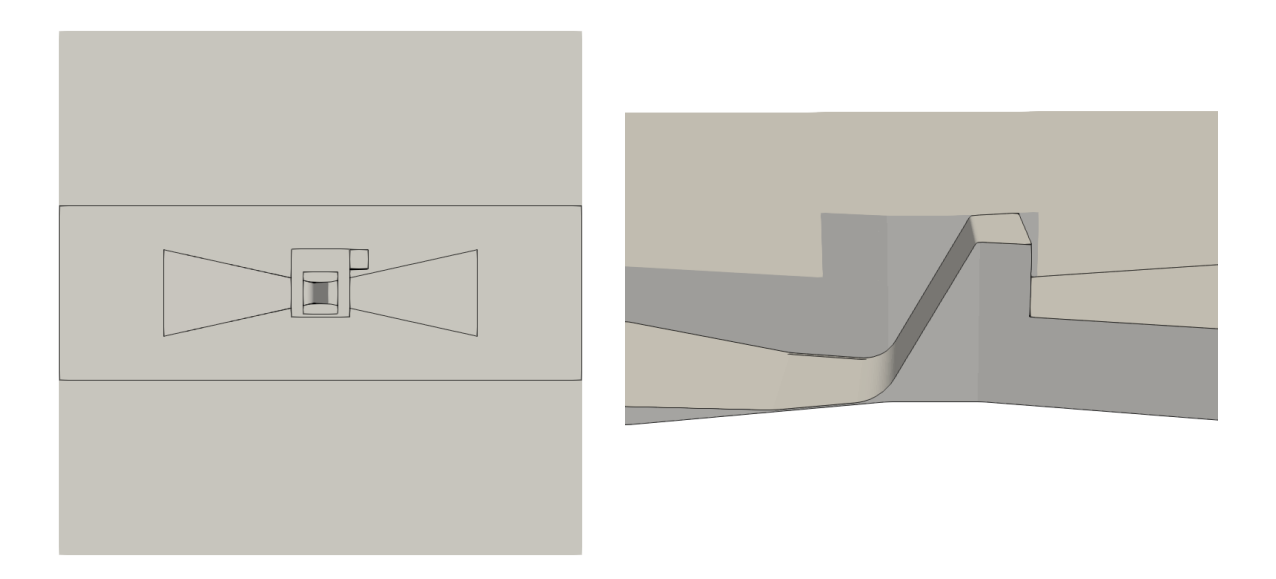

Figura 1.3: Geometría del deflector inclinado.

Deflector plano (Figura 1.6): escogido debido a que el impacto sobre una placa plana es el caso más sencillo de reflexión.

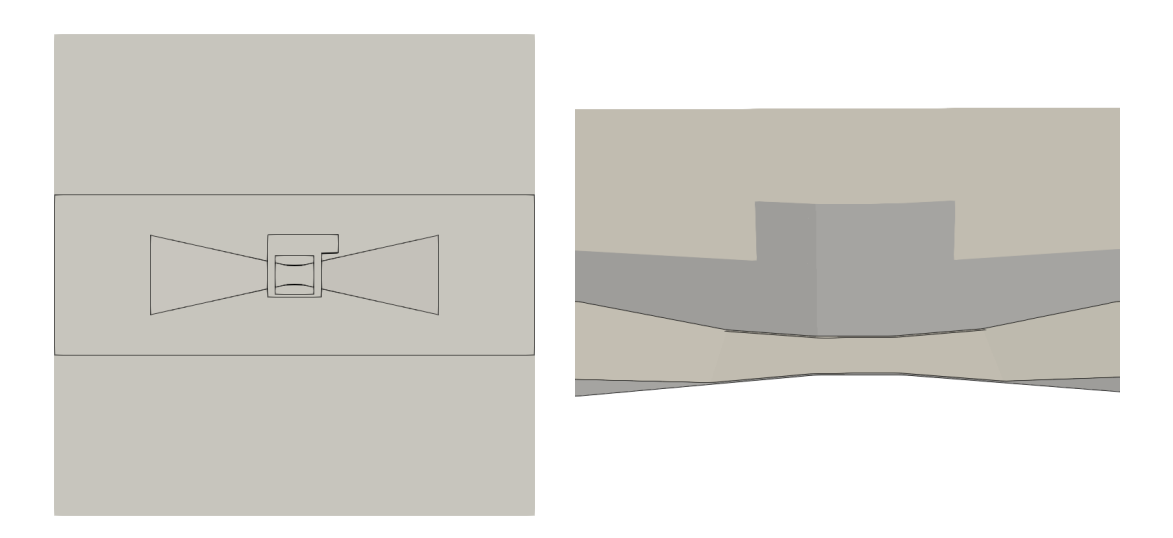

Figura 1.4: Geometría del deflector plano.

## **1.2. Estudio previos**

Debido a la importancia de predecir y reducir las cargas acústicas mencionadas este es un campo en constante avance y al que se dedican numerosos recursos. En este marco, la ESA está financiando un proyecto en colaboración con la UPV donde se están estudiando estrategias para la reducción del ruido. Dicho proyecto consiste en el estudio de unos cristales de sonido capaces de dispersar los ondas acústicas de forma que se evita que estas incidan directamente en el vehículo espacial tras rebotar en la plataforma. En él colaboran el Instituto Universitario de Matemática Pura y Aplicada, el CSIC, la Universidad Politécnica de Madrid y el Laboratorio de Acústica de la Universidad de Le Mans.

Dentro de este marco se han realizado dos Trabajos de Final de Máster previos al presente. El primero realizado por Mara Salut Escartí Guillem [8] en el que desarrolló el modelo CFD en OpenFOAM para la resolución del caso estudiado y se estudió el campo aeroacústico existente en el momento del lanzamiento del vehículo en la plataforma de despegue real.

El segundo trabajo realizado por Carlos García Melero [9], consistió en la inclusión de una capa límite en el suelo de la plataforma y la consideración del movimiento del cohete mediante el uso de mallas overset.

Así, el presente trabajo pretende comprobar la influencia de la plataforma de despegue en el campo aero-acústico, utilizando para ello los conocimientos adquiridos en los trabajos previos citados e intentando eliminar o reducir en la medida de lo posible la influencia de las simplificaciones que se han realizado anteriormente.

## **1.3. Cohete VEGA**

El programa VEGA (*Vettore Europeo di Generaziones Avanzata*) comenzó en 1988 como un proyecto de la ASI (*Italian Space Agency*). Diez años más tarde la ASI propuso el programa a la ESA, comenzando oficialmente el proyecto europeo el 15 de diciembre de 2000.

De este proyecto surge el cohete VEGA (Figura 1.5), un vehículo de lanzamiento para satélites de pequeño y medio tamaño que vio la luz en 2012. Con unas medidas de 29.9 m de alto y 3.0 m de diámetro es capaz de transportar cargas de hasta 1 500 kg a una órbita circular de hasta 700 km de radio.

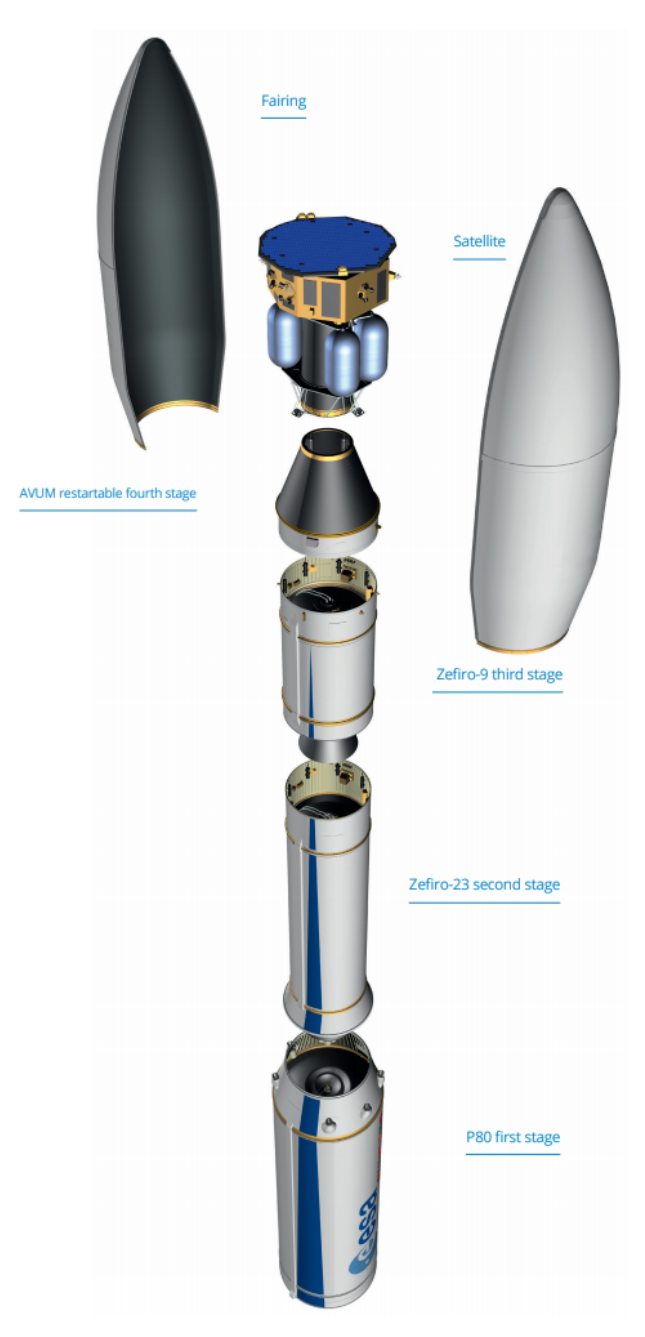

Figura 1.5: Estructura del cohete VEGA. Fuente: [10].

En la Figura 1.5 se pueden observar las etapas que componen al vehículo VEGA. A continuación de procede a enumerar las distintas etapas y presentar una pequeña descripción de cada una:

- 1. Motor cohete P80: Se trata de un motor de combustible sólido que proporciona un empuje máximo de 3015 kN en vacío. Se puede observar en la Figura 1.6(a).
- 2. Motor cohete Zefiro-23: Motor de combustible sólido que proporciona un empuje de hasta 1120 kN vacío. Se puede observar en la Figura 1.6(b).
- 3. Motor cohete Zefiro-9: Motor de combustible sólido con un empuje máximo de 317 kN en vacío. Se puede observar en la Figura 1.6(c).
- 4. Módulo AVUM (Attitude and Vernier Upper Module): Se trata de la última etapa, con la que se alcanza la órbita final deseada para cada una de las cargas de pago. Proporciona un empuje máximo de 2.45 kN en vacío. Se puede observar en la Figura 1.6(d).

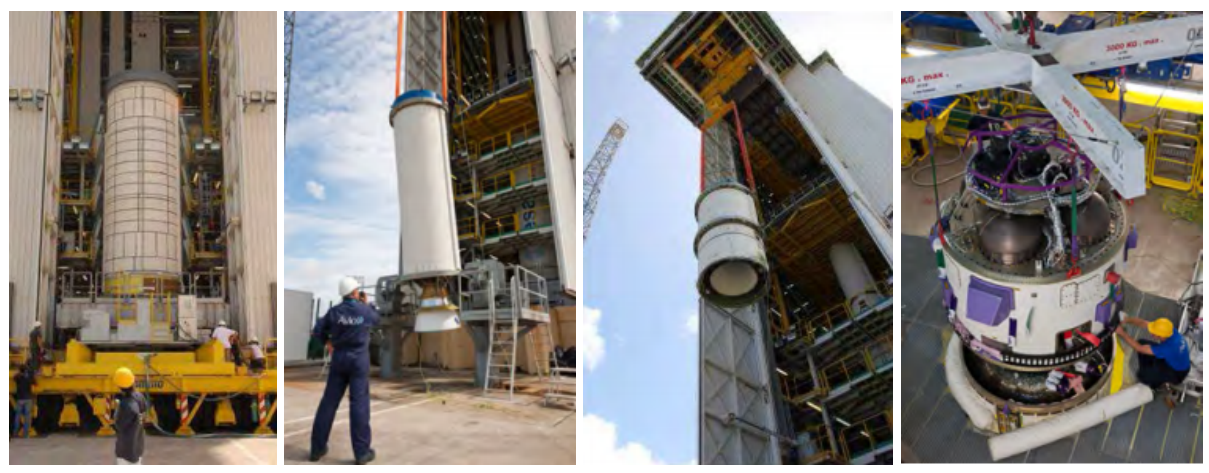

(a) Motor P80 (b) Motor Zefiro-23 (c) Motor Zefiro-9 (d) Modulo AVUM ´

Figura 1.6: Etapas del vehículo VEGA. Fuente: [2].

Una misión típica de Vega incluye las siguientes tres fases:

- Fase I: Fase de ascenso utilizando los motores cohete de combustible sólido P80, Zefiro 23 (Z23) y Zefiro 9 (Z9) y separacion del fairing. En esta fase se engloban las primeras ´ tres etapas.
- Fase II: Fase balística con maniobras orbitales haciendo uso de la etapa AVUM para alcanzar la órbita final. En el caso de lanzamiento compartido se alcanzará la órbita final de cada una de las cargas de pago.
- Fase III: Maniobras de desorbitación y reentrada en la atmósfera del AVUM de acuerdo con la normativa.

En 2012 tuvo lugar la primera misión en la que se puso 9 satélites en órbita LEO (Low *Earth Orbit*) (Figura 1.7). Desde entonces el vehículo de lanzamiento VEGA ha participado en 19 misiones. Entre estas se incluye el ya famoso lanzamiento fallido del 16 de noviembre de 2020 en el que un fallo al realizar la conexión de los cables del AVUM supuso la caída del vehículo provocando la perdida de los dos satélites que transportaba.

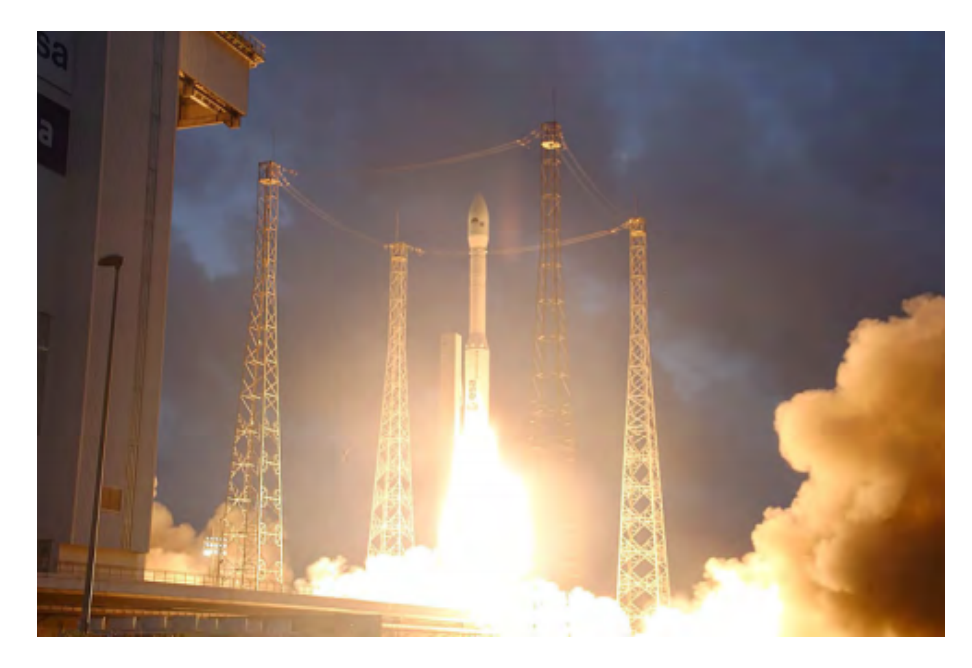

Figura 1.7: Primera misión del vehículo de lanzamiento VEGA. Fuente: [2].

En el Consejo Ministerial de la ESA de diciembre de 2014 se acordó comenzar con el desarrollo de una nueva versión del VEGA conocido como VEGA-C (VEGA Consolidated). Esta nueva versión tiene como objetivos satisfacer las nuevas demandas en cargas útiles de mayor tamaño y competir con otros proveedores más baratos.

Las principales diferencias con el modelo actual son el cambio de la primera etapa por un motor P120C, la segunda etapa por un motor Zefiro 40 y el aumento de tamaño del nuevo sistema AVUM+.

Entre el actual VEGA y el nuevo vehículo VEGA-C está previsto que se lleven a cabo 9 misiones durante lo que resta de año y 2022.

## **1.4. Objetivos**

El objetivo principal del presente trabajo es la comparacion de distintas plataformas de ´ lanzamiento y su influencia en el campo aero-acústico mediante simulaciones de mecánica de fluidos computacional. Con la finalidad de obtener resultados más realistas se pretende mejorar el mallado prestando especial atencion a las zonas en las que existen altos gradientes ´ de velocidad y a las zonas cercanas a las paredes. Además, dada la intención de estudiar el efecto de distintos deflectores en el campo de presión que se produce alrededor del vehículo las simulaciones deberán ejecutarse durante el tiempo suficiente para que la onda sonora alcance el *fairing* del cohete.

Se definen por tanto los siguientes pasos a seguir para la realización del provecto:

- Familiarizarse con el entorno de trabajo que brinda OpenFOAM y las utilidades que incorpora y que se utilizarán para desarrollar el proyecto.
- Realizar un primer mallado de las geometrías a estudiar atendiendo a las zonas de interés y los recursos computacionales disponibles y lanzar las simulaciones.
- Post-procesar los resultados obtenidos para obtener información sobre el comportamiento del chorro y el campo aero-acústico generado. Detectar las zonas de la malla a las que se debe prestar más atención.
- Desarrollar una metodología con la que realizar una malla en la que se eliminen, en la medida de lo posible, las simplificaciones que han tenido que tomarse en el primer mallado.
- Llevar a cabo el mallado de las distintas plataformas de lanzamiento utilizando la información recopilada durante el transcurso del trabajo.
- Lanzar las nuevas simulaciones teniendo en cuenta los recursos computacionales necesarios.

## **1.5. Estructura**

En este documento se presentan los pasos seguidos y los resultados obtenidos en la realización del trabajo. En primer lugar, en el Capítulo 2 se realizará una breve introducción a la dinámica de fluidos computacional y sus posibilidades. En él se expondrán también el funcionamiento del *software* OpenFOAM y las herramientas que serán utilizadas en el desarrollo del trabajo.

En el Capítulo 3 se realizará una pequeña introducción a la supercomputación y su situación actual en España.

La metodología seguida y los problemas encontrados durante el desarrollo del projecto se muestran en el Capítulo 4. En el se enumerarán y desarrollarán los pasos seguidos para la realización del trabajo.

Los resultados obtenidos se exponen en el Capítulo 5 en el que se realiza la comparación entre el resultado obtenido para la tres geometrías estudiadas. De esta forma se podrá caracterizar la influencia de la geometría del deflector en el entorno aero-acústico generado por el vehículo de lanzamiento.

Las principales conclusiones del estudio se muestran en el Capítulo 6.

Finalmente, en los Capítulos 7 y 8 se presentan el pliego de condiciones y el coste total del proyecto respectivamente.

## **2. Modelado CFD**

Para la realización del presente trabajo se ha utilizado la dinámica de fluidos computacional (CFD). Esta permite, mediante el uso de distintos métodos numéricos, modelos y algoritmos obtener la solución a las ecuaciones de Navier-Stokes (Ecuaciones 2.1, 2.2 y 2.3) para un problema en concreto.

De esta forma se puede obtener información sobre el comportamiento y las características del flujo en la zona estudiada sin la necesidad de la obtención de datos de forma empírica. Esto resulta muy beneficioso, especialmente en el caso estudiado, debido a la dificultad para obtener datos experimentales y el coste que esto supondría dada la complejidad intrínseca del entorno de lanzamiento, con altos gradientes de temperatura y presión.

$$
\frac{\partial \rho}{\partial t} + \frac{\partial (\rho u_i)}{\partial x_i} = 0, \tag{2.1}
$$

$$
\frac{\partial(\rho u_i)}{\partial t} + \frac{\partial[\rho u_i u_j]}{\partial x_j} = -\frac{\partial p}{\partial x_i} + \frac{\partial \tau_{ij}}{\partial x_j} + \rho f_i,
$$
\n(2.2)

$$
\frac{\partial(\rho e)}{\partial t} + (\rho e + p) \frac{\partial u_i}{\partial x_i} = \frac{\partial (\tau_{ij} u_j)}{\partial x_i} + \rho f_i u_i + \frac{\partial (\dot{q}_i)}{\partial x_i} + r.
$$
 (2.3)

Existen varios métodos para la resolución de sistemas de ecuaciones diferenciales, como el de diferencias finitas y el de elementos finitos. No obstante, el método utilizado por la mavoría de códigos CFD para la resolución de estás ecuaciones es del método de los volúmenes finitos (MVF). Esto se debe a que este método no requiere que la malla sea estructurada y permite, por tanto, el estudio de geometrías más complejas..

Para aplicar este método se debe dividir el volumen a estudiar en distintos volúmenes de control, o celdas. De esta forma se puede transformar el sistema de ecuaciones diferenciales parciales en un sistema algebraico que dependerá de las celdas en que se haya dividido el volumen. As´ı se consigue pasar de un problema continuo a uno discreto que puede ser resuelto numéricamente

Además, debido a su formulación, el MVF es intrínsecamente conservativo. Esto quiere decir que las leyes de conservación se satisfacen siempre, lo que lo convierte en un método ideal para problemas de mecánica de fluidos [11].

El flujo de trabajo que debe seguirse al trabajar con CFD es el que se muestra a continuación. Se puede observar que existen tres etapas diferenciadas. En primer lugar el preproceso, en el que se realiza el mallado y configuración del caso. En segundo lugar el cálculo propiamente dicho. Y en tercer lugar, tras verificar y validar la solución, el post-procesado de los resultados.

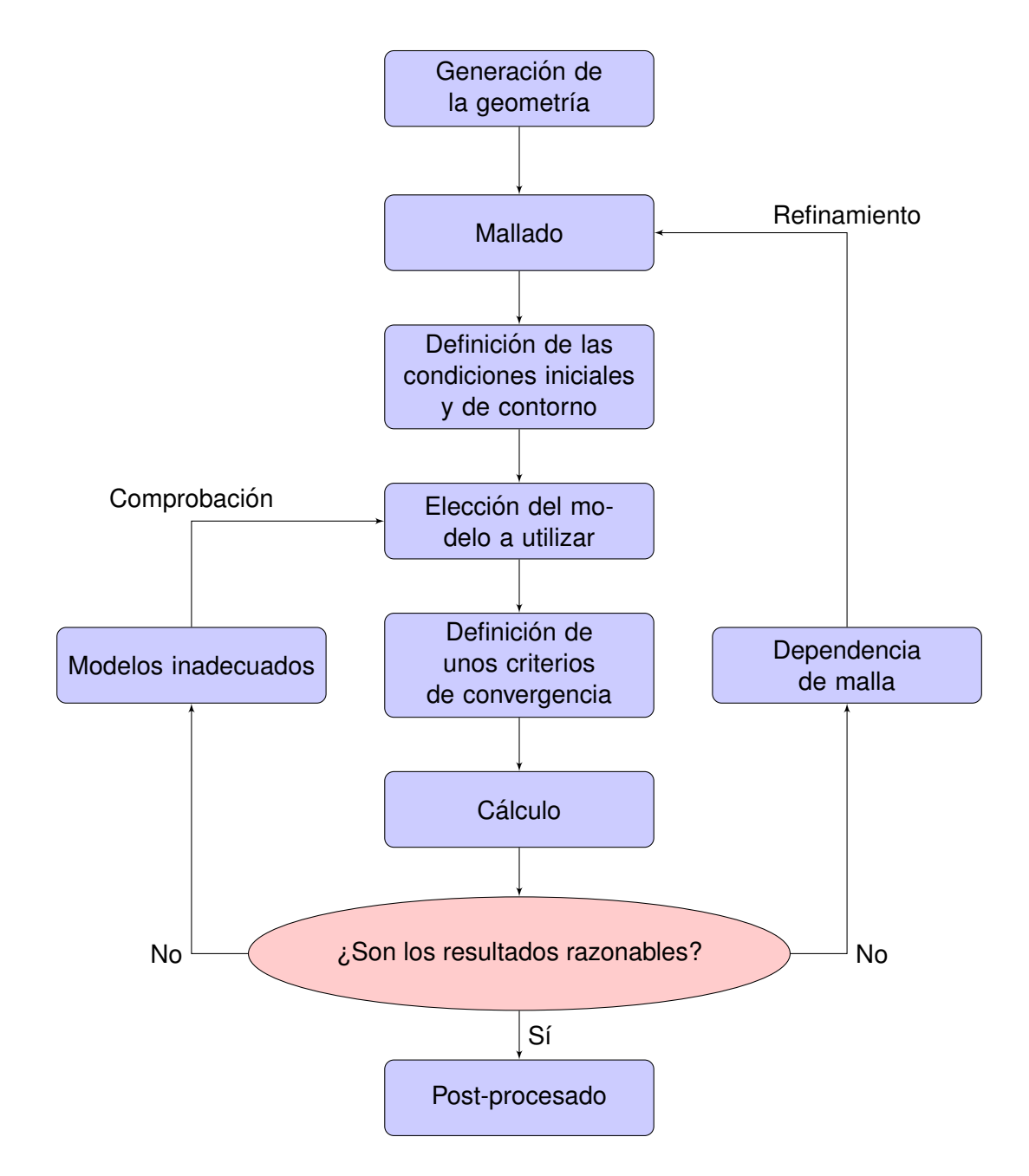

## **2.1. Tipos de mallas**

La fase de mallado implica dividir el dominio computacional en dominios mas pequeños conocidos como elementos o celdas los cuales se utilizarán para convertir el sistema de ecuaciones continuo en uno discreto. Existen varios enfoques posibles a la hora de realizar la discretizacion espacial del modelo. Esto afecta no solo al tipo de elementos que se utilizan sino ´ también a la forma en que estos se conectan entre sí. Así, en la presente sección se procede a realizar un resumen con los tipos de mallas que se utilizan actualmente para calculos CFD. ´

En primer lugar, se debe hacer una distinción entre mallas estructuradas y no estructuradas:

- Las mallas estructuradas son aquellas formadas normalmente por elementos rectangulares (en mallas 2D) o hexaedricos (en mallas 3D) en las que las celdas se encuentran ´ perfectamente ordenadas de modo que se puede saber cuales son las celdas vecinas a una dada conociendo únicamente el número de celdas que existen en cada una de las direcciones principales del volumen. El principal inconveniente de este tipo de mallado es su dificultad para aplicarlo a geometrías complejas.
- Las mallas no estructuradas son aquellas en las que la conectividad entre elementos no puede ser conocida de antemano. En este tipo de mallas se debe calcular y almacenar la información referente a la conectividad entre celdas, lo que aumenta el uso de memoria y el coste computacional. La principal ventaja de este tipo de mallado es que permite utilizar distintos tipos de elementos y se puede aplicar a geometrías complejas.

Introducidos los conceptos de malla estructurada y no estructurada se procede ahora a enumerar los tipos de elementos más comúnmente utilizado en CFD así como sus ventajas y desventajas:

- **Tetraedros: Los tetraedros son los elementos más simples que pueden utilizarse para** un mallado 3D. Su principal ventaja consiste en la facilidad de mallado, siendo este un proceso en el que se obtienen mallas de buena calidad requiriéndose muy poca intervención humana. El principal inconveniente de este tipo de elementos es que el número de celdas aumenta en gran medida en comparación al resto de elementos. Además, la difusión numérica puede ser un problema en las mallas tetra édricas.
- Hexaedros: Sus principales ventajas son que permiten alinear los elementos con la dirección principal del flujo y que las mallas hexa édricas suelen conducir a resultados en los que se minimizan los errores numéricos. El inconveniente de utilizar este tipo de elementos es que, dependiendo de la estrategia de mallado seguida y de la geometría, requiere mayor intervención humana para conseguir una malla adecuada.
- Poliedros: La utilización de celdas poliédricas presenta dos grandes ventajas. Por un lado, el número de elementos se ve reducido considerablemente en comparación a mallas tetraédricas o hexaédricas. Por otro lado el hecho de que los elementos poliédricos se aproximen en su forma a una esfera supone una ventaja a la hora de simular flujos en los que no está clara la dirección principal. Además, la generación de este tipo de mallas es un proceso casi automático en muchos casos.

#### **2.2. Estrategias de modelado**

Los flujos turbulentos, que son los que se encuentras mayoritariamente en la naturaleza, se caracterizan por la existencia de vórtices de distintas escalas y con distinto espectro energético. Los vórtices más grandes, que son los más energéticos, transfieren su energía a los vórtices más pequeños en lo que se conoce como cascada energética. Este fenomeno tiene lugar hasta que se alcanza la escala de Kolmogorov en la que la energía de las estructuras turbulentas es disipada en forma de calor debido al aumento de la importancia de los efectos viscosos.

Dada la complejidad y el coste computacional requerido para la resolución de todos estos fenómenos turbulentos, en la mayoría de simulaciones ingenieriles estos se modelan en vez de simularse directamente. Existen distintas estrategias para enfrentarse a este problema y estas se pueden englobar principalmente en tres grupos que es enumeran y decriben a continuación:

#### **2.2.1.** *Direct Numerical Simulation* **(DNS)**

En las simulaciones DNS, al contrario que en el resto de estrategias, no se utilizan modelos. Por tanto, se calculan de forma explícita todas las escalas presentes en el flujo, desde la escala más pequeña (Kolmogorov) a la más grande.

Con este objetivo, la malla debe tener el tamaño adecuado para resolver todas las escalas espaciales presentes en el flujo. Para esto, el tamaño de cada celda debe ser menor al de la escala de *Kolmogorov* (Ecuación 2.4). Teniendo en cuenta que el ratio de disipación cinemática se puede aproximar como  $\varepsilon \approx u'^3/L$ , se obtiene que el número de puntos requeridos en una malla tridimensional escala con  $\mathrm{Re}^{9/4}$  (Ecuación 2.5).

$$
\eta = (\nu^3/\varepsilon)^{1/4},\tag{2.4}
$$

$$
N\eta > L \to N > L/\eta \to N > (u'^3/\nu^3)^{1/4} \to N^3 \ge \text{Re}^{9/4}.
$$
 (2.5)

Asimismo, para resolver todas las escalas temporales del flujo, el paso temporal debe ser lo suficientemente pequeño. Realizando un proceso similar al anterior, y teniendo en cuenta el coste de resolver completamente ambas escalas (temporal y espacial) se llega a la estimacion´ de que el número de operaciones en coma flotante necesarias para completar una simulación escala con  $\mathrm{Re}^3.$ 

Por ello, el uso de simulaciones DNS se encuentra actualmente muy limitado, ya que solo es posible aplicarlas en problemas con dominios pequeños y números de *Reynolds* bajos. Su principal utilidad en este momento se encuentra en simulaciones para el estudio de la turbulencia y la obtención de modelos.

#### **2.2.2.** *Large Eddy Simulation* **(LES)**

Debido a que las escalas que contienen mayor energía son aquellas que se encuentran por encima de la escala integral, son estas las que tienen mayor influencia en el comportamiento ´ del flujo. Los torbellinos que se encuentran en las escalas más pequeñas acaban disipándose y desapareciendo por efecto de la viscosidad.

Por otro lado, el subrango inercial se puede parametrizar mediante la tasa de transferencia de energía. De esta forma se podría modelar, siendo necesario solo calcular directamente las escalas por encima de las disipativas.

A este enfoque se le conoce como *Large Eddy Simulation*, ya que solo se simulan aquellos torbellinos que pertenecen a las escalas más grandes. Para este tipo de simulaciones se utilizan las ecuaciones de Navier-Stokes filtradas para descartar las longitudes de onda mas´ pequeñas. Así, al modelar las escalas en las que se produce la disipación, la cota inferior del tamaño de las celdas de la malla crece, disminuyendo el número de elementos necesarios y aumentando el paso temporal máximo.

En los últimos años ha aumentado el uso de este tipo de simulaciones, siendo actualmente muy utilizadas en el estudio de cámaras de combustión, así como en el estudio de la entrada en pérdida de alas y perfiles aerodinámicos. No obstante, debido a que el coste al resolver zonas cercanas a paredes se acerca al de una simulación DNS existen autores que estiman que el modelado mediante LES seguirá limitado a casos relativamente pequeños en el futuro cercano [12].

#### **2.2.3.** *Reynolds-Averaged Navier-Stokes* **(RANS)**

Por último, existe la posibilidad de modelar todas las escalas de la turbulencia, reduciendo de forma significativa el coste computacional con respecto a los enfoques mencionado anteriormente. Esta estrategia se conoce como *Reynolds-Averaged Navier-Stokes* o RANS. Consiste en aplicar la descomposición de *Reynolds* a las ecuaciones de *Navier-Stokes*, obteniendo así un valor medio y uno fluctuante para cada variable.

De esta forma, se resuelven explícitamente solo los valores medios de las variables, mientras que las partes fluctuantes se modelan, reduciéndose así el coste computacional. Esto da lugar a una solución estacionaria en la que se obtienen los valores medios de las variables involucradas. Existe también una aproximación conocida como URANS (*Unsteady RANS*) en la que no se omite el termino dependiente del tiempo. Así es posible obtener una solución transitoria, aunque sin tener en cuenta las componentes fluctuantes de las variables.

Para el modelado de las escalas no resueltas existen dos posibles enfoques. El primero consiste en el modelo de la ecuacion de esfuerzos de ´ *Reynolds*. En este se resuelven las componentes del tensor de esfuerzos de *Reynolds* y la disipación turbulenta. Proporciona una buena precisión, pero supone un aumento del coste computacional al añadir 7 ecuaciones extra al sistema.

El otro enfoque se basa en la aplicación de la hipótesis de Boussinesq. De esta forma se modela la viscosidad turbulenta, la cual se supone proporcional a una longitud de mezcla y a la raíz de la energía cinética turbulenta. Existen distintos modelos que aplican este enfoque, entre ellos:

Spalart-Allmaras [13]: Se trata de un modelo que emplea una ecuacion de transporte ´ basada en una viscosidad turbulenta modificada (Ecuación 2.6). Fue diseñado específicamente para aplicaciones aeroespaciales. Gracias a utilizar una sola ecuación permite obtener resultados razonables con un coste computacional menor que otras alternativas.

$$
\frac{D}{Dt}\rho\tilde{\nu} = \nabla\left(\rho D_{\tilde{\nu}}\tilde{\nu}\right) + \frac{C_{b2}}{\sigma_{\nu_t}}\rho|\nabla\tilde{\nu}|^2 + C_{b1}\rho\tilde{S}\tilde{\nu}\left(1 - f_{t2}\right) - \left(C_{w1}f_w - \frac{C_{b1}}{\kappa^2}f_{t2}\right)\rho\frac{\tilde{\nu}^2}{\tilde{d}^2} + S_{\tilde{\nu}}.\tag{2.6}
$$

■  $k - \epsilon$  [14]: Este modelo añade dos ecuaciones de transporte extra. La primera para la energía cinética turbulenta ( $k$ ) (Ecuación 2.7), y la segunda para la disipación turbulenta  $(\epsilon)$  (Ecuación 2.8). La primera proviene de un desarrollo matemático riguroso de las ecuaciones, mientras que la segunda se formula de forma empírica.

Este modelo proporciona resultados de gran calidad en un amplio rango de aplicaciones. Sin embargo no modela de forma adecuada el flujo cerca de paredes donde existen capas límites con gradientes adversos de presión o con flujo altamente rotacional.

$$
\frac{\partial(\rho k)}{\partial t} + \frac{\partial(\rho k u_i)}{\partial x_i} = \frac{\partial}{\partial x_j} \left[ \frac{\mu_t}{\sigma_k} \frac{\partial k}{\partial x_j} \right] + 2\mu_t E_{ij} E_{ij} - \rho \varepsilon, \tag{2.7}
$$

$$
\frac{\partial(\rho\varepsilon)}{\partial t} + \frac{\partial(\rho\varepsilon u_i)}{\partial x_i} = \frac{\partial}{\partial x_j} \left[ \frac{\mu_t}{\sigma\varepsilon} \frac{\partial \varepsilon}{\partial x_j} \right] + C_{1\varepsilon} \frac{\varepsilon}{k} 2\mu_t E_{ij} E_{ij} - C_{2\varepsilon} \rho \frac{\varepsilon^2}{k}.
$$
 (2.8)

■  $k - \omega$  [15]: Este modelo utiliza también dos ecuaciones. Una para la energía cinética turbulenta  $(k)$  (Ecuación 2.9), y otra para el cálculo de la disipación turbulenta por el ratio de disipación turbulenta ( $\omega = \epsilon / k$ ) (Ecuación 2.10). Al contrario de lo que ocurría con el modelo  $k - \epsilon$ , este proporciona buenos resultados en el interior de las capas límite pero falla en las regiones de flujo libre.

$$
\frac{\partial(\rho k)}{\partial t} + \frac{\partial(\rho u_j k)}{\partial x_j} = \rho P - \beta^* \rho \omega k + \frac{\partial}{\partial x_j} \left[ \left( \mu + \sigma_k \frac{\rho k}{\omega} \right) \frac{\partial k}{\partial x_j} \right], \qquad \text{con } P = \tau_{ij} \frac{\partial u_i}{\partial x_j}, \tag{2.9}
$$

$$
\frac{\partial(\rho\omega)}{\partial t} + \frac{\partial(\rho u_j\omega)}{\partial x_j} = \frac{\alpha\omega}{k}P - \beta\rho\omega^2 + \frac{\partial}{\partial x_j}\left[\left(\mu + \sigma_\omega\frac{\rho k}{\omega}\right)\frac{\partial\omega}{\partial x_j}\right] + \frac{\rho\sigma_d}{\omega}\frac{\partial k}{\partial x_j}\frac{\partial\omega}{\partial x_j}.
$$
 (2.10)

■  $k - \omega$  SST [16]: Consiste en una combinación de los dos modelos anteriores. Así se utiliza el modelo  $k - \omega$  cerca de paredes y se produce una transición al modelo  $k - \epsilon$ en las regiones de flujo libre. Este es el modelo de turbulencia utilizado en las simulaciones del presente trabajo a no ser que se indique lo contrario.

No obstante, estos modelos requieren de un valor de  $y^{+}$  de la primera celda inferior o igual a la unidad. Es por ello que generalmente se utilizan, de forma adicional, funciones de pared que modelan el comportamiento del flujo en la subcapa viscosa y permiten utilizar mallas con valores de  $y^+$  de hasta 200.

## **2.3. OpenFOAM**

OpenFOAM es un paquete de *software* libre y gratuito que opera bajo la licencia *GNU General Public License*. Consiste en un conjunto de librerías desarrolladas en C<sub>++</sub> que dispone de utilidades y herramientas para el cálculo aerodinámico y estructural. Estas utilidades proporcionan las herramientas necesarias para llevar a cabo todo el proceso, desde la creación de la malla hasta el post-procesado de los resultados.

Para la implementación de los distintos modelos se utiliza una sintaxis parecida a la notación matemática que permite una mayor legibilidad del código. Gracias a esto se pueden modificar los distintos *solvers*, e incluso se pueden crear nuevos desde cero de una forma relativamente sencila.

La configuración de un caso concreto en OpenFOAM, debido a la ausencia de una interfaz gráfica, se realiza mediante un sistema de carpetas propio. A continuación se muestran los tres principales directorios que componen un caso en OpenFOAM, así como los archivos necesarios para cualquier caso genérico.

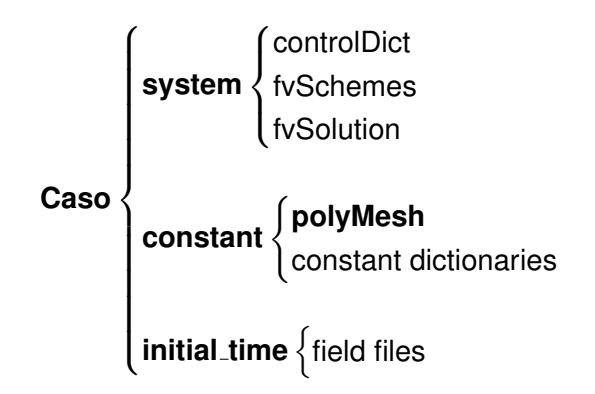

Dentro de la carpeta system se encuentran los diccionarios que definen como se llevará a cabo el calculo. Se establecen en estos archivos datos como el paso temporal, los esquemas ´ de discretización a utilizar y los algoritmos que se usarán.

En el directorio **constant** deberá existir una carpeta denominada **polyMesh** dentro de la cual se almacena toda la información relativa a la malla. Además, se guardan aquí los diccionarios que contienen información sobre las propiedades físicas del caso estudiado.

Por último, debe existir una carpeta correspondiente al paso temporal inicial, normalmente **0**. Dentro de está habrá un archivo para cada variable involucrada en el caso. Además, durante el cálculo, OpenFOAM creará carpetas nuevas donde guardará de forma similar la información correspondiente de cada paso temporal.

#### **2.3.1. Preproceso con OpenFOAM**

OpenFOAM incorpora entre sus multiples funcionalidades diversas herramientas para la ´ creación o modificación de las mallas utilizadas. Estas se pueden agrupar en tres grupos: preproceso, cálculo (resolución de las ecuaciones y esquemas de discretización) y post-proceso de los resultados.

#### **Creacion de mallas ´**

Aunque OpenFOAM permite la utilización de mallas creadas con software de terceros, incorpora también dos potentes malladores.

El primero de estos malladores es blockMesh, el cual permite realizar mallas estructuradas. La malla es generada a partir de un diccionario llamado blockMeshDict, el cual debe encontrarse en el directorio **system**. Debido a que esta herramienta funciona generando mallas estructuradas el dominio a mallar debe descomponerse en bloques hexaedricos cuyos ´ vértices pueden ser rectos, arcos o de tipo spline.

De esta forma, el diccionarios blockMeshDict debe, en primer lugar, definir la ubicación de los vértices que componen los distintos bloques. Tras esto se define la forma en que dichos vértices se unen, es decir, el orden y la curvatura si existiera. Finalmente se define el número de celdas y su ratio de crecimiento si corresponde. Por último, se definen los nombres de las fronteras y el tipo de condición de contorno que se impondrá.

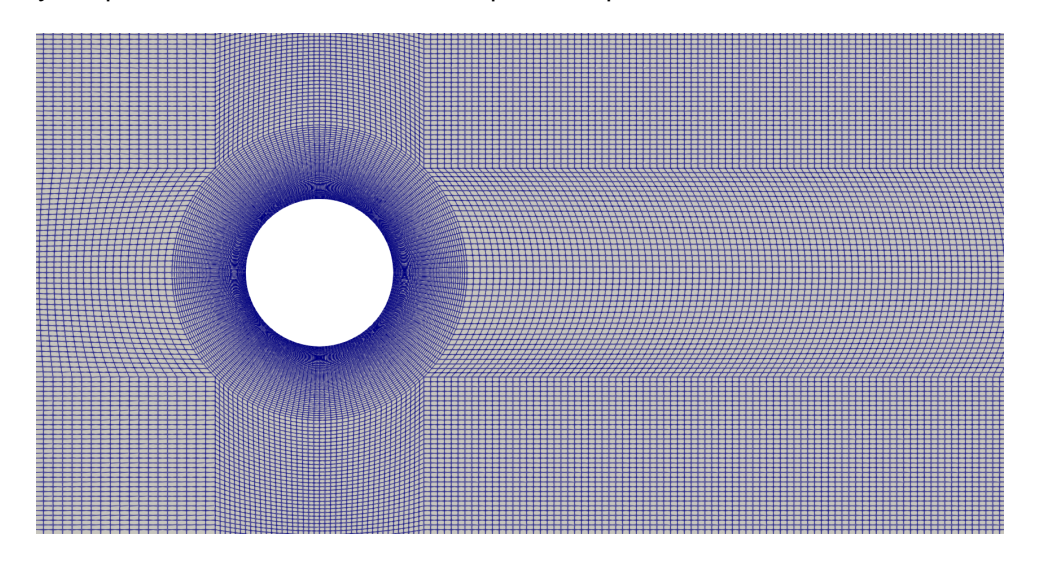

Figura 2.1: Malla generada con blockMesh.

En la Figura 2.1 se puede observar un ejemplo de malla generada con blockMesh. Como se puede apreciar las mayores ventajas de esta herramienta son que las mallas generadas son estructuradas y que permite un control muy preciso del tamaño y la distribución de las celdas a lo largo del dominio.

El principal inconveniente de este mallador es que su utilidad se limita a geometrías simples, ya que estas deben ser definidas completamente a mano.

Por otro lado, SnappyHexMesh es una herramienta que permite la creación de mallas hexaédricas a partir de geometrías trianguladas (STL u OBJ), una malla base realizada con BlockMesh y un diccionario llamado SnappyHexMeshDict localizado en el directorio **system**. Esta herramienta funciona refinando iterativamente la malla en la superficie de la geometría y adaptando los elementos a esta.

El proceso de mallado se realiza en tres pasos diferenciados. El primer paso o *castellation* consiste en la división de las celdas que interceptan con la geometría triangulada (Figura 2.2). Tras esto se eliminan las celdas de la malla base que no son parte del volumen de interes. En ´ el ejemplo mostrado estas celdas son las que se encuentran en el interior de la geometría del vehículo, tal y como se muestra en la Figura 2.3. Además, SnappyHexMesh permite no solo definir el número de divisiones a realizar en las celdas en contacto con la geometría, si no también volúmenes de refinamiento. Esto puede observarse también en la Figura 2.3.

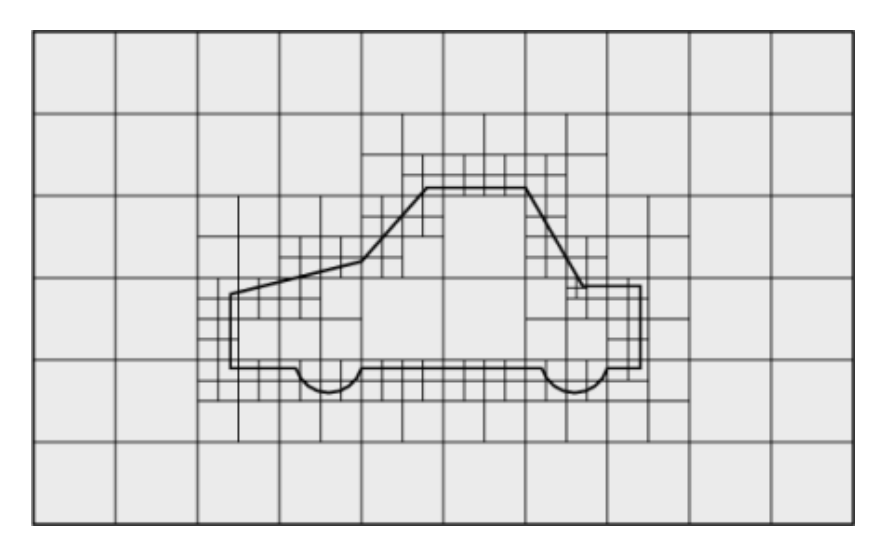

Figura 2.2: Proceso de división de las celdas con SnappyHexMesh. Fuente: [17].

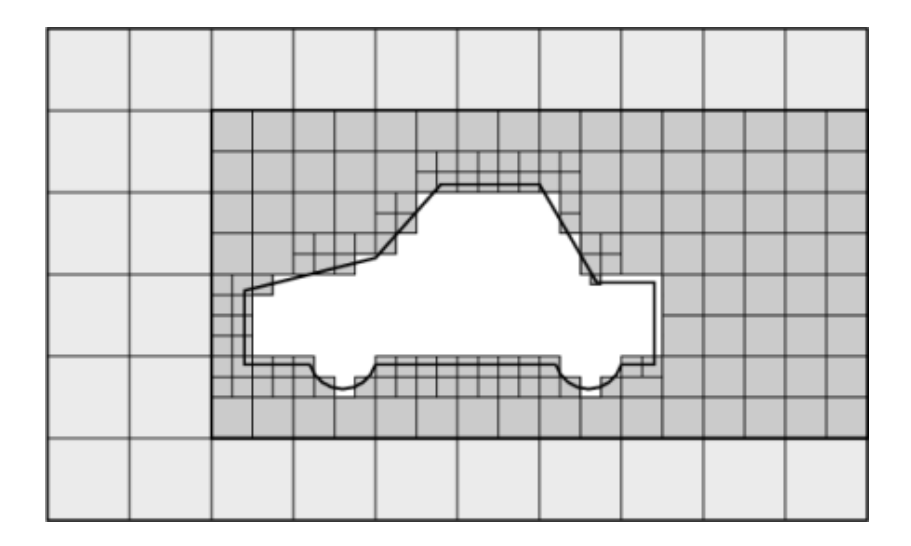

Figura 2.3: Proceso de eliminación de las celdas con SnappyHexMesh. Fuente: [17].

El segundo paso consiste en adaptar la forma de las celdas en contacto con la geometría triangulada para que la malla generada se corresponda con la geometría original. A este paso se le conoce cono *snapping* (Figura 2.4).

Por último, existe la opción de añadir capas adicionales de celdas alineadas con la superficie. De esta forma se pueden generar capas límite en las paredes del dominio (Figura 2.5). SnappyHexMesh permite controlar la creación de la capa límite definiendo el número de capas, el ratio de expansión y el tamaño de la primera o última celda, entre otros. No obstante, este proceso puede generar algunas celdas irregulares cerca de las fronteras del dominio que deforman la geometría o producen elementos de baja calidad.

Debido a la capacidad de adaptar la malla a una geometría importada, SnappyHexMesh permite trabajar con geometrías complejas de un modo relativamente simple y cómodo.

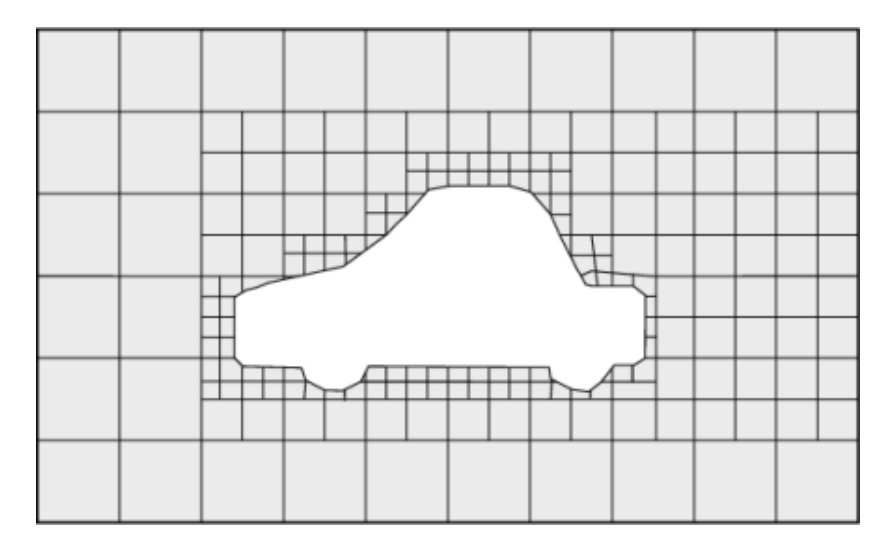

Figura 2.4: Proceso de *snapping* con SnappyHexMesh. Fuente: [17].

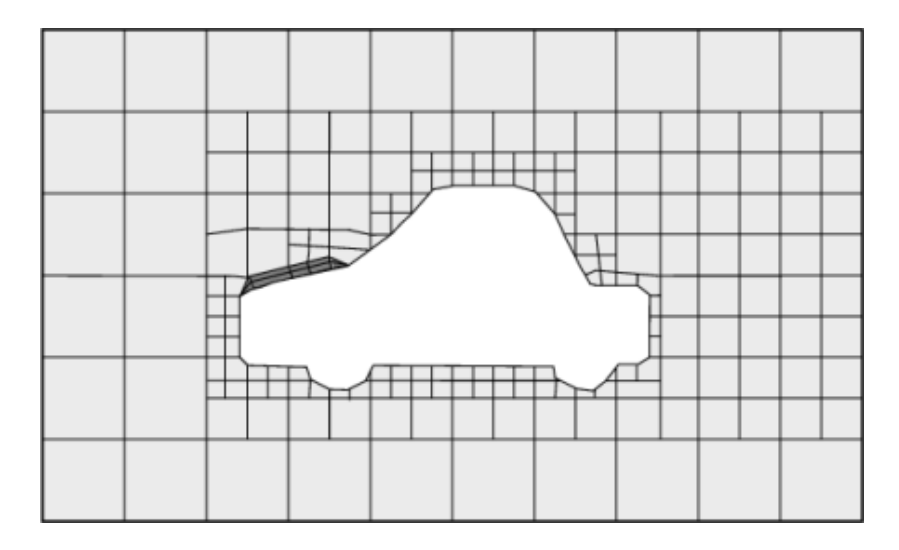

Figura 2.5: Adición de capa límite con SnappyHexMesh. Fuente: [17].

#### **Conversion de mallas ´**

Como se ha comentado anteriormente, OpenFOAM permite importar mallas realizadas con otros paquetes o programas. Para ello dispone de herramientas propias para cada formato. Las más comunes y más utilizadas son:

- fluentMeshToFoam
- starToFoam
- gambitToFoam
- ideasToFoam
- cfx4ToFoam

Mediante estas herramientas es posible convertir mallas guardadas en formatos de terceros (como *.msh* o *.geo*) al formato propio de OpenFOAM. De esta forma se pueden aprovechar las capacidades de mallado de otros programas para realizar la discretización espacial en vez de estar limitados únicamente a las posibilidades que ofrecen BlockMesh y SnappyHexMesh.

#### **Modificacion de la malla ´**

Además de la creación y conversión de mallas, OpenFOAM permite su modificación de diversas formas. De entre las múltples herramientas que podrían encajar en esta categoría se mencionarán dos, que serán las que se utilicen en el desarrollo del presente trabajo.

La primera de estas herramientas es PolyDualMesh. Esta permite la creación de una malla poliédrica a partir de una malla tetraédrica que usa como base. El funcionamiento básico de esta herramienta consiste en considerar los vértices de las celdas de la malla base como centros de las celdas de la nueva malla, y viceversa. De esta forma se consigue una malla poliédrica con un número de elementos considerablemente menor que el de la malla tetraédrica inicial. En las Figuras 2.6 y 2.7 se muestra el resultado obtenido al utilizar esta herramienta.

La segunda herramienta es improveMeshQuality. Esta toma como datos de entrada la malla actual y procede a desplazar la posición de los vértices que componen las celdas de menor calidad para intentar mejorarla. Tras esto vuelve a comprobar la calidad de la malla y realiza de nuevo todo el proceso de forma iterativa. Esta herramienta es muy util combinada con Poly- ´ DualMesh, ya que al realizar la transformación de la malla es común que aparezcan elementos con una calidad pobre.

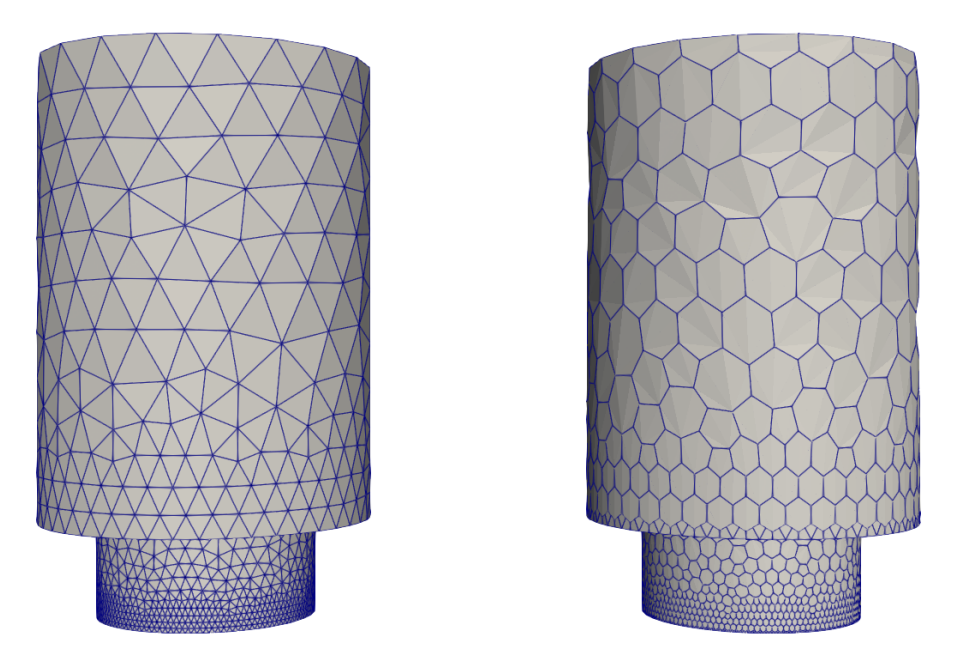

Figura 2.6: Resultado de utilizar PolyDualMesh (Malla superficial). En la izquierda, malla tetraédrica. En la derecha, malla poliédrica.

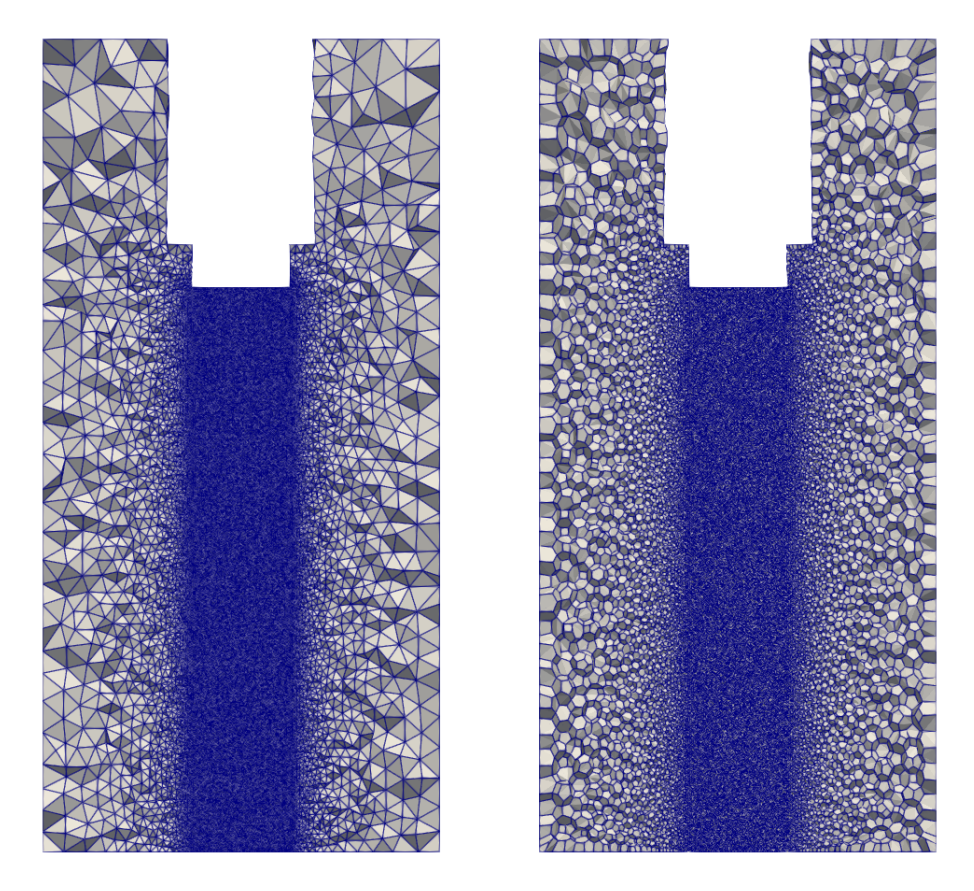

Figura 2.7: Resultado de utilizar PolyDualMesh (Malla de volumen). En la izquierda, malla tetraédrica. En la derecha, malla poliédrica.

#### **2.3.2.** *Resolucion de las ecuaciones ´*

Uno de los problemas a la hora de resolver las ecuaciones de Navier-Stokes es que no existe una ecuación de transporte para la presión, si no que esta aparece como una incógnita en el resto de ecuaciones. Es por ello que se emplean diferentes algoritmos para tratar con este acoplamiento presión-velocidad. Estos algoritmos están implementados en OpenFOAM en forma de distintos *solvers*, cada uno optimizado para un tipo de flujo concreto. Los principales *solvers* que proporciona OpenFOAM son:

- potentialFoam: Se trata de un *solver* para flujo potencial.
- laplacianFoam: Resuelve la ecuación de Laplace.
- scalarTransportFoam: Resuelve la ecuación general de transporte de escalares.
- simpleFoam: *Solver* estacionario para flujos incompresibles turbulentos.
- icoFoam: *Solver* transitorio para flujos laminares incompresibles.
- pisoFoam: *Solver* transitorio para flujos compresibles turbulentos.
- rhoPimpleFoam: *Solver* transitorio para flujos compresibles turbulentos.
- rhoCentralFoam: *Solver* transitorio para flujos compresibles turbulentos.
- rhoSimpleFoam: *Solver* estacionario para flujos compresibles turbulentos.
- sonicFoam: *Solver* transitorio para flujos compresibles a alta velocidad.
- interFoam: *Solver* transitorio multifase para flujos separados.

Se procede ahora a explicar en más detalle el funcionamiento de los *solvers* y algoritmos que tienen relevancia para el presente trabajo.

#### **simpleFoam**

Este *solver* utiliza el algoritmo SIMPLE (*Semi-Implicit Method for Pressure Linked Equations*) [18]. Se trata de un método semi-implícito que se usa principalmente para la resolución de problemas estacionarios. El funcionamiento básico de este algoritmo consiste en la realización de los siguiente pasos:

- 1. Se toma el campo de presión de la iteración anterior o se estima si es la primera
- 2. Resolución de las ecuaciones de momentos utilizando el campo de presiones
- 3. Cálculo de la presión basada en el campo de velocidades predicho
- 4. Cálculo del fluio másico en las caras
- 5. Se itera hasta alcanzar la convergencia

#### **pisoFoam**

Este *solver* utiliza el algoritmo PISO (*Pressure-Implicit with Splitting of Operators*) [19]. Este algoritmo es muy similar al algoritmo anterior, pero incorporando un paso corrector adicional.

El algoritmo funciona siguiendo los siguientes pasos:

- 1. Resolución de las ecuaciones de momentos usando el campo de presión de la iteración anterior (predicción del campo de velocidades)
- 2. Cálculo del flujo másico en las caras y del nuevo campo de presiones
- 3. Corrección del flujo másico y de la velocidad con el nuevo campo de presiones
- 4. Se itera hasta alcanzar convergencia

#### **rhoPimpleFoam**

El *solver* pimpleFoam utiliza el algoritmo PIMPLE para la resolución de las ecuaciones de Navier-Stokes. Este algoritmo es una combinación de los algoritmos SIMPLE y PISO. De esta forma se realiza el proceso correspondiente al algoritmo SIMPLE para cada paso temporal, pasando al siguiente tras alcanzar la convergencia del actual. Se consigue así un algoritmo más estable que PISO que permite el uso de pasos temporales más grandes.

#### **rhoCentralFoam**

Se trata de un *solver* basado en los esquemas de discretización *upwind-central* de Kurganov y Tadmor [20]. Consiste en un esquema explícito que ofrece muy buenos resultados al trabajar con flujos de alto número de Mach. No obstante, la utilización de los esquemas de Kurganov y Tadmor supone una mayor limitación al paso temporal máximo.

#### **rhoPimpleCentralFoam**

Se trata de un *solver* desarrollado por Kraposhin et al. [21] que combina el algoritmo PIM-PLE con la utilización de los esquemas de discretización *upwind-central* de Kurganov y Tadmor.

Gracias a esta combinación funciona bien tanto en flujos compresibles como incompresibles permitiendo números de Courant altos, incluso mayores a la unidad. Para flujos transónicos o supersónicos el número de Courant debe mantenerse por debajo de 0.5.

#### **2.3.3. Esquemas de discretizacion´**

OpenFOAM permite escoger el esquema con el que realizar la discretización temporal, los esquemas de interpolación de cada variable, y la forma en que se calculan los gradientes, laplacianos (discretización de terminos difusivos) y divergencias (discretización de términos convectivos).

En cuanto a las opciones para la discretización temporal, los esquemas más utilizados son los siguientes:

- SteadyState: utilizado para casos estacionarios.
- Euler implicit: implícito y de primer orden.
- Crank-Nicolson: *bounded* y de segundo orden.
- Backward: implicito y de segundo orden, no necesariamente *bounded*.

Con respecto al resto de esquemas, debido a la variedad de opciones que presenta Open-FOAM, no se enumeran todas las alternativas pues esto queda fuera de los límites del presente documento. No obstante, se muestran a continuación los esquemas de interpolación de términos convectivos más utilizados va que serán de relevancia en futuras secciones.

- linear: segundo orden y *unbounded*. Buena eleccion para LES debido a su baja disipa- ´ ción.
- upwind: primer orden y *bounded*. Equivalente a asumir que la celda es isotrópica tomando el valor medio en esta.
- linearUpwind: segundo orden y *unbounded*.
- **ImitedLinear:** *unbounded* y cambia entre primer y segundo orden según los gradientes existentes.
- QUICK: segundo orden y *unbounded*. Basado en una interpolación cuadrática.

#### **2.3.4. Post-proceso**

Para el post-procesado de los resultados OpenFOAM proporciona numerosas herramientas. La primera es una versión de ParaView propia que se incluye con el paquete de *software*. De esta forma se facilita el uso de esta herramienta que permite no solo la visualización de resultados si no también la obtención de gráficas, tablas, y el cálculo de nuevas variables.

Asimismo, el código de OpenFOAM dispone de numerosas utilidades para el post-proceso de los resultados obtenidos. Se enumeran a continuación aquellas que se consideran más importantes:

- fieldMinMax: Proporciona el valor mínimo y máximo de la variable deseada así como la ubicacion donde estos se encuentran. ´
- **forces: Calcula las fuerzas aerodinámicas y momentos generados sobre las paredes** seleccionadas.
- forceCoeffs: Similar al anterior pero adimensionalizando las fuerzas y momentos.
- probes: Monitoriza el valor de una variables seleccionada en los puntos indicados.
- residuals: Permite monitorizar el valor de los residuales del cálculo.
- calcMag: Calcula la magnitud de una variable.
- OurantNo: Computa el número de Courant en cada celda del dominio.
- yPlusRAS: Calcula el  $y^+$  en todo el dominio. Existe una versión alternativa para su uso en simulaciones LES.
# **3. Red Española de Supercomputación**

La computación ha avanzado a pasos agigantados desde la creación de los primeros ordenadores, que funcionaban con válvulas y ocupaban habitaciones enteras, hasta los actuales portátiles u *smartphones*. Actualmente los grandes supercomputadores siguen siendo usados para investigación y simulaciones que requieren gran capacidad de cálculo.

La supercomputación se ha convertido en un instrumentos indispensable para múltiples campos, como son la bioquímica, la biología, la predicción climática, o el las simulaciones fluido-dinamicas. Como se puede observar en la Figura 3.1 la capacidad computacional se ´ ha visto incrementada en un orden de magnitud cada 5-7 años. Esto ha permitido el estudio de casos cada vez más complejos. En concreto, en el presente trabajo es muy importante disponer de los medios computacionales suficientes, ya que este ha sido el principal limitante hasta ahora. Tanto por el elevado número de celdas que componen las distintas mallas como por las características intrínseca del cálculo, que requiere la utilización de pasos temporales muy pequeños.

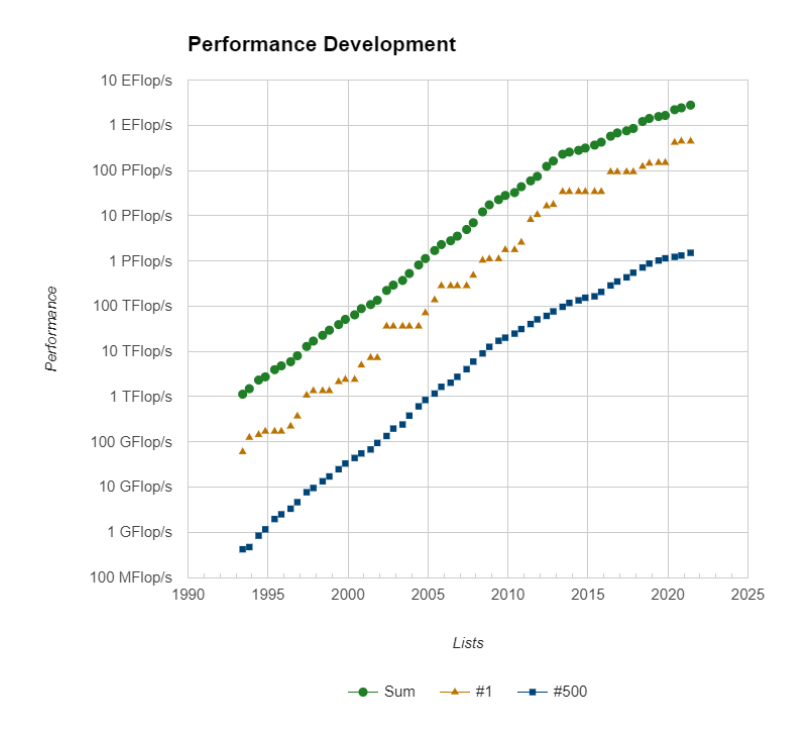

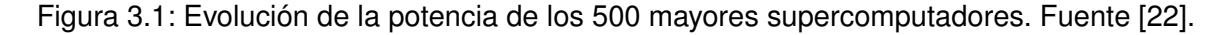

La Red Española de Supercomputación es una Infraestructura Científica y Técnica Singular que dispone de 16 superordenadores distribuidos por distintos puntos de la geograf´ıa española. Los nodos que conforman la red se encuentran interconectados mediante RedIris (Red española para la interconexión de los recursos informáticos). Fue creada en 2007 y está destinada a dar servicio y recursos a proyectos de ciencia e investigación de universidades españolas.

Los nodos de los que dispone actualmente son:

- MareNostrum ubicado en el *Barcelona Supercomputing Center*
- MinoTauro ubicado en el *Barcelona Supercomputing Center*
- FinisTerrae II ubicado en el Centro Tecnológico de Supercomputación de Galicia
- La Palma ubicado en el Instituto de Astrofísica de Canarias
- Altamira ubicado en la Universidad de Cantabria
- Picasso ubicado en la Universidad de Málaga
- Tirant ubicado en la Universidad de Valencia
- CaesarAugusta ubicado en la Universidad de Zaragoza
- Caléndula ubicado en el Centro de Supercomputación de Castilla y León
- Pirineus II ubicado en el Consorci de Serveis Universitari de Catalunya
- Canigó ubicado en el Consorci de Serveis Universitari de Catalunya
- **LUISITANIA ubicado en CénitS-COMPUTAEX**
- Cibeles ubicado en la Universidad Autónoma de Madrid
- Urederra ubicado en Nasertic
- Xula ubicado en el Centro de Investigaciones Energéticas, Medioambientales y Tecnológicas
- Turgalium ubicado en el Centro de Investigaciones Energéticas, Medioambientales y Tecnológicas

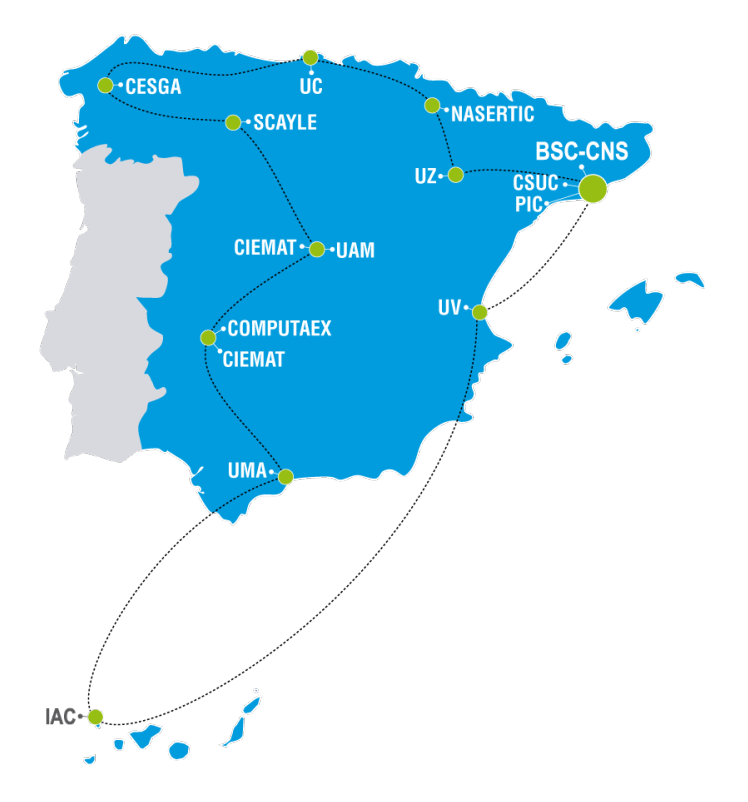

Figura 3.2: Localización geográfica de los nodos de la RES. Fuente: [23].

De estos, el de mayor potencia computacional es BSC-MareNostrum como se puede observar en la Figura 3.3. Se trata de un supercomputador basado en procesadores Intel Xeon Platinum de la generación Skylake. Se encuentra en el interior de una antigua capilla de la Universitat Politècnica de Catalunya donde ocupa 180 metros cuadrados.

El computador consta de 48 *racks* con un total de 3456 nodos que suman 165 888 núcleos y 390 terabytes de memoria RAM. Los nodos de computación están equipados con:

- 2 procesadores Intel Xeon Platinum 8160 con 24 núcleos cada uno a 2,10 GHz.
- $\blacksquare$  96 GB de memoria RAM 1.88 GB/núcleo.
- $\blacksquare$  Conexión a internet de 10 Gbit.
- SSD local de 200 GB disponible como almacenamiento temporal durante los trabajos.

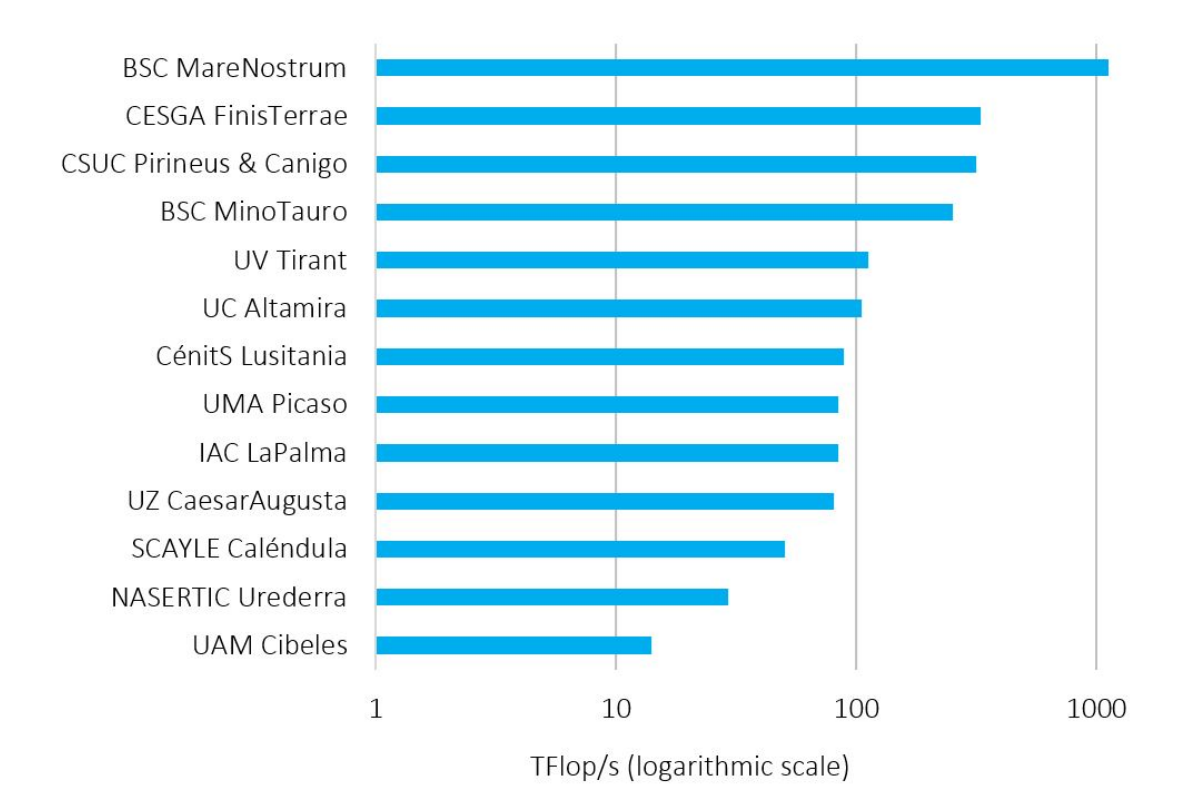

Figura 3.3: Capacidad computacional de distintos nodos de la RES. Fuente: [23].

# **4.** Metodología

En el presente capítulo se procede a exponer el trabajo realizado durante la realización del proyecto, los problemas encontrados y la soluciones tomadas para solucionar dichos problemas.

En primer lugar se explicará el funcionamiento de SnappyHexMesh, las dificultades encontradas en la implementación de la capa límite y la solución compromiso adoptada para sortear dichos problemas.

Tras esto se expondrán las razones por las que se realiza el cambio al mallador de Ansys y las ventajas que este proporciona. Se describirá brevemente las herramientas de las que dispone dicho mallador así como las limitaciones propias derivadas de utilizar la versión de estudiantes.

A continuación se realizará un comparación entre los distintos tipos de elementos que permite utilizar Ansys en el mallado. En esta sección se llevará también a cabo un estudio de independencia de malla para obtener una cota superior sobre el tamaño de elemento que utilizar en la malla final. Además, se ajustarán los esquemas de discretización utilizados para mejorar los resultados obtenidos.

Finalmente, se expone el aumento de capacidad computacional conseguido y se muestran las mallas finales que se han realizado para el aprovechamiento de dicha potencia de cálculo.

## **4.1. SnappyHexMesh y capa límite**

Como se ha comentado en la Seccion 2.3.1 SnappyHexMesh es una herramienta que per- ´ mite la creación de mallas hexa édricas a partir de geometrías trianguladas y una malla base. La malla base, habitualmente generada con la herramienta BlockMesh, debe ser una malla hexaédrica con las dimensiones del volumen total que se desea que tenga la malla y formada por elementos los más regulares posibles. Las geometrías trianguladas deben encontrarse en formato *stl* u *obj*.

El último elemento necesario para la utilización de SnappyHexMesh es un diccionario en el que se indican las geometrías a utilizar, el tipo de condición de contorno que se aplicará sobre estas y el tamaño de elemento deseado en cada zona del volumen. En este se indicará también la localización y características de la capa límite si la hubiese.

En esta sección se realizará una breve explicación de los parámetros que afectan al mallado, se presentarán las dificultades encontradas en la realización de las mismas y la solución de compromiso que se ha tomado.

#### **4.1.1. Estructura de snappyHexMeshDict**

El diccionario snappyHexMeshDict debe comenzar, al igual que el resto de diccionarios utilizados en OpenFOAM, con una cabecera en la que se indica el tipo de archivo del que se trata.

En este caso también se debe indicar si se llevarán a cabo las tres etapas del mallado o solo alguna de estas.

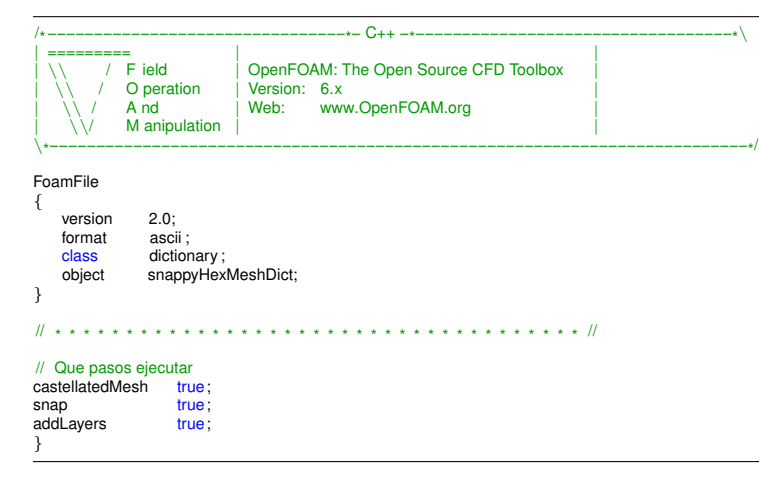

El siguiente paso consiste en la definición de los archivos que se van a utilizar para la realización de la malla. Se debe indicar el nombre que se le asignará a la superficie y el nombre del archivo. Si es necesario se puede nombrar tambien de forma individual cada una ´ (o algunas) de las caras que componen la geometría.

Adicionalmente se pueden definir geometrías 3D primitivas para su utilización posterior como volúmenes de refinamiento.

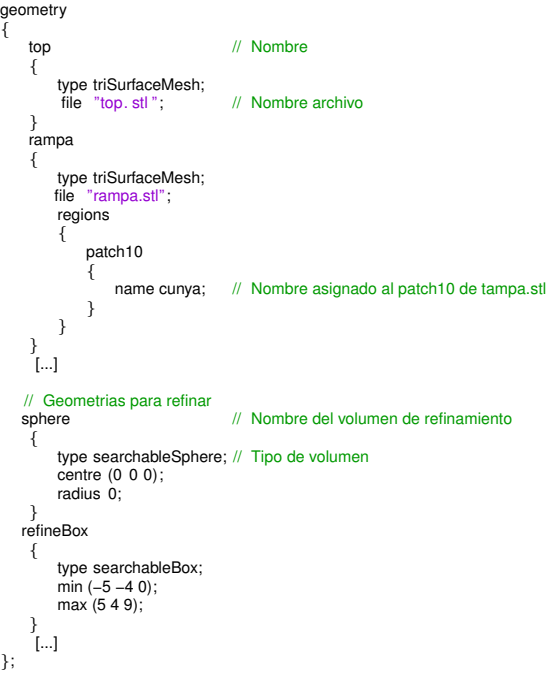

El primer paso del mallado propiamente dicho es el denominado *castellated*. En este paso se realiza el refinamiento de los elementos que intersecan con las geometrías trianguladas y de los volúmenes de refinamiento definidos.

En esta seccion del diccionario se debe definir el nivel al que se desean refinar los ejes de ´ las geometría, así como las superficies de las mismas. Además se índica aquí el nivel al que se refinan las celdas en los volúmenes definidos anteriormente. Este refinamiento se puede indicar de dos formas, aunque las mas usuales son:

- *distance*: permite elegir el nivel de refinamiento deseado desde la superficie que define el exterior del volumen hasta una o más distancias.
- *inside*: permite definir el nivel de refinamiento de todas las celdas que se encuentran en el interior del volumen.

Por ultimo, con el parámetro *locationInMesh* se debe seleccionar un punto que se encuentre en el interior de la zona útil de la malla. De este forma se mantendrán las celdas de esta zona eliminandose las que se encuentran en el resto de zonas definidas por las geometrías trianguladas, como se observa en la Figura 2.3 de la sección 2.3.1.

```
// Configuracion para la generacion de la malla
castellatedMeshControls
{
     maxLocalCells 5000000;
maxGlobalCells 20000000;
minRefinementCells 4;
     maxLoadUnbalance 0.10;
nCellsBetweenLevels 3;
    // Refinamiento de ejes
     // ˜˜˜˜˜˜˜˜˜˜˜˜˜˜˜˜˜˜˜˜˜˜˜˜˜˜˜˜˜˜˜˜
    \overline{ }{
              file "top.eMesh"; // Nombre del archivo con informacion sobre los ejes de la geometria<br>level 7; // Nivel de refinamiento de las celdas que intersecan con los ejes
         }
         [...]
    );
    // Refinamiento de superficies
     // ˜˜˜˜˜˜˜˜˜˜˜˜˜˜˜˜˜˜˜˜˜˜˜˜
refinementSurfaces
    {
        rampa // Nombre de la superficie
         {
              // Niveles minimo y maximo de refinamiento para las celdas que intersecan con las superficies
             level (7 7);
             patchInfo
              {
                  type wall; // Tipo de condicion de contorno a aplicar
              }
        }
        VEGA
         {
              level (5 5);
             patchInfo
              {
                  type wall;
             }
             regions // Definicion de cada superficie de forma individual
              {
                  inlet
                  {
                      faceZone faceVega;<br>faceType baffle ;
                       faceType
                       level (8 8);
                      patchInfo
                       {
                           type patch;
                      }
                }
           }
         }
[...]
    }
    // Angulo a partir del cual se aplica el nivel maximo de refinamiento
    resolveFeatureAngle 5;
    // Refinamiento por volumen
     // ˜˜˜˜˜˜˜˜˜˜˜˜˜˜˜˜˜˜˜˜˜˜
refinementRegions
    {
        sphere // Nombre del volumen
         {
              mode distance;
levels ((14.5 7) (30 5)) ;
        }
        refineBoxVega
         {
              mode inside; // Modo de refinamiento<br>levels ((1E155)); // Nivel al que refinar las celdas
         }
         [...]
    }
    // Seleccion de la malla
    \frac{1}{10} ocation In Mesh (10 10 15);
                                         // Localizacion de la zona de la malla que debe permanecer
    allowFreeStandingZoneFaces false;
}
```
La segunda fase del mallado, conocida como *snapping* consiste en adaptar la forma de las celdas en contacto con las geometrías trianguladas para conseguir que se amolden a esta. Se puede observar el resultado de este proceso en la Figura 2.4 de la seccion 2.3.1. ´

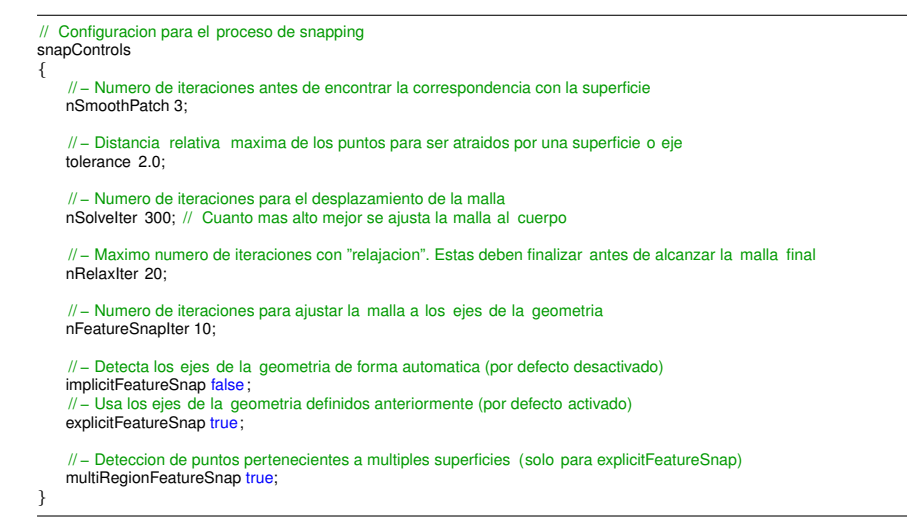

El último paso consiste en la adición de la capa límite. En esta sección del diccionario se definen las zonas de la malla en la que se desea añadir capa límite, así como el tamaño y número de capas de esta. Estos parámetros pueden definirse tanto en general como individualmente para cada una de las caras.

Adicionalmente existen múltiples parámetros con los que se puede modificar desde el número de iteraciones que se realizan hasta el ángulo máximo que puede existir entre las capas de distintas superficies. De esta forma se puede controlar el proceso y el resultado final.

```
// Configuracion para la adicion de la capa limite
addLayersControls
{
   // Tamanyos indicados de forma relativa al de las celdas mas cercanas a la pared (true) o en valor absoluto (false )
   relativeSizes false ;
   // Definicion para los patches, no para las geometrias
   layers
   {
       cunya // Nombre del patch
       {
            nSurfaceLayers 22; // Numero de capas
firstLayerThickness 0.0005; // Tamanyo de la primera capa en este patch
           expansionRatio 1.2; /// Ratio de crecimiento de las celdas de la capa limite en este patch
       }
        [...]
   }
   // Ratio de crecimiento de las celdas de la capa limite en general
   expansionRatio 1.2;
    // Tamanyo de la primera capa en general
   firstLayerThickness 0.005:
   // Espesor minimo de las celdas de la capa limite. Relativo al tamanyo de la primera celda tras esta.
   minThickness 0.00001;
   // Favorece la convergencia del proceso al conectar celdas de zonas en las que la capa limite no se extuye.
   nGrow 0;
   // Parametros avanzados
   // Angulo a partir del cual no se crea capa limite
    // 0 es esuperficie plana y 90 dos caras perpendiculares
featureAngle 180;
    // Permite que la capa limite sea continua entre dos superficies distintas si el angulo de extrusion es mayor al indicado
   slipFeatureAngle 30;
    // Numero maximo de iteraciones con "relajacion". Estas deben finalizar antes de alcanzar la malla final
   nRelaxIter 20;
    // Numero de iteraciones para mejorar la calidad de la malla en las superficies
   nSmoothSurfaceNormals 50;
```
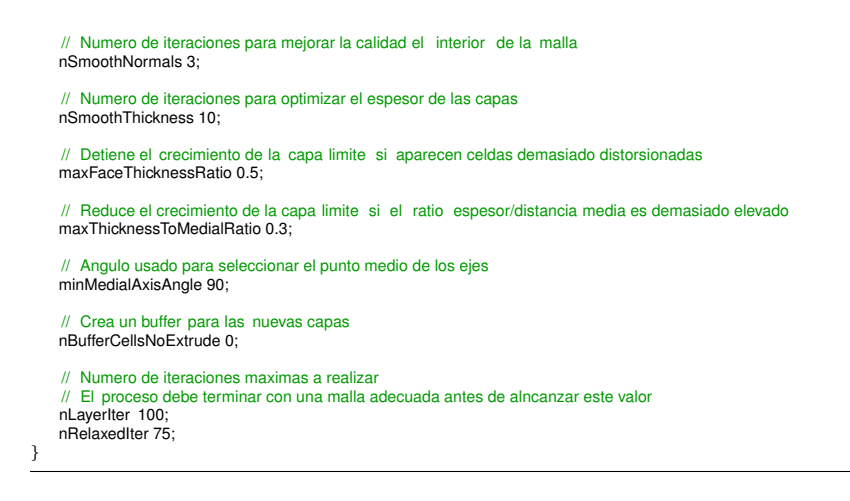

### **4.1.2. Problemas en la adicion de la capa l´ımite ´**

La adición de capas límites con SnappyHexMesh ha provocado durante el desarrollo de los trabajos previos al presente multiples problemas. Estos problemas son, principalmente, el ´ colapso de las capas límite en las proximidades de las esquinas del deflector (Figura 4.1) y la deformación de las paredes en las que no se incluía capa límite.

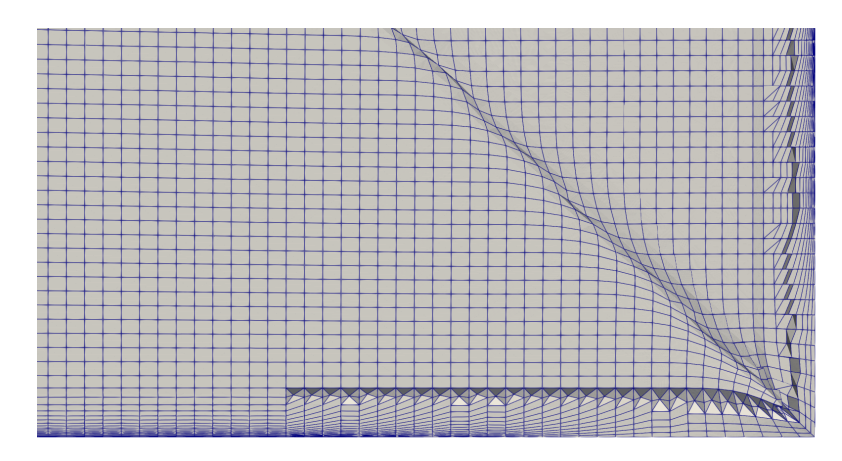

Figura 4.1: Colapso de la capa límite en las esquinas del deflector.

El problema de la deformación de las paredes tiene una solución simple. Esta consiste en incluir capa límite en todas las paredes del dominio, estando esta compuesta por una o dos capas del mismo tamaño que el usado en dicha zona. De esta forma se evita la deformación de la geometría sin ser necesario incluir una capa límite completa en todas las paredes de la geometría. En la Figura 4.2 puede observarse el resultado obtenido al aplicar este método.

El problema del colapso de las celdas, aunque no genera mallas con celdas problematicas ´ en cuanto a la convergencia, sí que afecta a los resultados obtenidos en la simulación. Como puede observarse en la Figura 4.3 los resultados obtenidos al utilizar una malla con esta capa límite no tienen sentido físico. El flujo se acelera en el deflector cerca de las paredes debido a un mal funcionamiento de las funciones de pared. Este mal funcionamiento aparece por el cambio brusco en el tamaño de los elementos que se produce al colapsar las celdas que componen la capa límite del suelo.

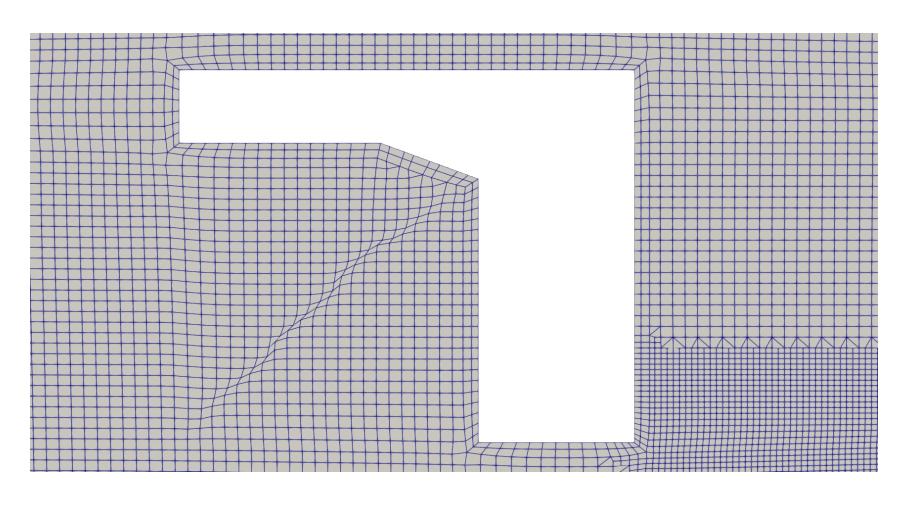

Figura 4.2: Pseudo-capa límite para evitar deformación.

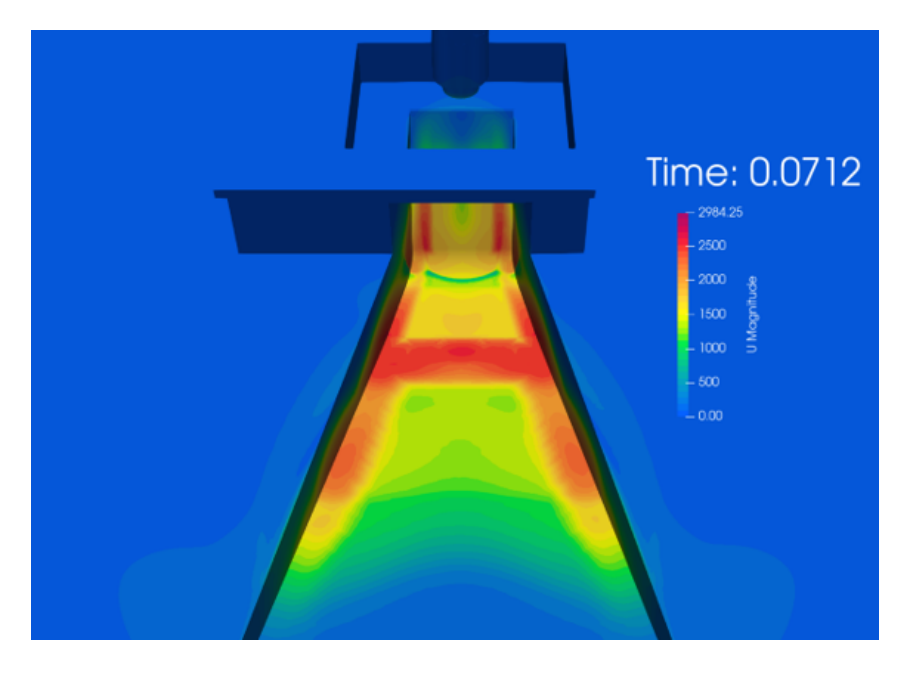

Figura 4.3: Resultados no físicos debido al colapso de la capa límite.

Para intentar solucionar este problema se ha realizado un estudio sobre el funcionamiento de cada uno de los parámetros que influyen en la generación de la capa límite, los cuales se muestran en la Sección 4.1.1. Entendiendo bien como afecta cada uno de estos parámetros se procede a intentar obtener una configuración idónea que genere una capa límite adecuada.

Aunque este procedimiento ha servido para conseguir mejoras existen aún zonas en las que la capa límite colapsa, lo que provocaría los mismos problemas vistos en la Figura 4.3. Esto ocurre sobre todo cuando hay un cambio de inclinación en el suelo o cuando las paredes del conducto comienzan a abrirse.

#### **4.1.3. Solucion adoptada ´**

Dado que no se ha conseguido implementar la capa límite de forma adecuada utilizando SnappyHexMesh la solución compromiso adoptada consiste en reducir el tamaño de los elementos cercanos a las paredes. De esta forma se intenta minimizar en lo posible el error cometido debido a la ausencia de capa límite.

Para el caso del deflector original, teniendo en cuenta las limitaciones temporales y de recursos computacionales existentes, se ha decidido utilizar los resultados obtenidos en simulaciones anteriores [8]. Esto se ha decidido ya que, al no incluirse la capa límite en las nuevas mallas, el resultado no se verá afectado en gran medida. De esta forma solo es necesario realizar dos simulaciones.

Para los otros dos casos se ha realizado un mallado similar al del deflector plano, utilizando un volumen computacional de 150 x 150 x 200 m (Figura 4.4). La forma de los volúmenes de refinamiento y el tamaño de los elementos se han escogido también basándose en la malla utilizada para la simulación del caso del deflector plano. La principal diferencia radica en el refinamiento de las celdas en contacto con las paredes del deflector, las cuales se han reducido hasta un tamaño de 2 cm.

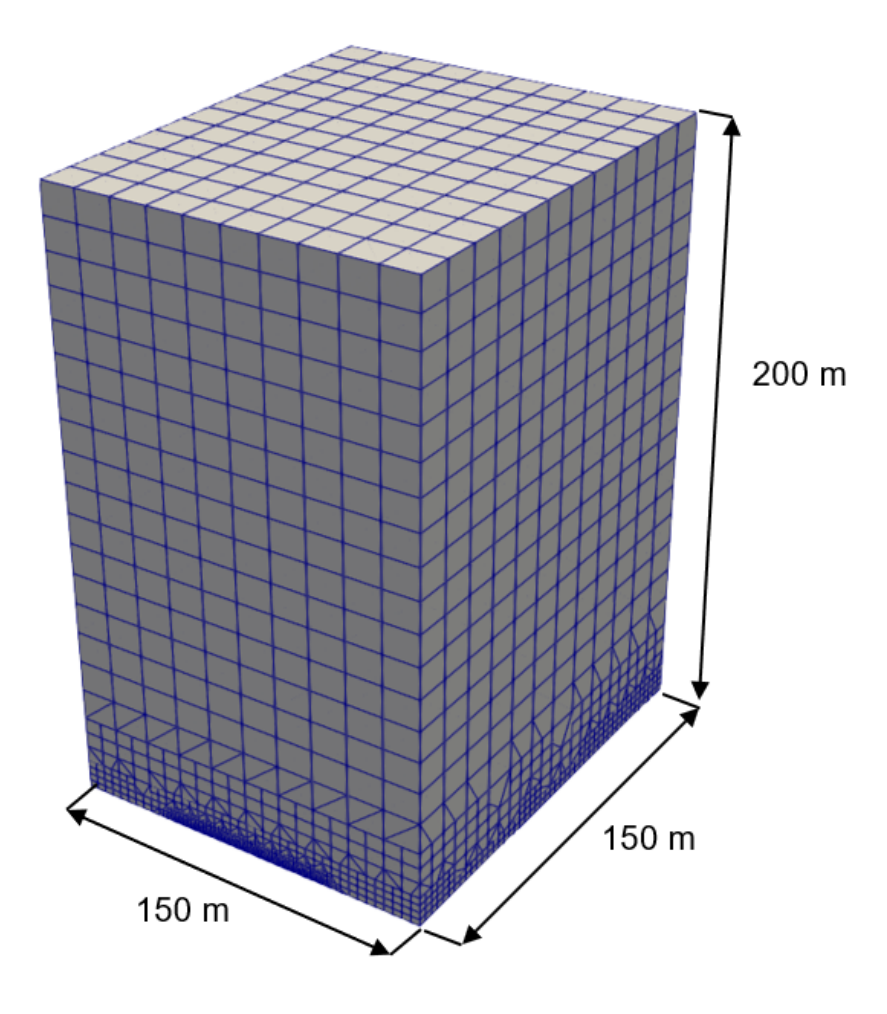

Figura 4.4: Tamaño del volumen computacional.

El tamaño de los elementos utilizados en las distintas zonas de la malla es:

- **Esfera interior: 8 cm.**
- **Esfera exterior: 32 cm.**
- Zona del chorro: 4 cm.
- Paredes del cohete: 32 cm.
- Paredes del deflector: 2 cm.

Utilizando estos valores, la malla para el caso del deflector inclinado (Figura 4.5) está formada por 17 106 000 elementos, mientras que la obtenida para el caso del deflector plano (Figura 4.6) contiene 18 403 000 celdas. En ambos casos el refinamiento de las paredes del deflector supone que número de celdas sea significativamente superior que el de la malla utilizada con la plataforma de lanzamiento original (10 289 000 elementos).

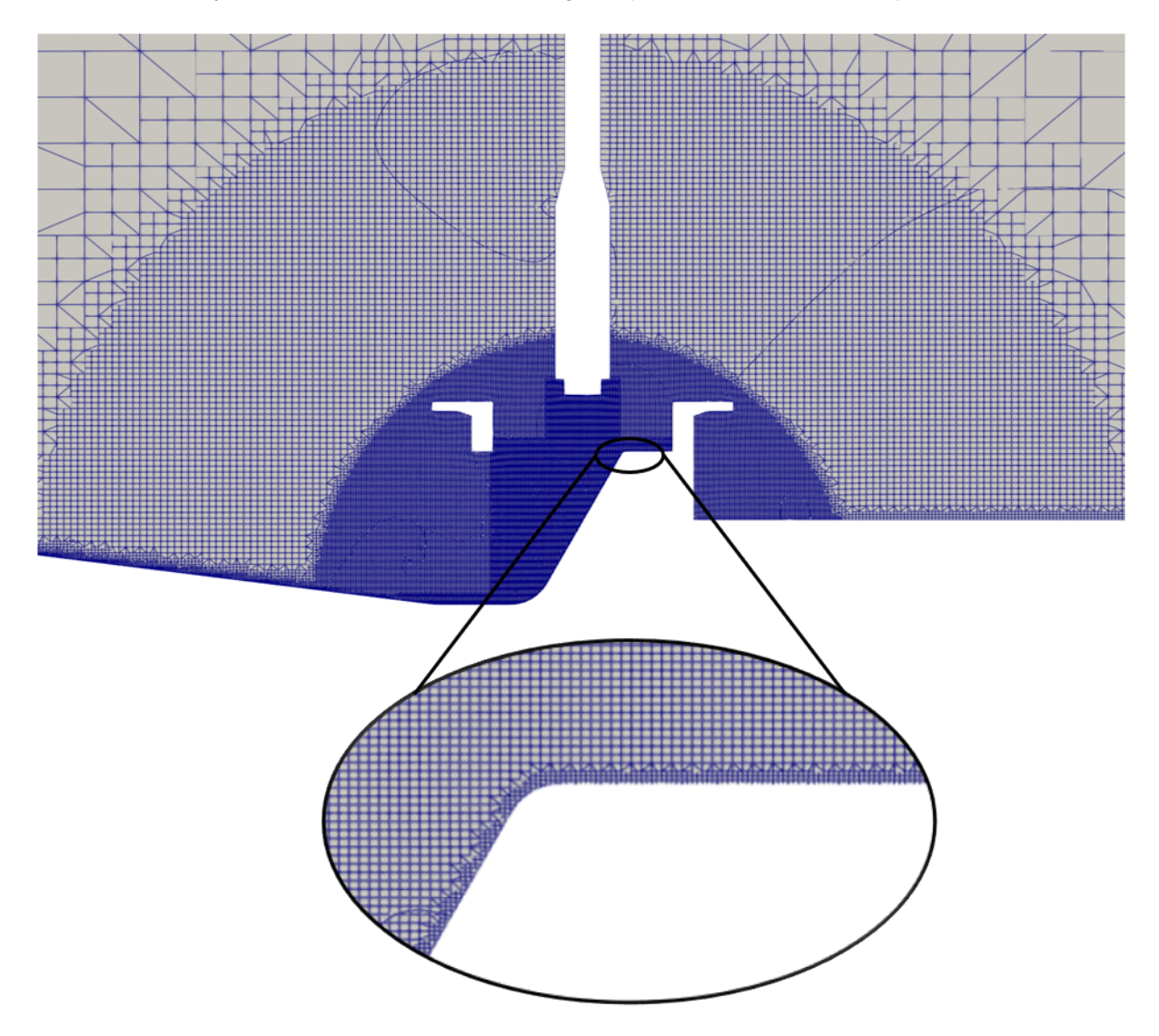

Figura 4.5: Malla realizada para la simulación del caso con el deflector inclinado.

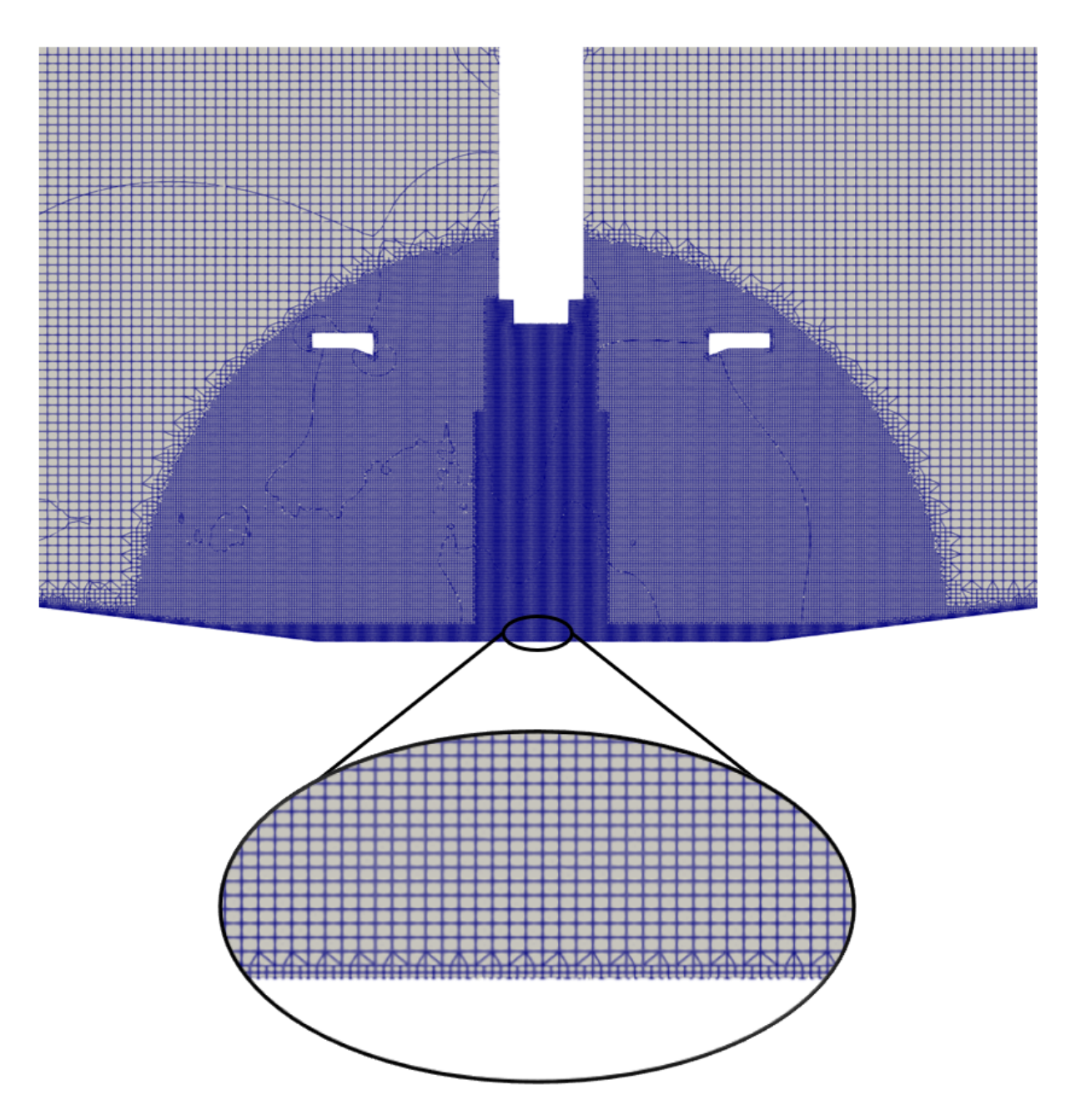

Figura 4.6: Malla realizada para la simulación del caso con el deflector plano.

## **4.2. Ansys meshing**

Debido a la imposibilidad de conseguir una capa límite adecuada utilizando SnappyHex-Mesh, se plantea el uso de un mallador distinto. Un requisito que debe cumplir el mallador es que debe ser gratuito o disponer de una versión de estudiante adecuada, ya que no se dispone de licencias ni de presupuesto para costearlas.

Por esta razón se descartan programas como HyperMesh o Star CCM+ En cuanto a Ansys, aunque es cierto que la versión de estudiantes presenta un límite de celdas demasiado reducido (512 000) al utilizar el mallador de Fluent, utilizando la versíon de estudiante y accediendo al mallador directamente desde Workbench este límite de celdas no se aplica. De este forma se puede realizar el mallado de cualquier geometría sin límite de celdas utilizando la versión de estudiantes de Ansys. No obstante se pierden algunas herramientas como la opcion CutCell a ´ la cual solo se puede acceder desde Fluent.

El mallador de Ansys proporciona herramientas y posibilidades que no existían al utilizar SnappyHexMesh. Esta son, por ejemplo, la utilización de elementos tetra edricos. A continuación se enumeran y explican las opciones que presenta este mallador.

#### **4.2.1. Mallas tetraedricas ´**

El mallador de Ansys permite la realización de mallas tetraédricas de forma realmente sencilla. Solo se debe imponer el tamaño de elemento deseado en cada zona, ya sean volúmenes de refinamiento, superficies, o ejes y el mallador realizará automáticamente el proceso de mallado de la geometría.

Existen dos técnicas distintas para la generación de mallas tetra édricas en Ansys. Estas son:

- **Patch Conforming Method: Técnica con la que se respetan todas las caras de la geo**metría y sus fronteras. Las mallas generadas con esta técnica no dependen de las condiciones de contorno ni ningún otro parámetro externo a la geometría. Por tanto, no es necesario remallar si la geometría no varía.
- **Patch Independent Method: Con esta técnica las caras de la geometría no se respetan** necesariamente, si no que depende de las condiciones de contorno impuestas si se respeta o no la forma de una superficie. Es útil cuando se necesitan mallas de tamaño muy uniforme pero requieren un remallado ante cambios menores como modificar una condición de contorno.

#### **4.2.2. Malla hexaedricas ´**

Aunque existen opciones, como CutCell, que solo son accesibles si se malla directamente desde Fluent, el mallador de Ansys proporciona múltiples herramientas para la generación de mallas con elementos hexaédricos. Estas, por lo general, están pensadas para geometrías relativamente sencillas, o requieren de la descomposición de la misma en volúmenes más simples.

- *Sweep*: Consiste en "barrer" una cara previamente mallada a los largo del dominio. De esta forma es posible generar mallas de gran calidad manteniendo el número de celdas reducido. El principal inconveniente de este método es que el volumen debe ser *sweepable*, es decir, tener una forma que permita barrer la cara mallada a lo largo del dominio. Por tanto requiere geometrías simples o la descomposición de esta en volumenes swee*pables*.
- **MultiZone: Esta herramienta permite descomponer automáticamente la geometría en re**giones en las que puedan realizarse mallas estructuradas y regiones en las que se utilizará una malla desestructurada. Si es posible genera una malla compuesta únicamente por hexaédros, pero introduce tetraédros o prismas cuando sea necesario. Para el tratamiento de las regiones que no permiten una malla estructurada hay varias opciones válidas para simulaciones CFD:
	- *Tetra*: Malla estas regiones con elementos tetraédricos.
	- *Tetra/Piramid*:
	- *HexaCore*: Malla el perímetro de cada región con elementos tetra édricos de forma que genera en su interior un volumen *sweepable* en el que realizar una malla estructurada.

### **4.2.3. Capa límite**

La principal ventaja que presenta el mallador de Ansys con respecto a SnappyHexMesh en la creación de la capa límite es que, mientras el segundo añade la capa límite como último paso en la creación de la malla, Ansys la genera primero y crea el resto de la malla a partir de esta. Esto provoca que las celdas generadas tengan mayor calidad y se adapten mejor a la geometría.

En la Figura 4.7 se muestra como queda la capa límite en una sección del conducto de evacuación de los gases. Como se puede observar la capa generada es muy regular y no aparecen los problemas en las esquinas comentados en la Sección 4.1.2.

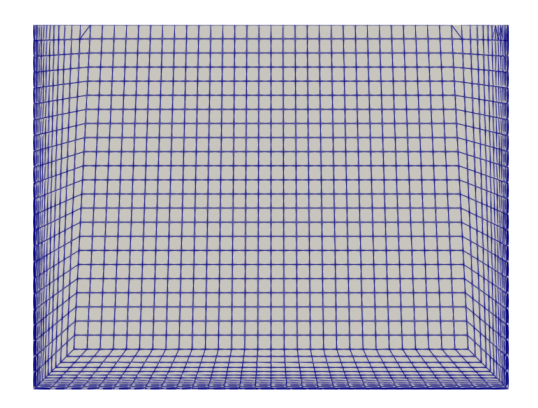

Figura 4.7: Adición de capa límite utilizando Ansys.

## **4.3. Comparacion tipo de elemento ´**

Al utilizar el mallador de Ansys se abren nuevas posibilidades en lo referente al tipo de elemento a utilizar. Las mallas con elementos tetraédricos no se consideran, ya que el aumento del número de elementos supondría un aumento del coste computacional demasiado elevado. No obstante, mediante la herramienta PolyDualMesh, presentada en la Seccion 2.3.1, se ´ pueden convertir las mallas tetraédricas generadas en Ansys en mallas poliédricas.

Se realiza, por tanto, un estudio del desarrollo de un chorro libre en el que se compara el rendimiento y la solución obtenida con ambos tipos de celdas (hexa édricas y poli édricas). De esta forma se podrá concluir si la utilización de una malla con celdas poliédricas proporciona unos resultados aceptables y si es viable su utilización. Además, durante el desarrollo de este estudio se han ajustado los esquemas de discretización utilizados para mejorar la solución obtenida.

Para esto se utiliza un volumen de  $0.4 \times 0.4 \times 1.6$  m y una versión de la geometría del VEGA escalada al 10%. Además, debido a que se está estudiando un chorro libre sin impacto, se utiliza  $k - \epsilon$  como modelo de turbulencia.

#### **4.3.1. Malla hexaedrica ´**

En primer lugar se ha realizado una malla hexaedrica haciendo uso de la herramienta ´ multizone de Ansys. La geometría es bastante sencilla, ya que se trata únicamente de un hexaedro al que se la ha extraido la zona inferior del vehículo de lanzamiento. Es por esto que la herramienta multizone es capaz de descomponer el volumen y mallarlo utilizando únicamente celdas hexaédricas.

Se utilizan celdas de 4 mm de en la zona del chorro. Estas crecen progresivamente al alejarse hacia las fronteras del dominio. De esta forma se mantiene el número de elementos en aproximadamente 1 200 000.

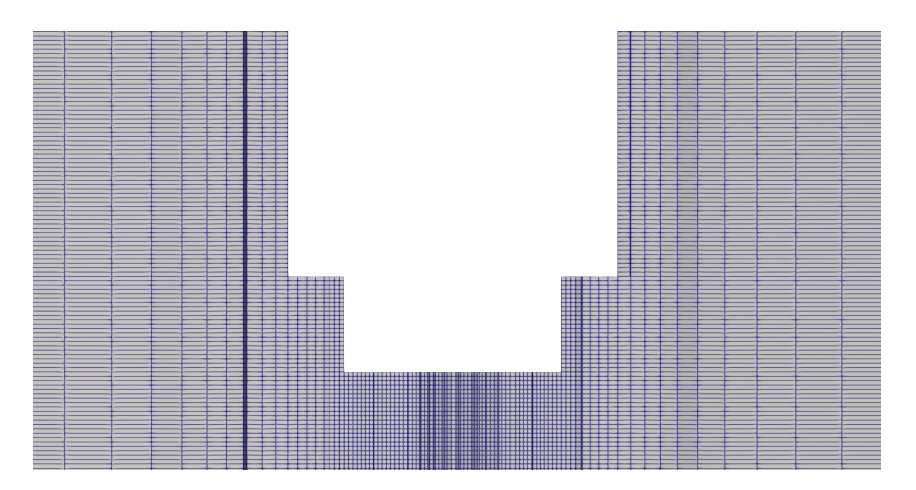

Figura 4.8: Malla hexaédrica para la comparación entre elementos.

### **4.3.2. Malla tetraedrica ´**

La malla tetraédrica se ha generado, como se ha comentado previamente, como paso intermedio para la obtención de una malla poliédrica.

Esta malla se ha generado utilizando un tamaño de elemento muy similar al utilizado para la malla de celdas hexaédricas. El número de elementos final es de 3 500 000.

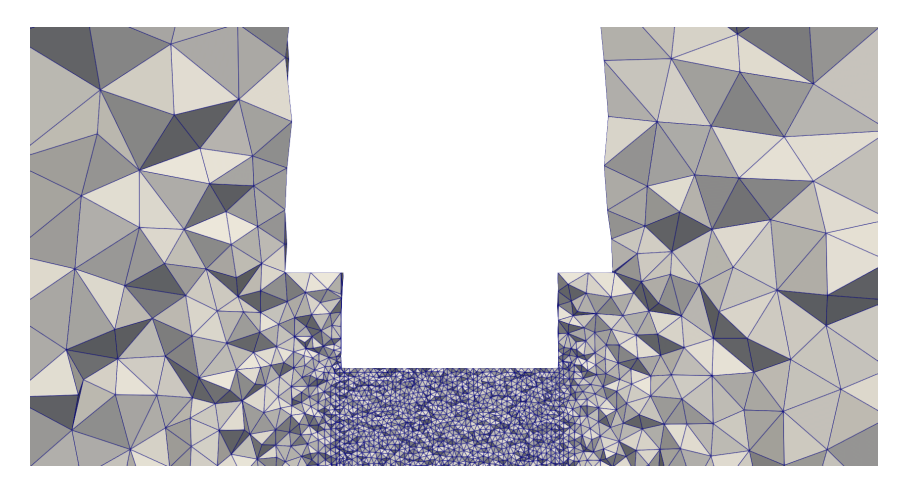

Figura 4.9: Malla tetraédrica para la comparación entre elementos.

### **4.3.3. Malla poliedrica ´**

Una vez obtenida la malla tetraédrica, el proceso seguido para la obtención de la malla poliedrica comienza transformando la malla al formato de OpenFOAM. Tras esto se utiliza la ´ herramienta polyDualMesh para convertir la malla en poliédrica. Finalmente se utiliza improve-MeshQuality para reparar las celdas de baja calidad que se generan en el proceso.

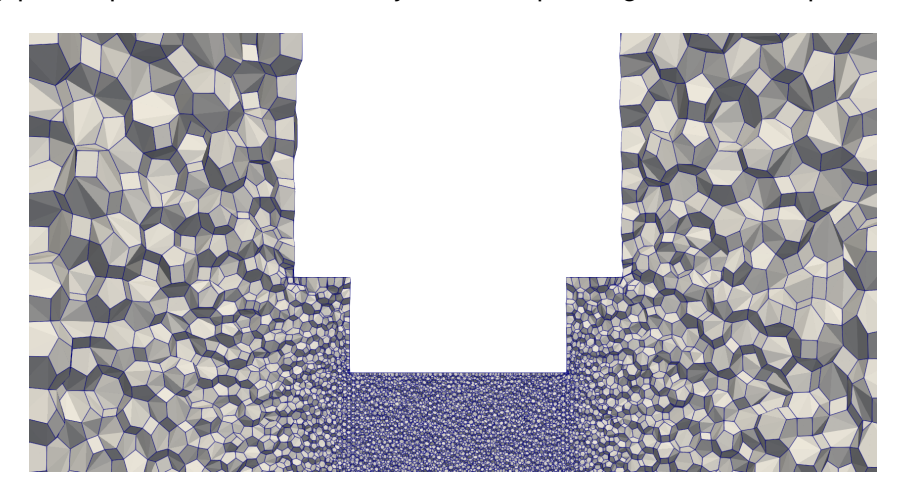

Figura 4.10: Malla poliédrica para la comparación entre elementos.

### **4.3.4. Comparacion elementos ´**

Como se puede observar en las siguientes figuras, el resultado obtenido con ambas mallas difiere en gran medida. Se aprecia que la onda de choque generada en el eje del chorro es más grande en el caso de la malla hexaedrica. Esto provoca que, aunque el resultado estacionario ´ sea muy similar (Figura 4.14), el desarrollo del chorro difiera en gran medida (Figura 4.12).

Además, en el proceso de creación de la malla poliédrica se generan celdas de pequeño tamaño en la zona de la malla en contacto con la tobera del vehículo lo que provoca que el paso temporal máximo sea menor. Esto junto con el aumento del número de caras por celda debido a usar elementos poliédricos provoca que el cálculo tenga un coste computacional 4 veces mayor.

La discrepancia de resultados lleva a un estudio bibliográfico en el que se busca información experimental con la que comparar los transitorios para poder concluir qué tipo de elemento proporciona un resultado que se aproxima más a la realidad.

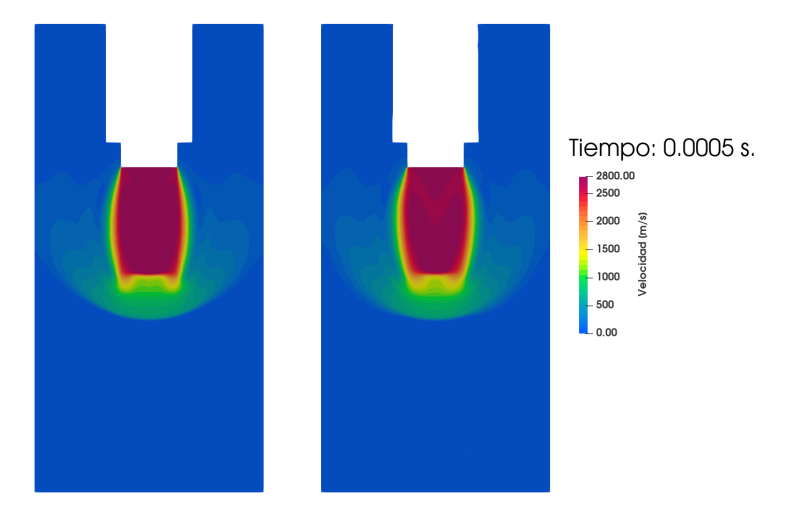

Figura 4.11: Campo de velocidad con hexaedros (izquierda) y poliedros (derecha) (t=5e-4 s).

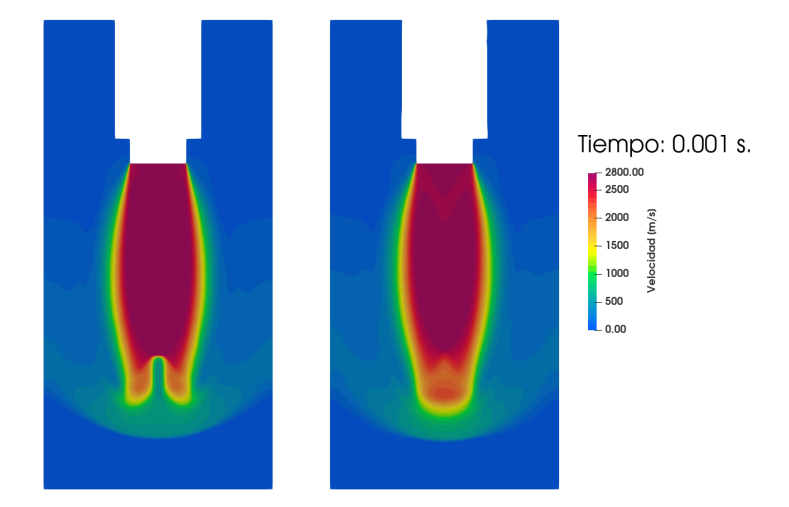

Figura 4.12: Campo de velocidad con hexaedros (izquierda) y poliedros (derecha) (t=1e-3 s).

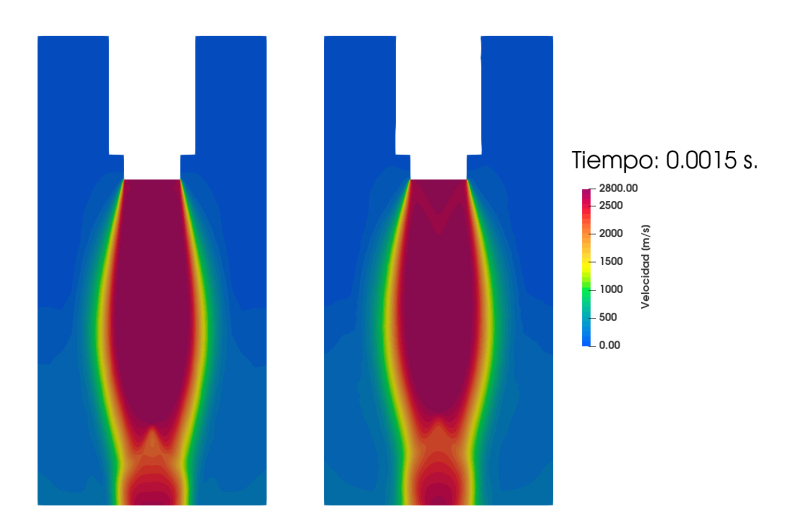

Figura 4.13: Campo de velocidad con hexaedros (izquierda) y poliedros (derecha) (t=1.5e-3 s).

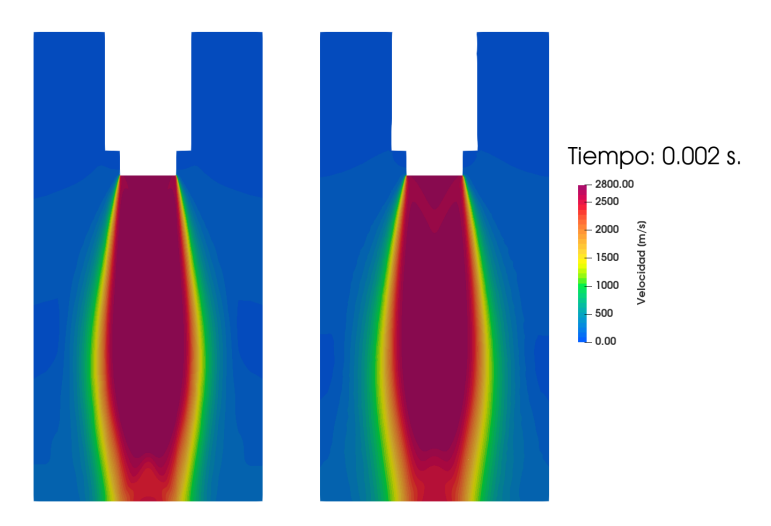

Figura 4.14: Campo de velocidad con hexaedros (izquierda) y poliedros (derecha) (t=2e-3 s).

Adicionalmente se realiza una comparación entre distintos esquemas de discretización para encontrar los que consiguen que la solución se ajuste más a los datos experimentales encontrados. De esta forma se concluye que cambiando el esquema convectivo utilizado para la velocidad por limitedLinear se obtienen resultados más próximos a los observados experimentalmente [24]. Esto es cierto tanto para elementos hexaédricos como para mallas poliédricas.

Finalmente, tras la modificaciones de los esquemas de discretización, se decide continuar el trabajo utilizando elementos hexaedricos debido a que la diferencia en coste computacional ´ con respecto a los poliedros es muy significativa. Aún reduciendo a la mitad el número de elementos con respecto a la malla hexaédrica, el tiempo de cálculo ha sido cuadriplicado.

### **4.3.5. Independencia de malla**

Una vez decidido el tipo de elemento a utilizar y cambiados los esquemas de discretizacion´ se realiza un estudio de independencia de malla. De esta forma se puede estimar el tamaño de elemento necesario en la zona del chorro para obtener una solución correcta.

Para esto se generan tres nuevas mallas con distintos niveles de refinamiento. Las características de estas mallas se muestran en la Tabla 4.3.5.

|                           | Tamaño elemento en el chorro | Número de celdas |
|---------------------------|------------------------------|------------------|
| <b>Menor refinamiento</b> | $5 \text{ mm}$               | 600 000          |
| <b>Malla original</b>     | 4 mm                         | 1 200 000        |
| <b>Refinamiento 1</b>     | $2.5 \text{ mm}$             | 4 000 000        |
| <b>Refinamiento 2</b>     | 2 mm                         | 6,000,000        |

Tabla 4.1: Mallas utilizadas para el estudio de independencia de malla.

En las Figuras 4.15, 4.16, 4.17 y 4.18 se puede observar que el campo de velocidades obtenido durante el transitorio con las cuatro mallas es muy similar. Se muestran las mallas ordenadas de izquierda a derecha de menor a mayor número de celdas.

Se muestra también en la Figura 4.19 la evolución del frente de onda en el eje del chorro para las cuatro mallas. Se puede observar que las discrepancias entre las mallas no es muy significativa. En concreto, para las dos mallas más refinadas la diferencia en la estimación de la posición del frente de onda es muy pequeña, siendo el error máximo del 3% tal y como se muestra en la Figura 4.20 y el error medio del 0.55 %.

Debido a que las simulaciones RANS son relativamente independientes del Reynolds en las zonas de flujo libre, se pueden extrapolar los resultados obtenidos a la malla a tamaño real escalando el tamaño de los elementos.

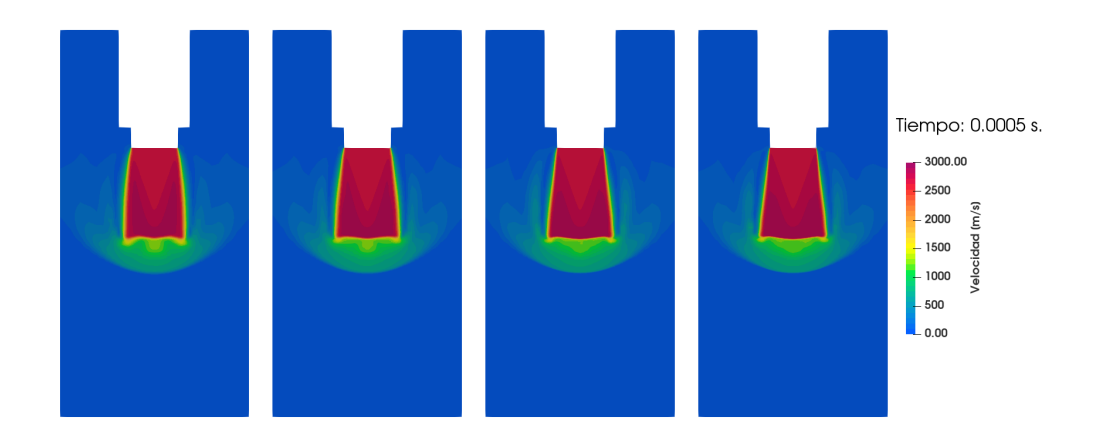

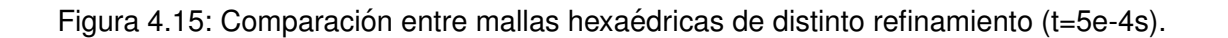

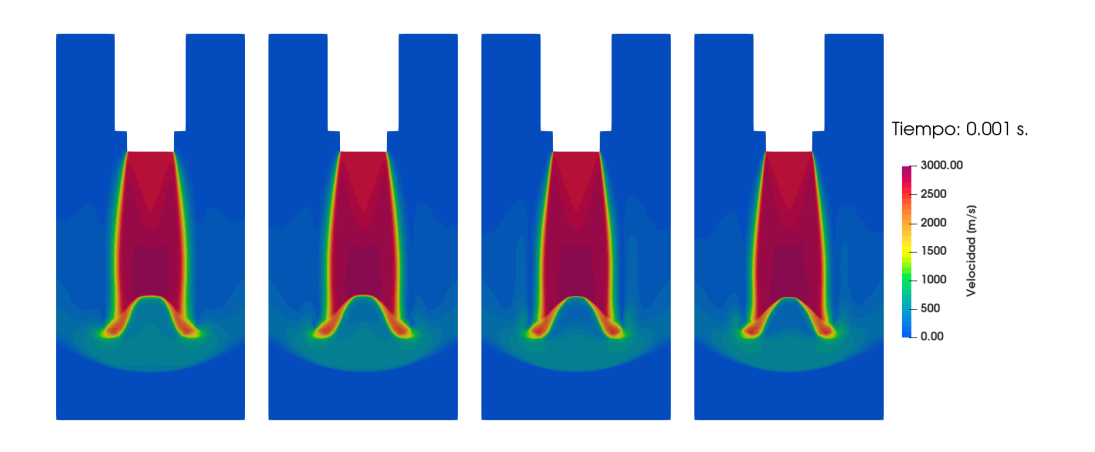

Figura 4.16: Comparación entre mallas hexaédricas de distinto refinamiento (t=1e-3s).

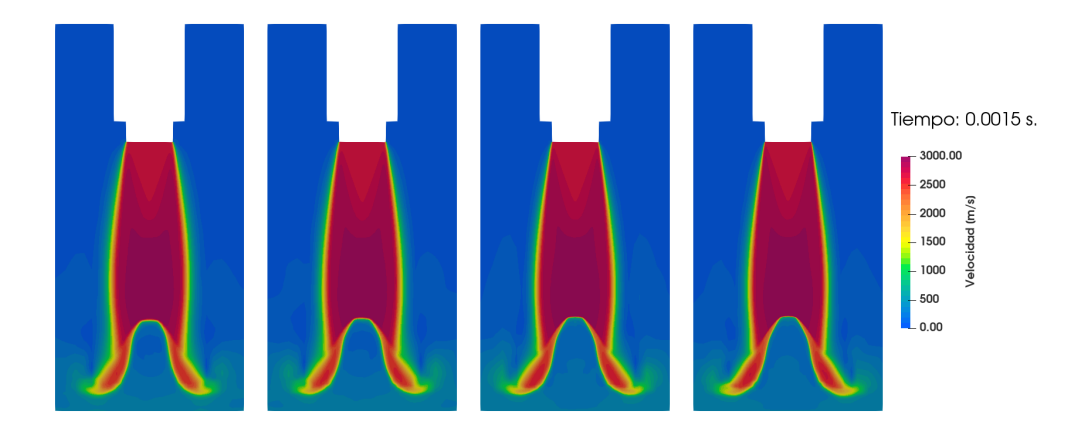

Figura 4.17: Comparación entre mallas hexaédricas de distinto refinamiento (t=1.5e-3s).

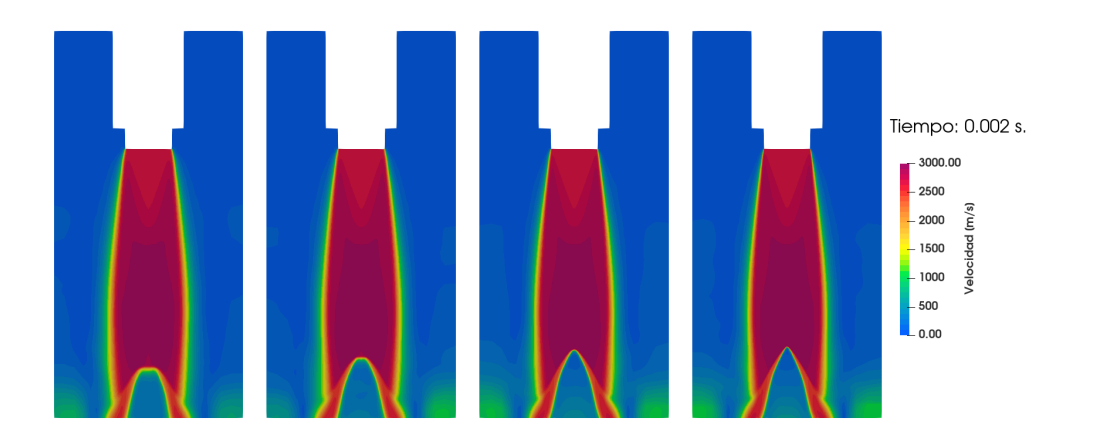

Figura 4.18: Comparación entre mallas hexa édricas de distinto refinamiento (t=2e-3s).

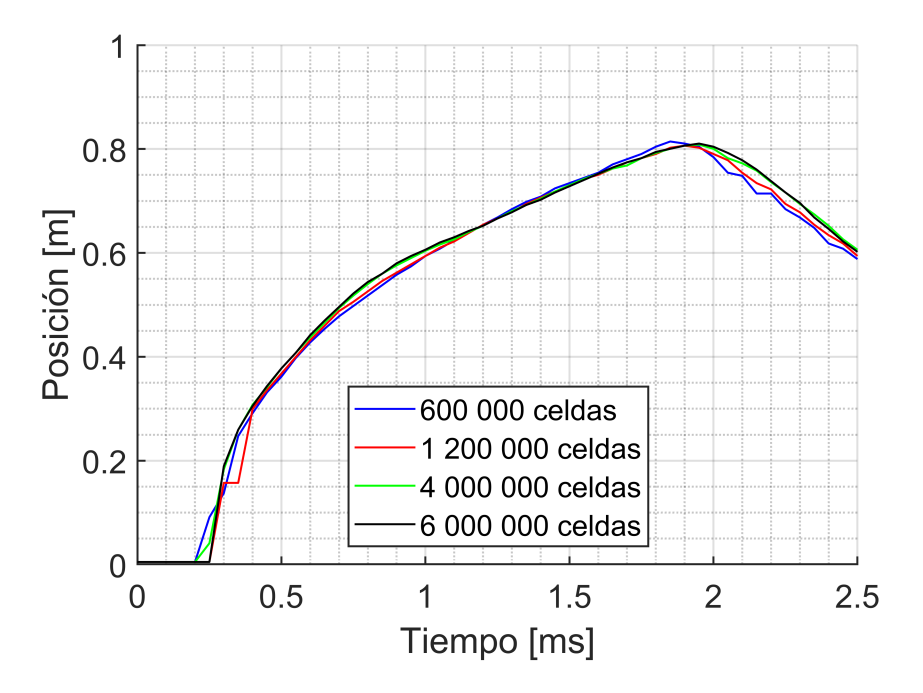

Figura 4.19: Evolución del frente de onda para todas las mallas del estudio de independencia.

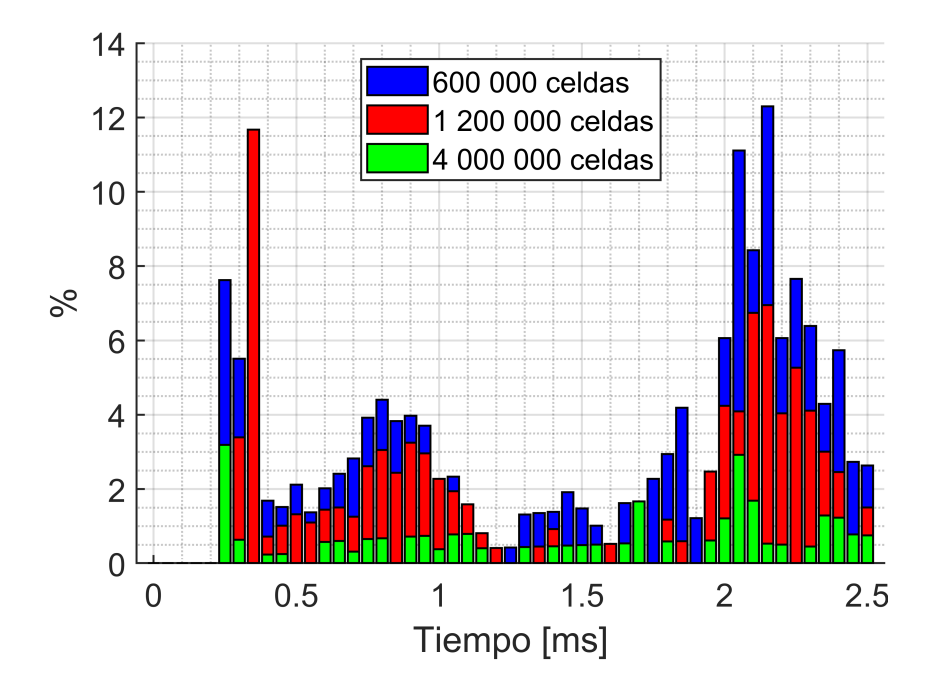

Figura 4.20: Error cometido en la estimación de la posición del frente de onda con respecto a la malla de 6 000 000 de elementos.

## **4.4. Mallas finales**

Una de las limitaciones en los trabajos anteriores era la falta de potencia computacional. Esta limitación impedía el cálculo con la resolución espacial necesaria. Es por ello que se ha realizado una petición de horas de cálculo en MareNostrum que ha sido resuelta favorablemente.

Una vez realizado el trabajo mostrado previamente, y tras conseguir 6 millones de horas de cálculo en MareNostrum, se procede a realizar un nuevo mallado de las tres geometrías teniendo en cuenta los nuevos recursos computacionales disponibles.

Debido a que la opción de CutCell, la más adecuada para el mallado de este tipo de geometría, no se encuentra disponible sin límite de celdas con la versión de estudiantes, se debe dividir la malla en volúmenes más o menos regulares en los que se puedan realizar mallas hexaédricas con las herramientas disponibles.

Se procede por tanto a intentar dividir la geometría en volumenes adecuados para su mallado con la herramienta multizone, ya que si se intenta utilizar directamente no es capaz de realizar una malla hexaedrica. Desafortunadamente no se ha conseguido generar una malla ´ adecuada utilizando esta metodología, ya que ha sido imposible dividir el geometría de forma que la distribución de las celdas sea la deseada. Además, al realizar el mallado de esta forma se han encontrado problemas a la hora de introducir la capa límite en la región en la que las paredes del deflector se cruzan con la casera que rodea la zona de lanzamiento.

Esto lleva a concluir que el mallado de la geometría deseada con esta herramienta no es viable. Ante esta situación se decide utilizar elementos poliédricos asumiendo el aumento de coste computacional.

La realización de la malla tetra edrica en Ansys no ha supuesto inconvenientes importantes, ya que el proceso de mallado con este tipo de elementos es casi automático. Se generan de esta forma una primera malla utilizando la geometría del deflector original. Esta malla se realiza implementando la capa límite en las paredes y el suelo del conducto, alcanzando finalmente 130 000 000 de elementos. Tras el proceso de conversión a poliédros se obtiene la malla que se muestra en la Figura 4.21. Esta malla consta de 30 000 000 de elementos.

Una vez convertida la malla se comprueba la calidad de los elementos. Como se esperaba, se observa que existen elementos de baja calidad. No obstante, el número de estos es bastante elevado, apareciendo incluso celdas de volumen nulo o negativo. Debido a esto, la herramienta improveMeshQuality no es capaz de solucionar todos los problemas generados.

Esto junto con el hecho de que la transformación de tetraédros a poliédros provoca que la capa límite deje de ajustarse de forma correcta en las esquinas como se aprecia en la Figura 4.22 provoca que se deba desestimar también esta metodología de mallado.

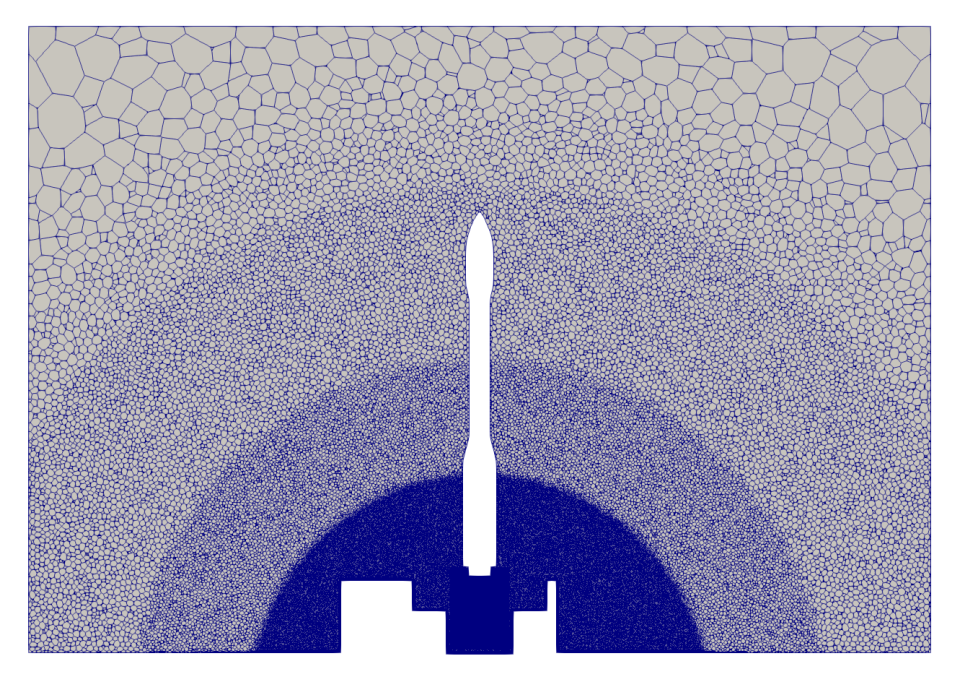

Figura 4.21: Malla poliédrica del deflector original.

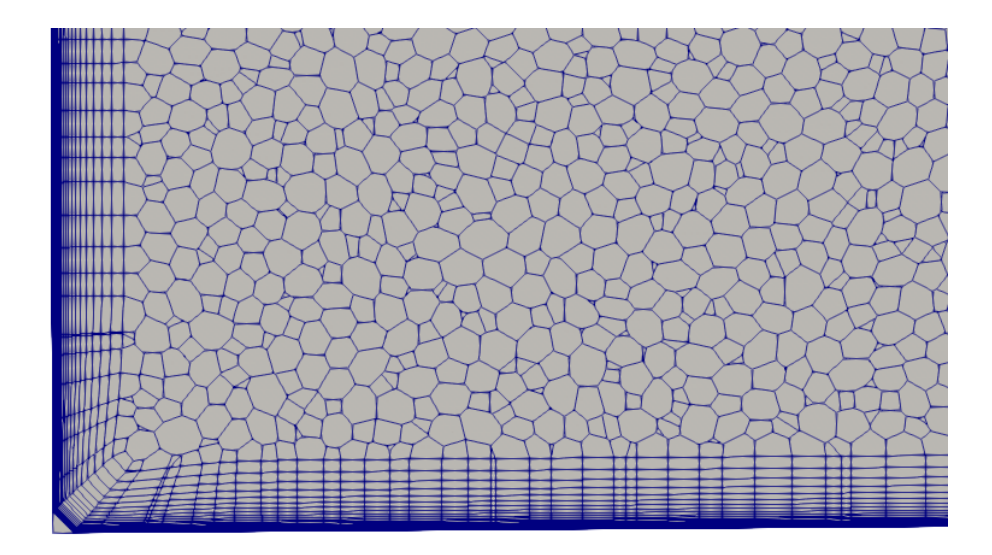

Figura 4.22: Capa límite en la esquina utilizando elementos poliédricos.

Finalmente, debido a la imposibilidad de introducir de manera adecuada la capa l´ımite con los medios disponibles y con la intención de aprovechar las horas de cálculo adjudicadas en MareNostrum, se decide prescindir de esta. Así se realiza el mallado utilizando nuevamente la herramienta SnappyHexMesh. Debido a los problemas encontrados para la construcción de la capa límite, se decide nuevamente utilizar elementos muy pequeños cerca de las paredes del deflector.

Para el aprovechamiento de los nuevos recursos disponibles se aumenta el nivel de refinamiento de las zonas que se consideran mas importantes. Los principales cambios con respecto ´ a las mallas de la Sección 4.1 son:

- Aplicando las conclusiones obtenidas en la Sección 4.3.5, se refina la zona de desarrollo del chorro y de impacto con el suelo de forma que los elementos sean de 2 cm.
- Se aumenta también el tamaño de la esfera exterior de forma que englobe totalmente al vehículo.
- Volumen de refinamiento alrededor del VEGA con celdas de 8 cm.
- Se impone un tamaño máximo de 4 cm. para todas las celdas en contacto con el cohete.
- Se reduce el volumen computacional a un cubo de 120 m. de lado ya que se ha observado en las simulaciones lanzadas que es suficiente.

De esta forma se espera capturar con mejor resolución el desarrollo del chorro y el efecto del entorno acústico sobre el vehículo, evitando el filtrado de las ondas sonoras de mayor frecuencia.

En cuanto a las celdas en contacto con las paredes del deflector se decide conservar un tamaño de celda de 2 cm. de forma que el número de elementos final se mantenga acotado. Esta decisión se toma debido a que la ausencia de capa límite supone que no se podrán capturar los efectos de pared con la precisión deseada, por lo que se prioriza una buena resolución en el resto de regiones de la malla.

Realizando estos cambios se obtiene una malla de 141 000 000 elementos para el deflector original, la cual se muestra en las Figuras 4.23 y 4.24. Una malla de 109 500 000 elementos para el deflector inclinado, que se muestra en las Figuras 4.25 y 4.26. Y, por último, una malla de 125 000 000 de elementos para el deflector plano, que se muestra en las Figuras 4.27 y 4.28.

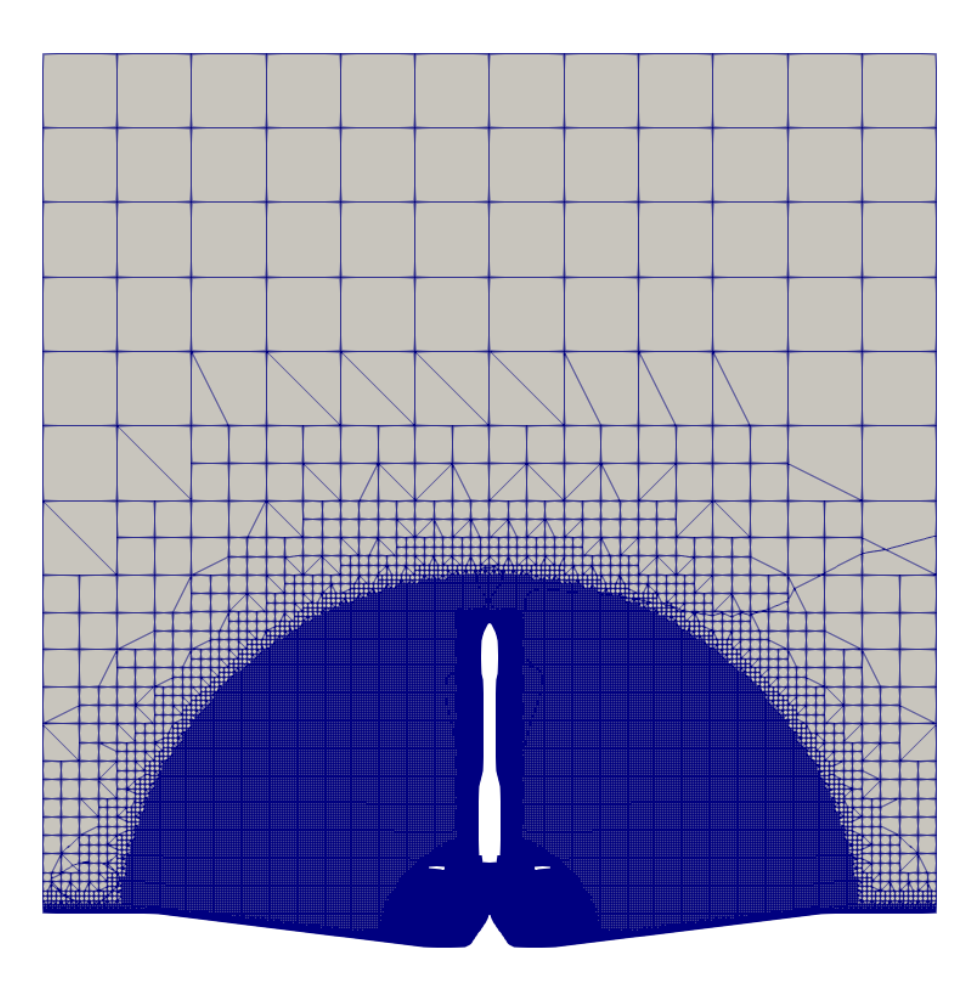

Figura 4.23: Malla del deflector original para MareNostrum.

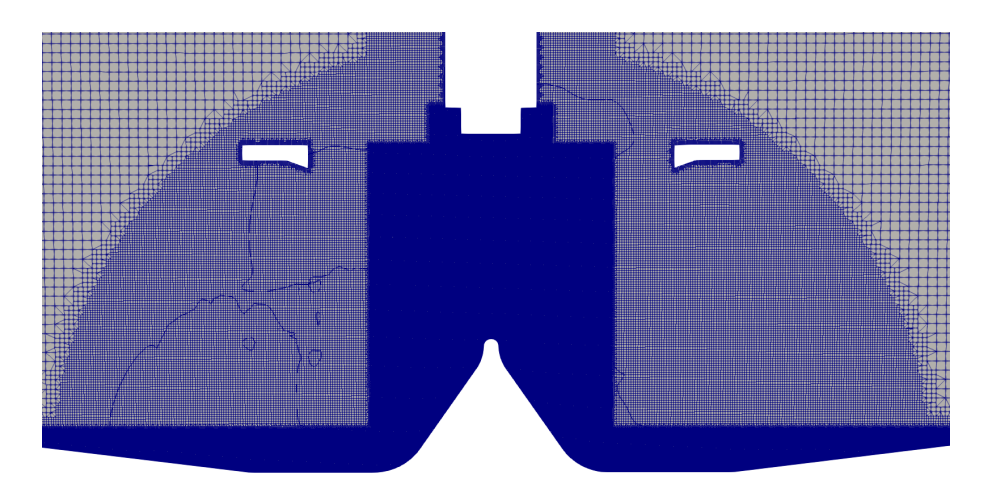

Figura 4.24: Malla del deflector original para MareNostrum (zoom).

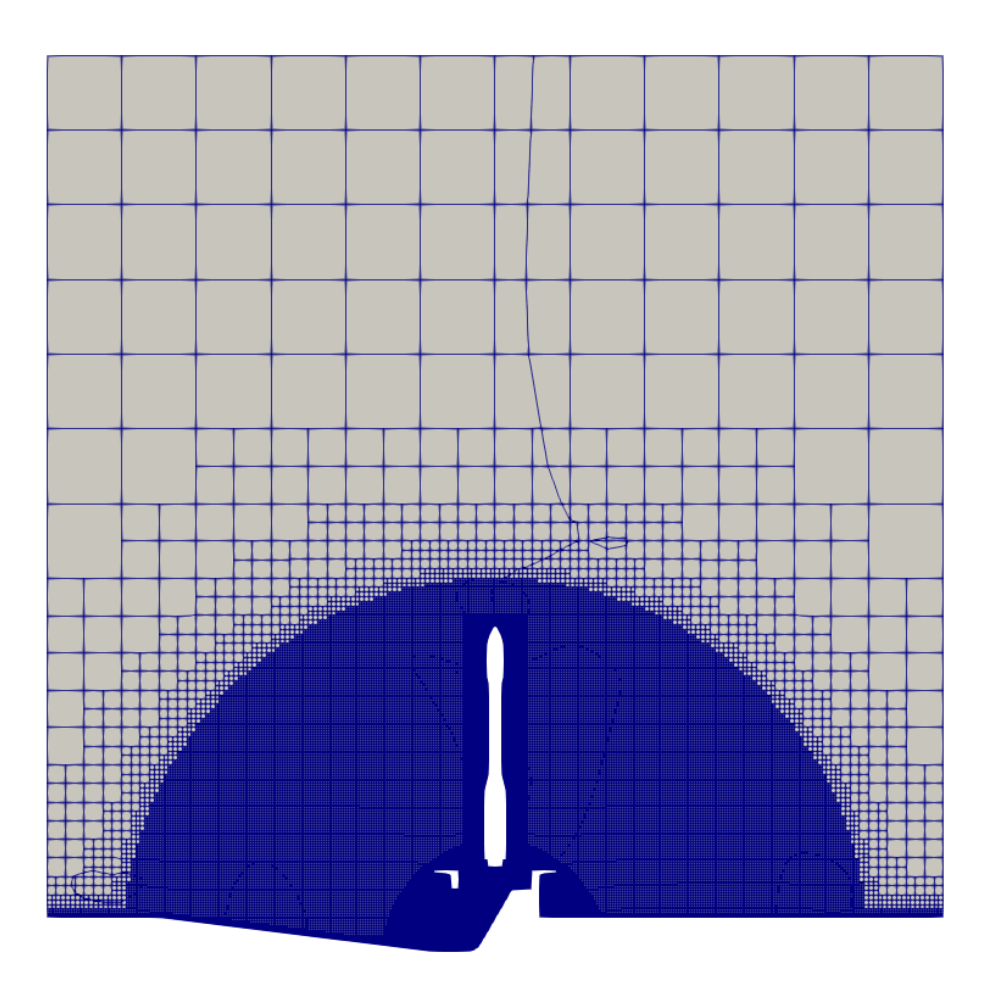

Figura 4.25: Malla del deflector inclinado para MareNostrum.

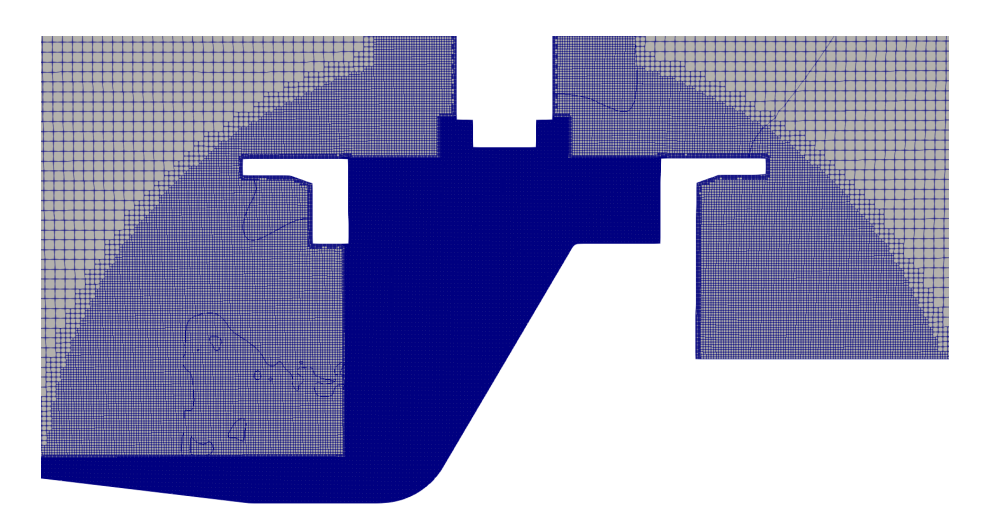

Figura 4.26: Malla del deflector inclinado para MareNostrum (zoom).

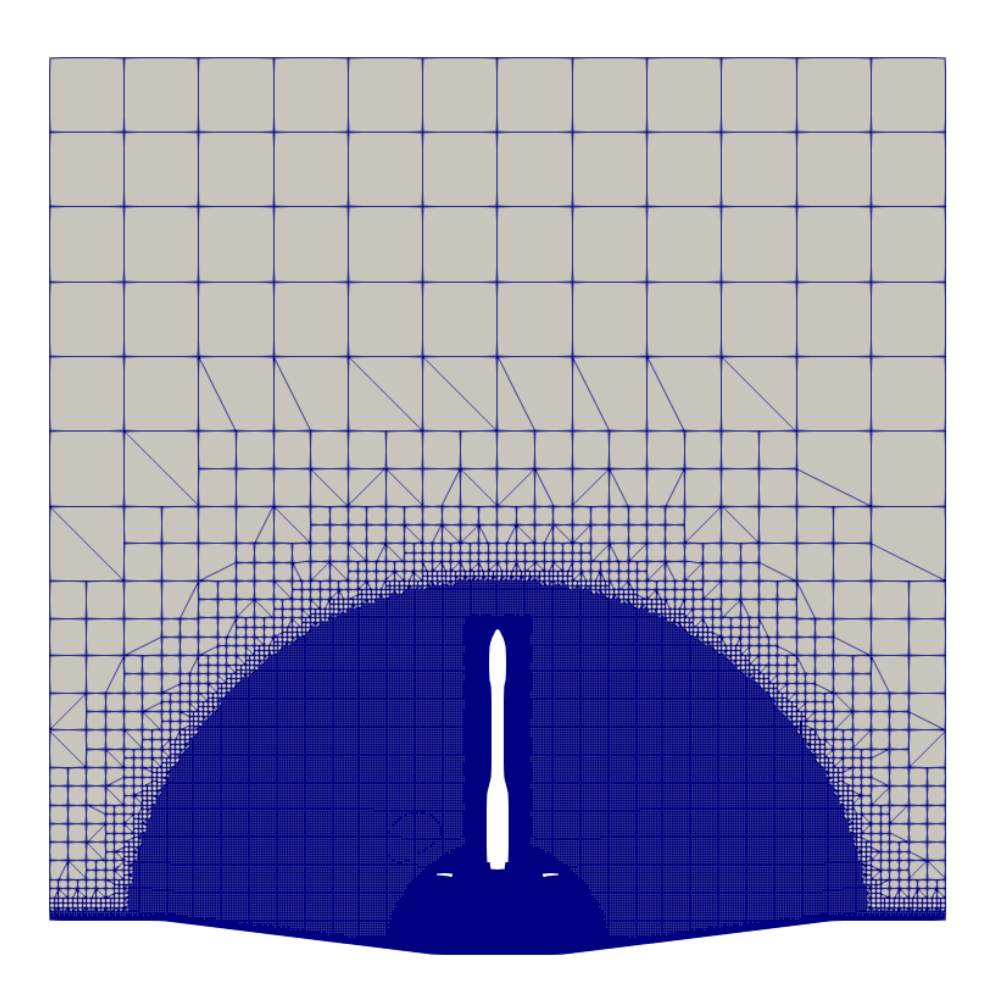

Figura 4.27: Malla del deflector plano para MareNostrum.

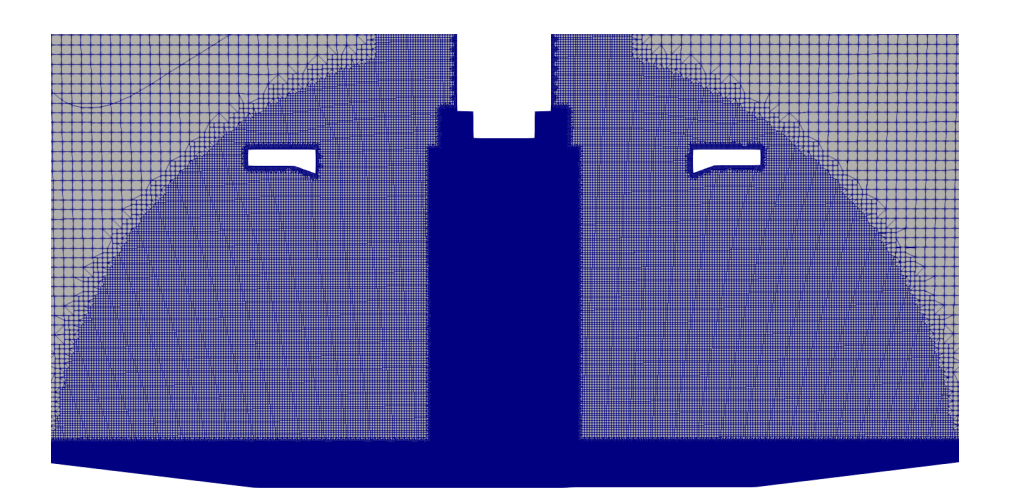

Figura 4.28: Malla del deflector plano para MareNostrum (zoom).

# **5. Resultados**

A continuación se procede a presentar los resultados obtenidos durante el desarrollo del trabajo. En primer lugar se expondrán los resultados obtenidos mediante el uso de las mallas generadas en la Sección 4.1. Se localizarán las principales fuentes de ruido y la influencia del deflector en su distribución y potencia. Para ello se utilizarán imágenes de Schlieren sintéticas para estudiar la distribución de las ondas de choque y se calculará la intensidad sonora generada. Además, se estudiará el nivel de intensidad sonora que alcanza el *fairing*, ya que es donde se almacena la carga de pago y, por tanto, la región donde se deben minimizar las cargas acústicas. Para estos estudios se utilizarán los resultados de los que se dispone del deflector original [8] y los obtenidos tras simular las mallas creadas en la Sección 4.1. Estos cálculos han estado lanzados durante tres meses en 128 núcleos.

Una vez realizados dichos análisis, se mostrarán los resultados más avanzados de los que se dispone de las mallas de la Sección 4.4. Así, se podrá realizar una comparación entre estos y los utilizados para obtener las conclusiones del presente trabajo. Cabe destacar que estos casos fueron lanzados hace un mes, ejecutándose en 1440 núcleos cada uno.

### **5.1. Ondas de choque**

El estudio de la formación de las ondas de choque es un aspecto fundamental para la consecución de los objetivos del presente trabajo. Por un lado, la generación de las mismas se ve influenciada por la forma del deflector. Por otro, estas son una de las principales fuentes de ruido de un chorro supersónico que impacta sobre una superficie, junto con el ruido debido a la reflexión de las ondas acústicas sobre las estructuras de la plataforma de despegue.

Experimentalmente, las ondas de choque pueden localizarse y estudiarse mediante la técnica conocida como fotografía Schlieren. Esta técnica permite capturar las variaciones de densidad del fluido, mostrando as´ı las ondas de choque existentes. Esto se consigue ya que el índice de refracción del aire cambia al variar su densidad, provocando la generación de zonas más claras u oscuras en la imagen en función de los gradientes existentes.

Para la obtención de estas imágenes experimentalmente es necesario contar con una cámara de alta velocidad, una fuente de luz de alta intensidad, y un sistema de lentes y espejos diseñado especialmente para este propósito. No obstante, partiendo de los resultados numéricos obtenidos mediante las simulaciones CFD realizadas, es posible simular dichas imágenes. De esta forma se consigue visualizar las ondas de choque generadas al graficar el gradiente de la densidad del fluido con una escala adecuada. Es necesario resaltar que estas imágenes aportan información puramente cualitativa, por lo que no se mostrará la escala utilizada.

En las Figuras 5.1 y 5.2 se pueden observar la imágenes Schlieren sintéticas obtenidas para el caso del deflector original. Tanto para este como para el resto de casos estas imágenes se han obtenido para t=0.14 s. ya que se trata de un instante temporal lo suficientemente avanzado como para ser significativo y que ha sido alcanzado por las tres simulaciones.

En primer lugar, en la Figura 5.1 se puede observar como, en la geometría del deflector original, se generan dos grandes frentes de onda que viajan hacia la salida del conducto de evacuación de los gases. Este frente de onda avanza en conjunto con el fluido en movimiento debido a los gases de escape del motor cohete.

En la Figura 5.2 se observa, además de las ondas de choque oblicuas que se generan en el interior del chorro, diversos frentes de onda debidos a la forma y curvatura del deflector. Por un lado, se observa como la onda de choque plana generada por el avance del chorro se deforma sobre el deflector hasta convertirse en una onda de tipo separada, alcanzando la forma convexa mostrada. Por otro lado, los dos cambios de curvatura existentes provocan la generación de unas ondas de choque oblicuas. Además, el frente de onda que marca la frontera del chorro también se ve influenciado por el deflector, adaptándose a la forma de este.

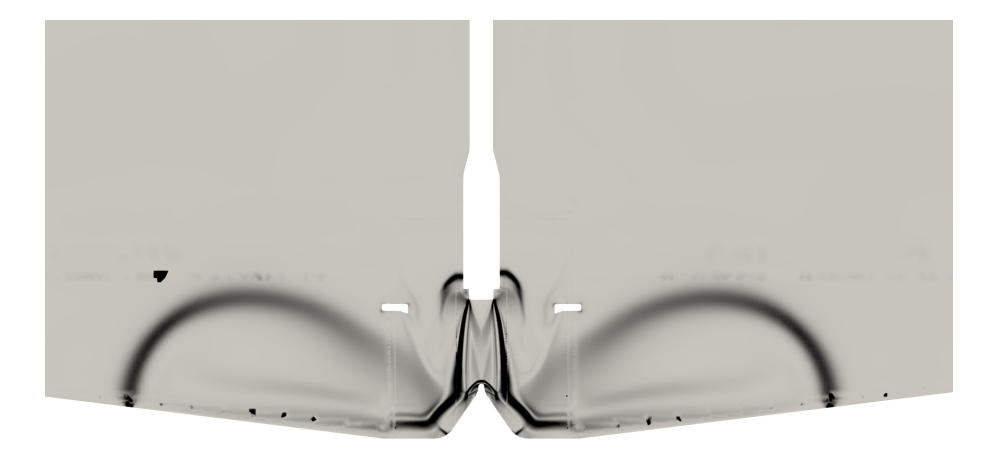

Figura 5.1: Schlieren sintético del deflector original en t=0.14 s.

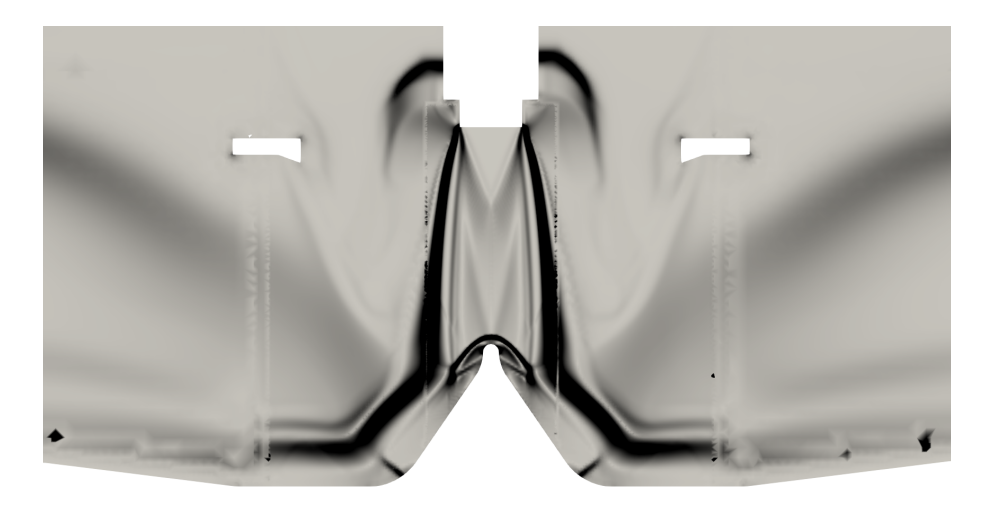

Figura 5.2: Schlieren sintético del deflector original en t=0.14 s. (zoom).

En la Figura 5.3 se muestra el campo de presión generado sobre el suelo del deflector así como una gráfica con la presión en la linea central del suelo. Se puede observar como el máximo de presión se alcanza sobre la cuña del deflector, en la zona donde se produce el impacto. Además, en la gráfica se pueden apreciar los incrementos de presión que se producen en los dos cambios de curvatura, donde se encuentran las ondas de choque oblicuas mencionadas anteriormente.

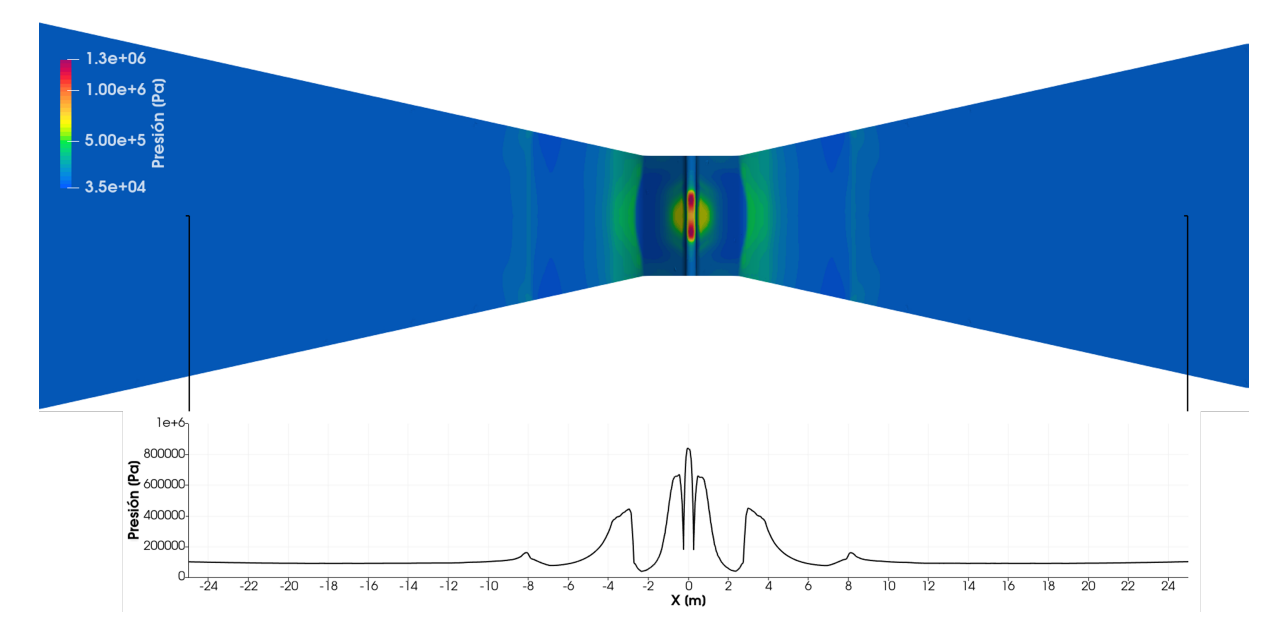

Figura 5.3: Distribución de la presión sobre el deflector original en t=0.14 s.

En la Figura 5.4 se observa como, al eliminar la cuña central del deflector original, cambia completamente la distribución de las ondas de choque. El flujo no se ve desviado por el deflector y las ondas de choque alcanzan la geometría de la caseta de lanzamiento y el cohete, con los que interactúan modificando su forma.

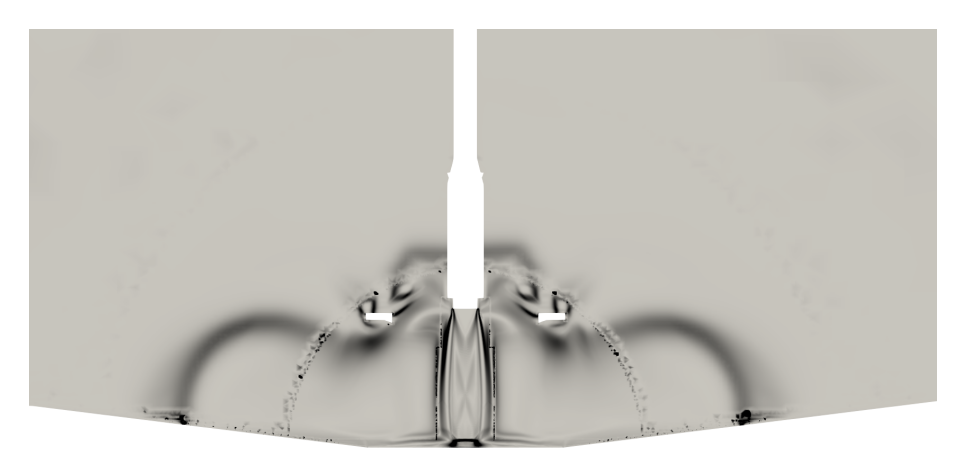

Figura 5.4: Schlieren sintético del deflector plano en t=0.14 s.

Además, en la Figura 5.5 se muestra como, al impactar el chorro de forma totalmente perpendicular sobre el suelo, el frente de onda formado por el avance del mismo se mantiene plano. Esto causa la generación de unos frentes de onda paralelos al suelo. Por otro lado, la mayor distancia existente entre la tobera del motor cohete y el suelo permiten un mayor desarrollo del chorro. Esto permite la formación de diversas ondas de choque oblicuas y de expansión que forman los diamantes de Mach que se observan en el núcleo del mismo.

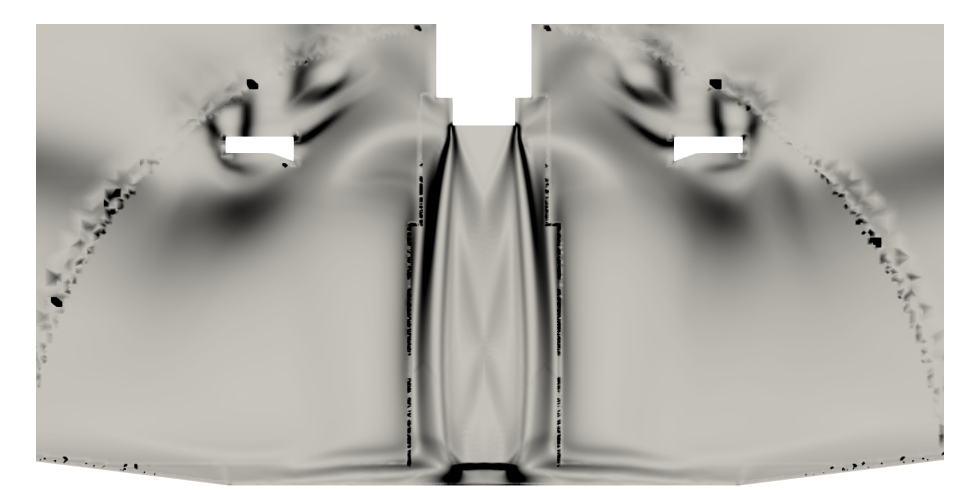

Figura 5.5: Schlieren sintético del deflector plano en t=0.14 s. (zoom).

En la Figura 5.6 se observa claramente la zona de impacto del chorro del motor cohete. Además, al contrario que en el deflector original, en este caso no se observan ondas de presión sobre la superficie del deflector. Esta configuración refleja las ondas acústicas hacia arriba, provocando que estas interactúen principalmente con la caseta de lanzamiento y el vehículo en lugar de con el suelo de los conductos de evacuación.

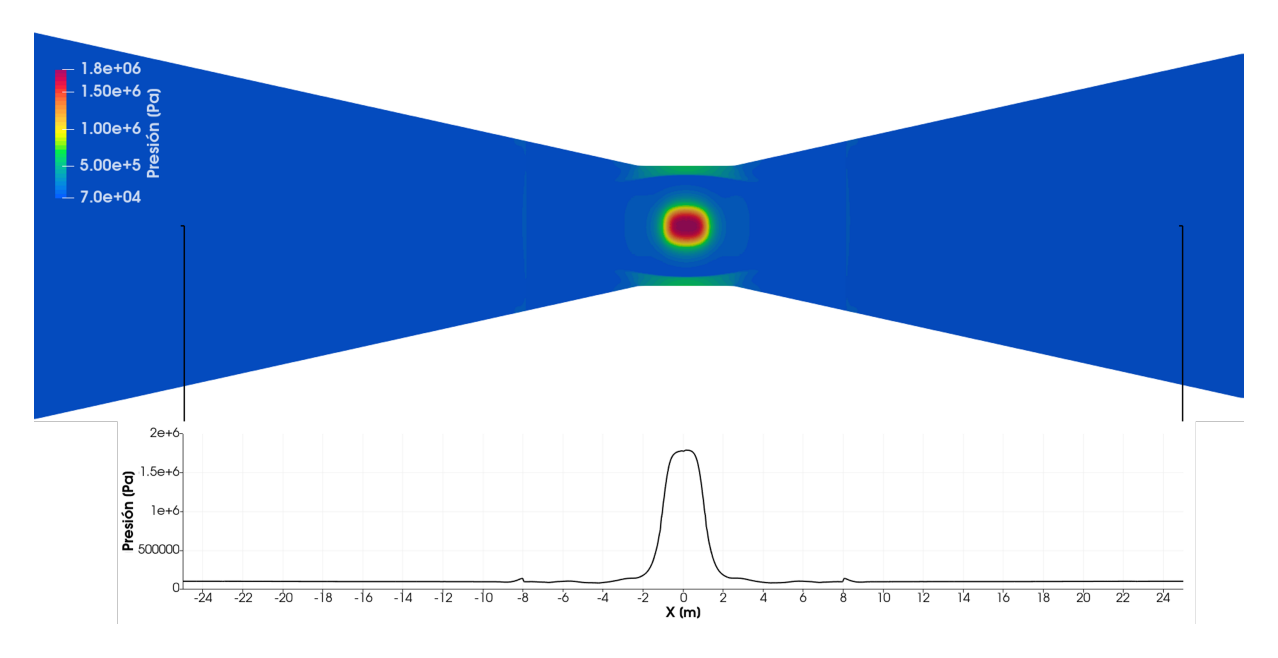

Figura 5.6: Distribución de la presión sobre el deflector plano en t=0.14 s.

En el caso del deflector inclinado se observa en las Figuras 5.7 y 5.8(b) como, al impactar el chorro sobre la superficie inclinada del deflector, se genera una burbuja de recirculación en la zona más elevada y una onda de choque que se propaga aguas abajo y se ve reflejada al interactuar con el frente de onda de la frontera del chorro. Aparece nuevamente una onda de choque oblicua generada por la curvatura que presenta el deflector al final de la rampa. Estos resultados concuerdan con los observados experimentalmente por Nakai et al. [25]. En dicho artículo se realiza un estudio del impacto de un chorro supersónico sobre una placa plana variando el ángulo de inclinación de la misma. Se definen para ello cuatro casos, coincidiendo el segundo con la inclinación que presenta el deflector inclinado. En la Figura 5.8(a) se muestra la imagen Schlieren obtenida por los autores para dicho caso. De este modo, se demuestra la validez del modelo numérico para predecir el comportamiento del flujo.

Se observa además como, al concentrarse todos los gases de escape en un solo conducto de evacuacion, los frentes de onda alcanzan una altitud mayor que en el caso del deflector ´ original. Esto provoca que las ondas de choque interactúen con más fuerza con la estructura de la caseta de lanzamiento, tal y como se observa en ambas Figuras. Por otro lado, los frentes de onda que se propagan hacia la derecha de la imagen ven detenido su avance por la propia caseta. Todo esto provoca que el ruido generado se distribuya de forma asimetrica en este ´ plano, como se demostrará en la Sección 5.2.

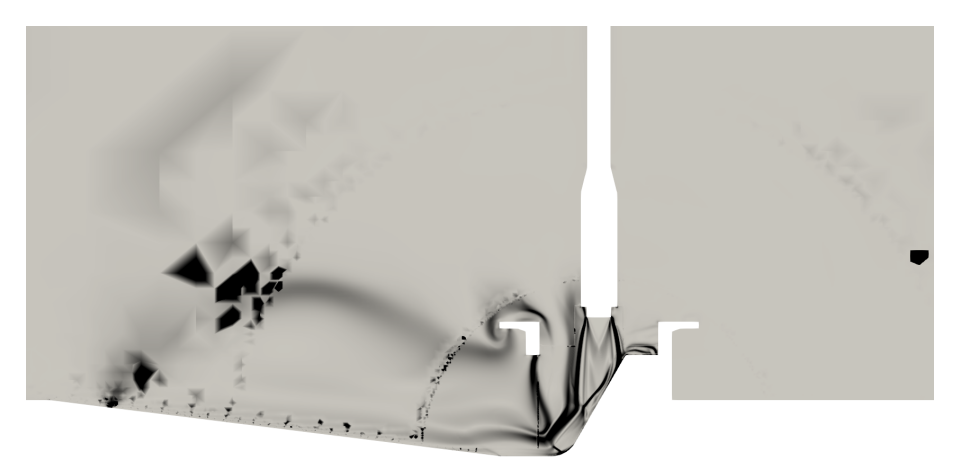

Figura 5.7: Schlieren sintético del deflector inclinado en t=0.14 s.

En la Figura 5.9 se pueden observar grandes diferencias con respecto al deflector original (Figura 5.3). En primer lugar se observa que la presión máxima en la zona del impacto es inferior en este caso debido a la inclinación del deflector. Se alcanza un máximo de 360 000 Pa, mientras que en el deflector original se llega a 1 300 000 Pa.

Sin embargo, la onda de choque generada en la intersección entre el deflector y el comienzo del conducto de evacuación produce un cambio de presión mucho más significativo que en el deflector original. Es en ese punto donde se alcanza el máximo de presión (1 360 000 Pa). Esto se debe a que, al redireccionar todo el chorro hacia un solo conducto de evacuación la velocidad alcanzada es considerablemente mayor. Por tanto, se genera una onda de choque más fuerte que supone un mayor incremento de presión.

Estas ondas de choque, provocadas por el chorro del motor cohete y la forma del deflector, son fuentes generadoras de ruido. Así, la intensidad del ruido y, por tanto, las vibraciones a las que se verá sometido el vehículo durante el despegue varían entre los tres casos.

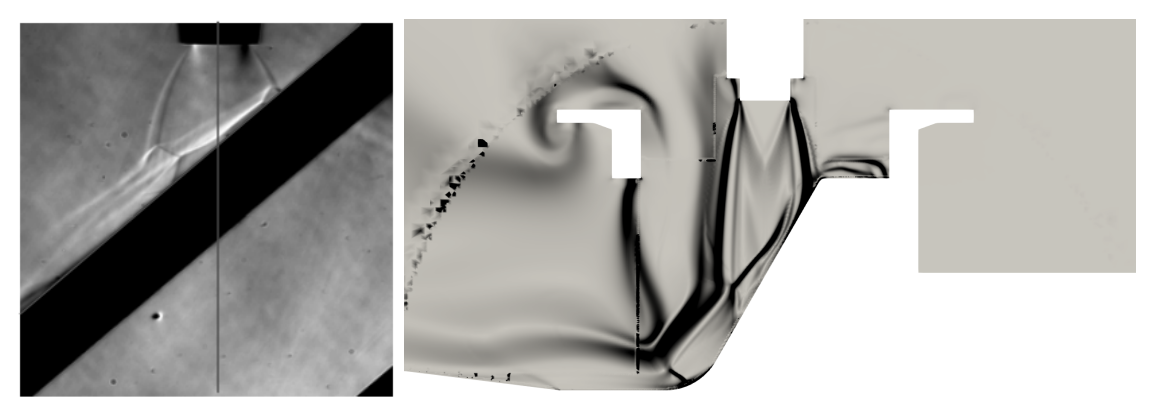

(a) Fotografía Schlieren del impacto de un chorro supersónico sobre una placa plana [25].

(b) Schlieren sintético del deflector inclinado en t=0.14 s. (zoom)

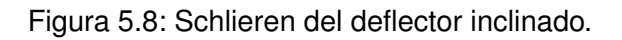

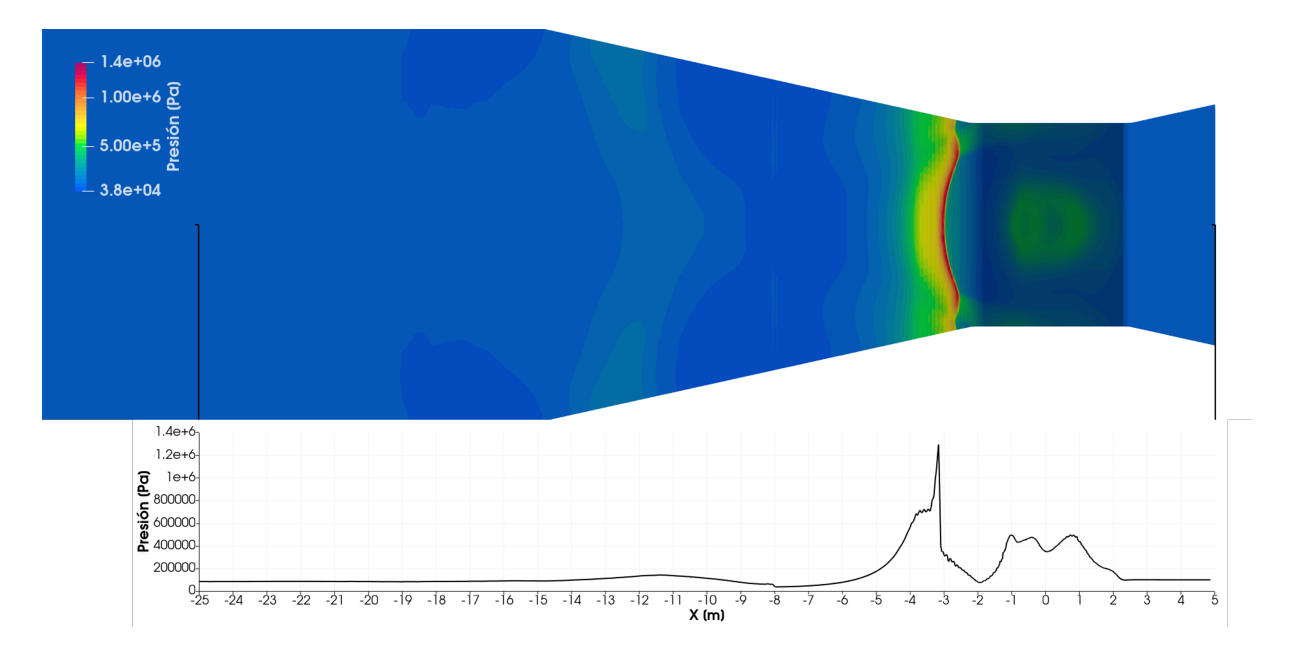

Figura 5.9: Distribución de la presión sobre el deflector inclinado en t=0.14 s.

### **5.2. Nivel de presion sonora ´**

Toda fuente de ruido genera un cierta cantidad de energía por unidad de tiempo. Dicha cantidad de energía puede ser calculada mediante el nivel de presión sonora (SPL por sus siglas en ingles). En este caso, dicho nivel de presión sonora puede ser estimado aplicando la Ecuación 5.1. En esta ecuación  $P_0$  es un valor de referencia, que en el caso del aire es  $P_0 = 2 \cdot 10^{-5} Pa$ , correspondiéndose al umbral mínimo que el oido humano es capaz de percibir. Se obtiene así un valor del SPL en decibelios.

$$
SPL = 20 \cdot log_{10} \left(\frac{\Delta P}{P_0}\right). \tag{5.1}
$$

Se representa a continuación la evolución del nivel de presión sonora a lo largo del tiempo para los tres casos estudiados. De esta forma se puede concluir en qué zonas el ruido generado posee mayor intensidad y cómo avanza este a través del dominio. Se muestra esta evolución sobre las paredes del vehículo y del conducto, así como sobre dos planos de simetría del cohete. Para favorecer la comprensión de las imágenes se grafican solo aquellas zonas del plano en los que el nivel sonoro es superior a 1 dB. Para contextualizar la escala mostrada, 40 dB es el nivel de intensidad sonora correspondiente a una conversacion normal, ´ 90 dB el correspondiente al trafico urbano, 130 dB corresponde a la intensidad producida por ´ un avión en despegue y el umbral del dolor se situa en 140 dB.

En la Figura 5.10 se presentan los resultados obtenidos para el caso del deflector original. Se puede observar como transcurridos 0.06 segundos la onda sonora ha alcanzado el *fairing* del vehículo (Subfiguras 5.10(c) y 5.10(d)). Además, en todos los instantes temporales, la zona en la que el ruido aparece con mayor intensidad es la zona de impacto del chorro. Esta zona se mantiene cerca de los 200 dB mientras que las zonas más alejadas van viendo reducida su intensidad sonora.

Se puede advertir también la existencia de dos frentes ondas que avanzan alejándose de la fuente. El primero de ellos alcanza el *fairing* alrededor de t=0.06 segundos, mientras que el segundo no ha llegado a alcanzarlo en el paso temporal más avanzado.

En las Figuras 5.11 y 5.12 se muestran los resultados correspondientes al deflector plano y al deflector inclinado respectivamente. En ambos casos se puede observar como el avance del primer frente de onda se produce de forma más lenta que en el caso del deflector original. No obstante en la Sección 5.3 se analizará cuando y cómo alcanzan las ondas sonoras al fairing, ya que es esta es la zona donde debe minimizarse el ruido.

Además, la asimetría del deflector inclinado afecta a la distribución del ruido y al avance del segundo frente de onda, provocando que este alcance el *fairing* transcurridos 0.14 segundos y que los mayores niveles de intensidad sonora se alcancen del lado del que se sitúa el conducto de evacuación de los gases. Esto puede observarse en las Figuras 5.12(f) y 5.12(h).

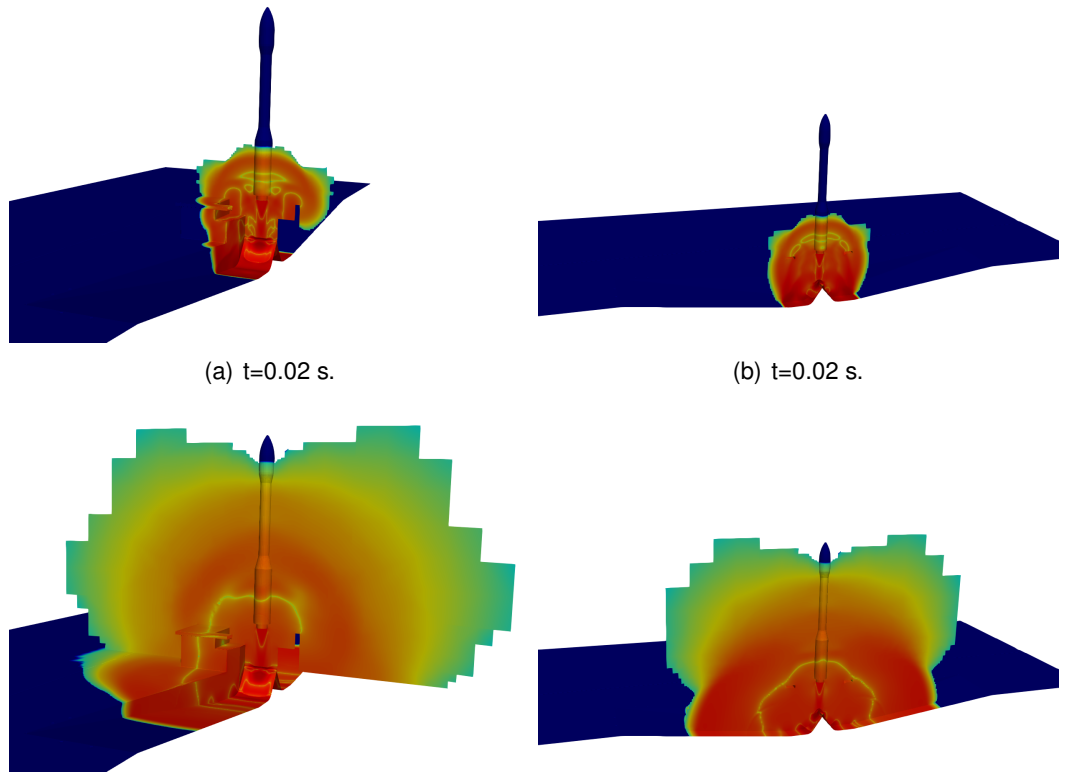

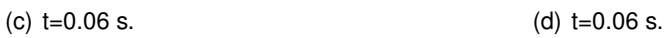

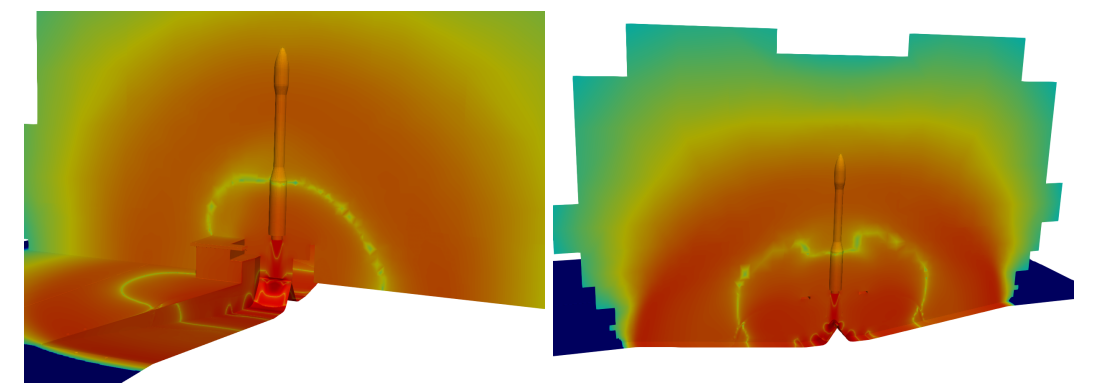

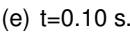

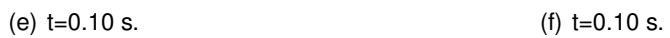

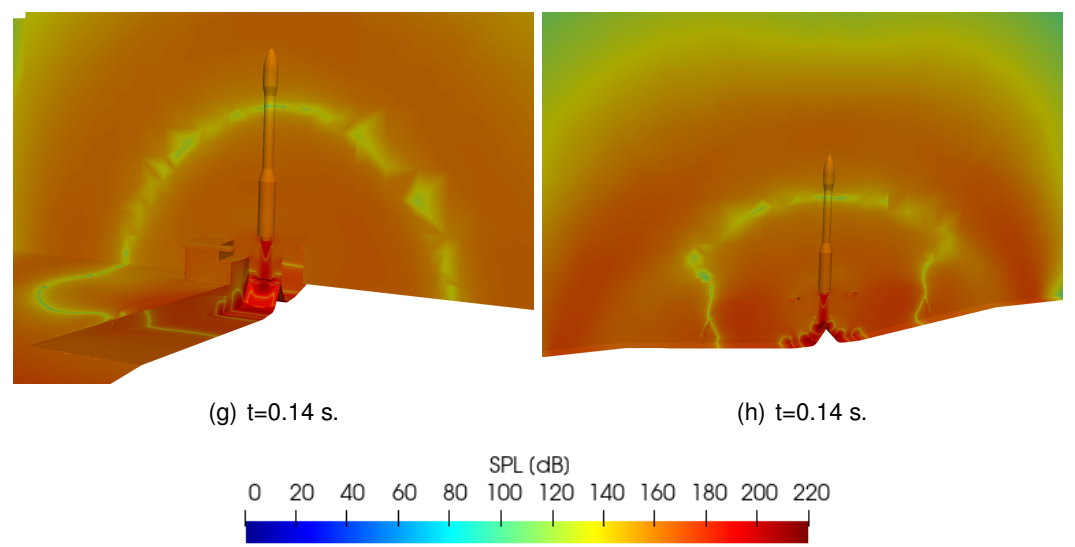

Figura 5.10: Evolución del SPL en el deflector original.
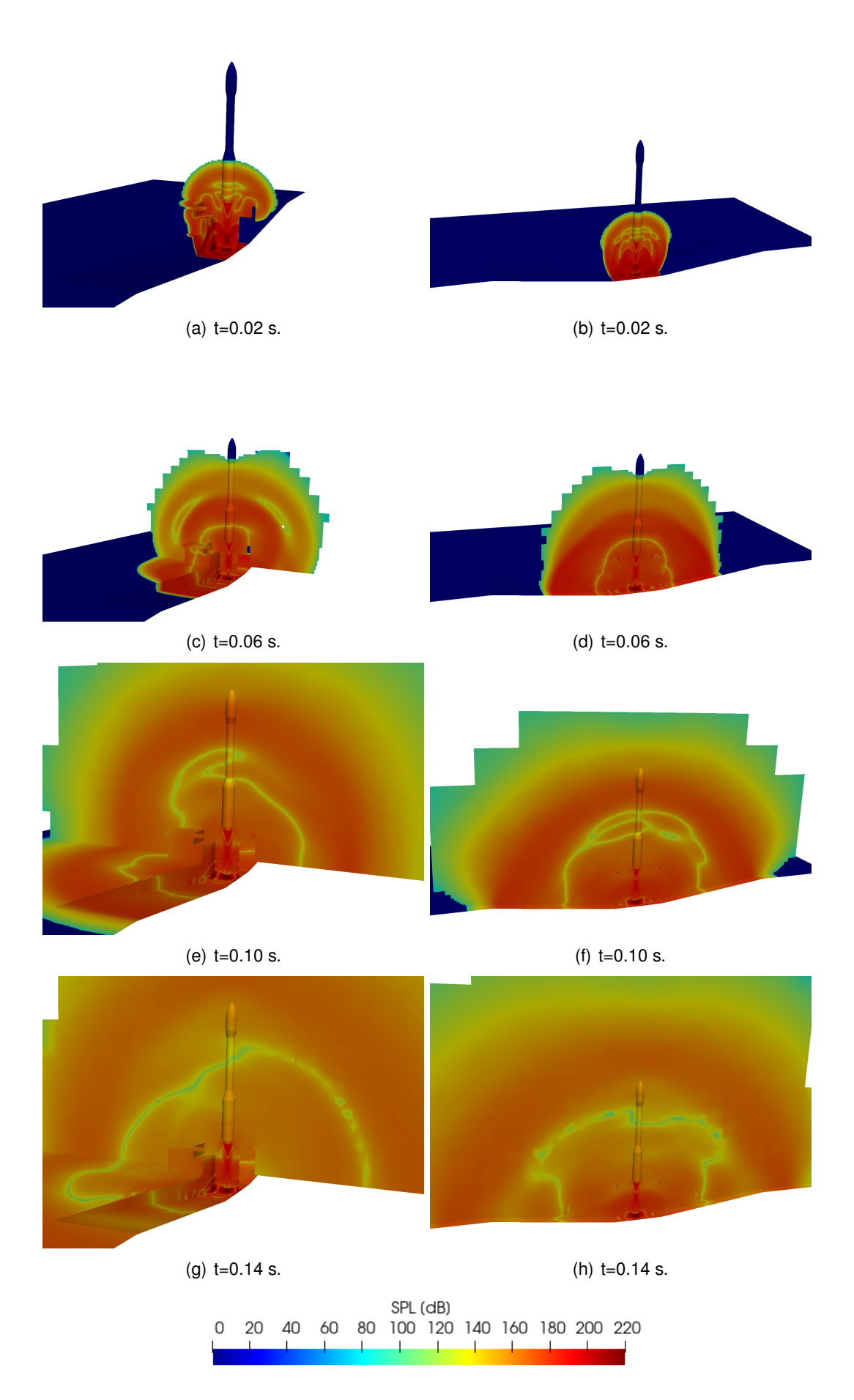

Figura 5.11: Evolución del SPL en el deflector plano.

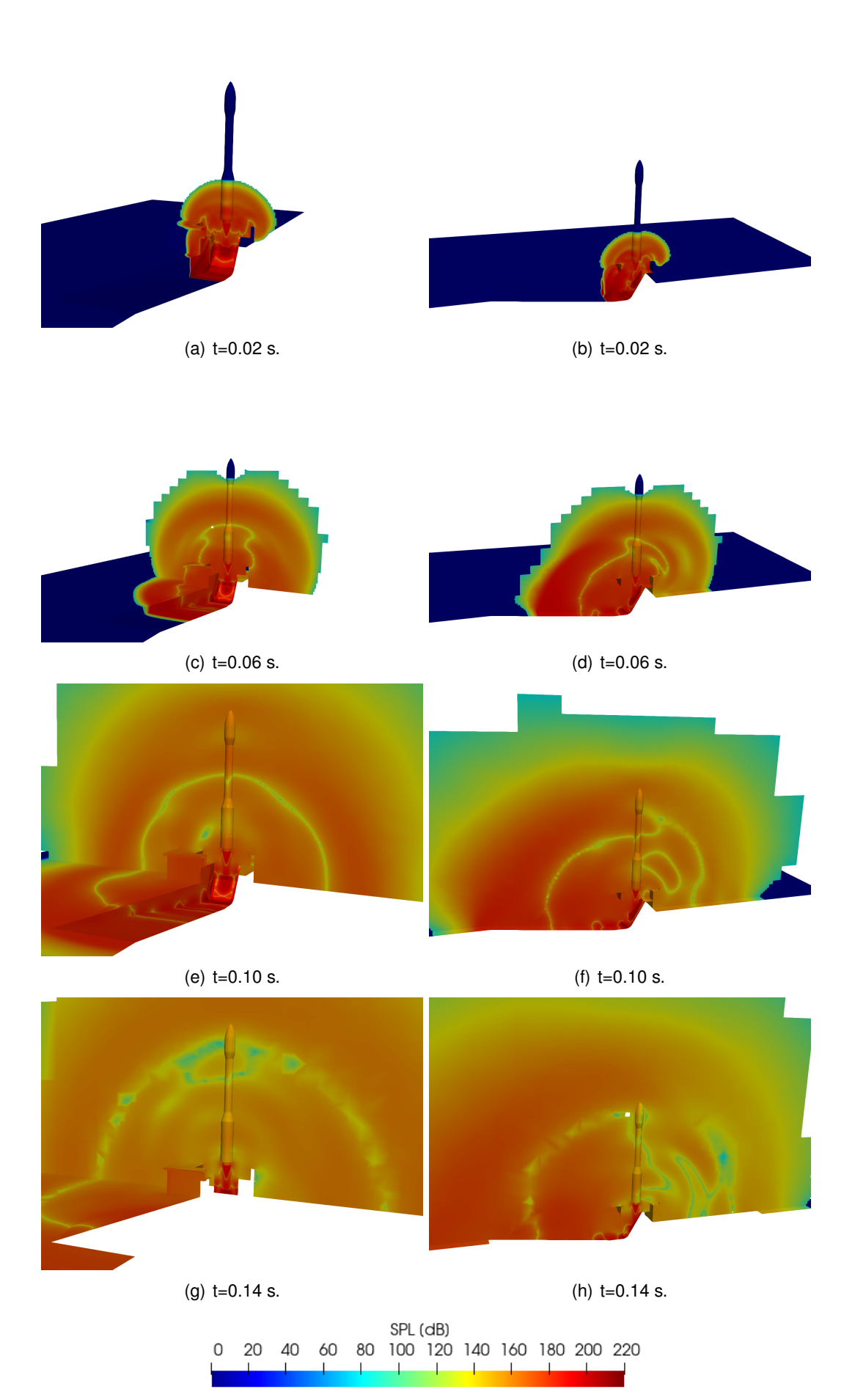

Figura 5.12: Evolución del SPL en el deflector inclinado.

Para poder evaluar la evolución del nivel de presión sonora con el tiempo a lo largo del vehículo se han graficado los valores correspondientes a una linea vertical situada a 10 cm del VEGA tal y como se muestra en la Figura 5.13. En la Figura 5.14 se presentan los resultados obtenidos para 4 instantes de tiempo distintos. Se puede apreciar como el avance del primer frente de onda es más rápido con el deflector original y más lento en el deflector inclinado. En t=0.02 segundos se observa que en el deflector inclinado se produce un máximo de intensidad sonora mayor, mientras que en el instante de tiempo más avanzado es el deflector original el que presenta mayores niveles de SPL. No obstante, la zona en la que es más critico mantener un SPL bajo es el *fairing*. Es por esto que en la Sección 5.3 se analizará el SPL sobre este.

Además se pueden observar mínimos de SPL que se corresponden con las distintas ondas de presión generadas. En la Figura 5.14(d) se puede apreciar el desfase existente en el frente de onda interior entre las tres geometrías.

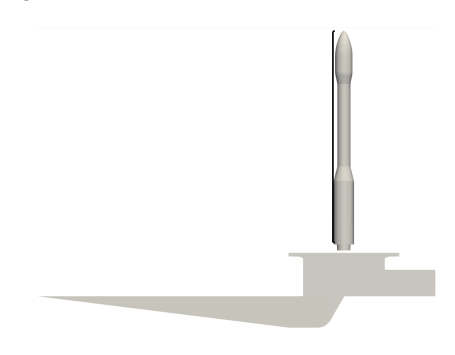

Figura 5.13: Linea sobre la que se mide el SPL. De [-1.6, 0, 12.5] m. hasta [-1.6, 0, 43.5] m.

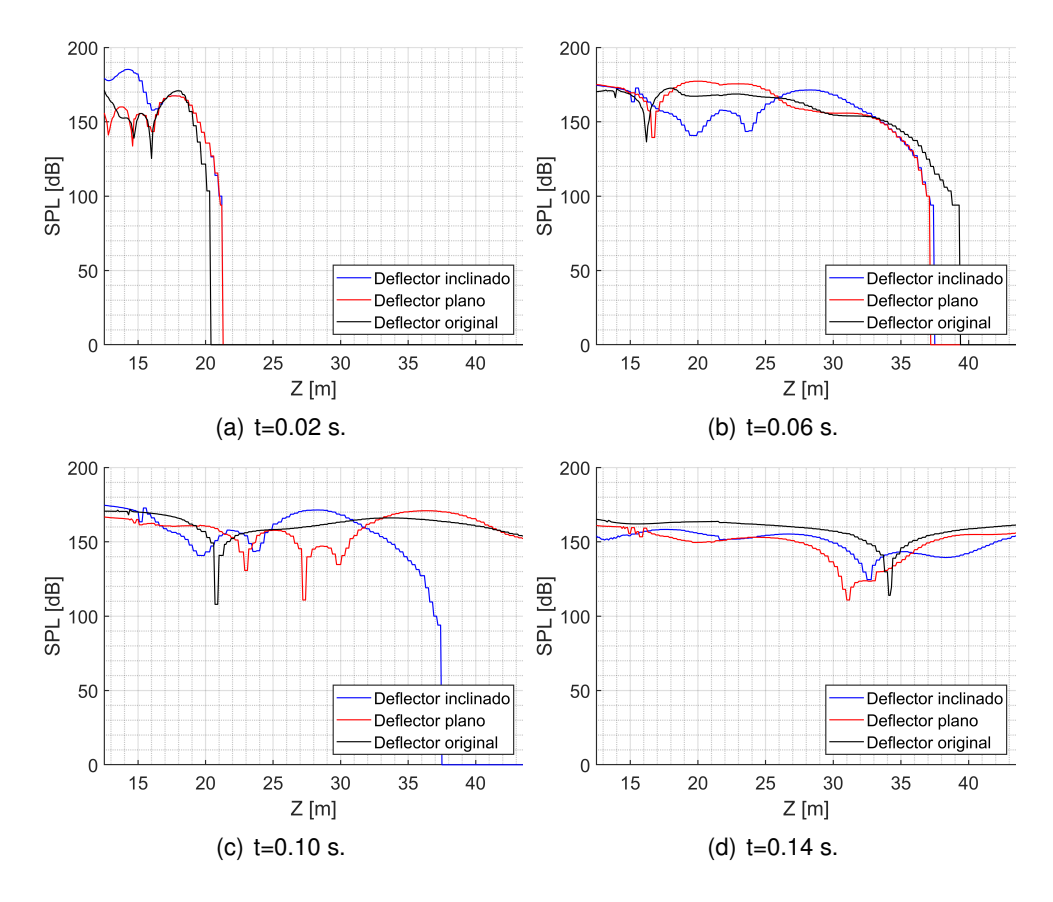

Figura 5.14: Evolución del SPL en una linea paralela al VEGA.

# **5.3. SPL sobre el** *fairing*

Se procede a continuación a realizar un estudio en el que se mide el nivel de presión sonora existente en diferentes puntos situados a 15 cm. de la superficie del *fairing*. Se tendrán en cuenta 11 puntos situados en el plano XZ en la parte positiva del eje x, y otros 11 puntos situados en el mismo plano en la zona negativa del eje. En la Figura 5.15 se muestra la ubicacion´ de dichos puntos para una mejor comprensión.

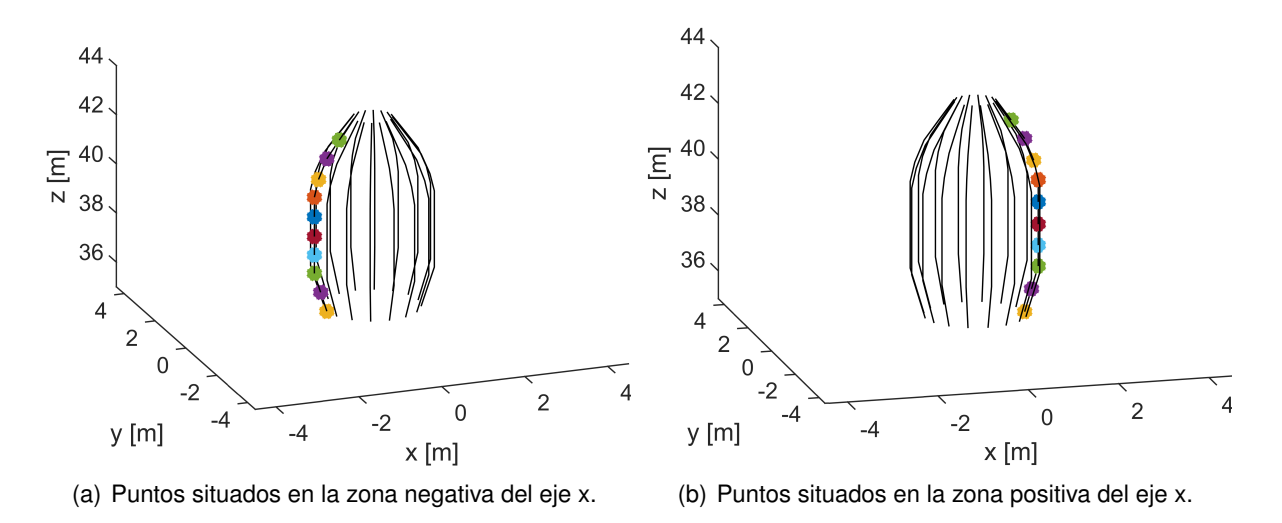

Figura 5.15: Puntos de medida situados alrededor del *fairing*.

Se puede observar en las Figuras 5.16 y 5.17 como el SPL alcanzado y su evolución es muy similar en ambas nubes de puntos. Este era el resultado esperado ya que los conductos de evacuación de los gases son, en estos casos, simétricos con respecto al plano YZ.

Se aprecia también que el nivel de presión sonora alcanzado por el deflector plano es mayor hasta, aproximadamente, t=0.11 segundos. En este momento en el caso del deflector plano una onda de menor presión alcanza el *fairing* reduciendo significativamente el SPL. Esto puede observarse igualmente en la Figura 5.11(h).

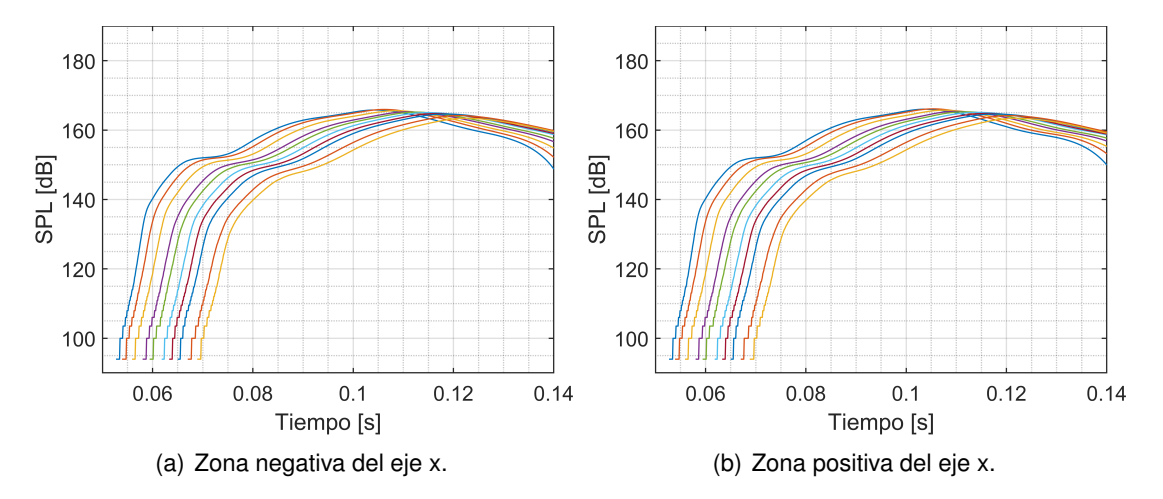

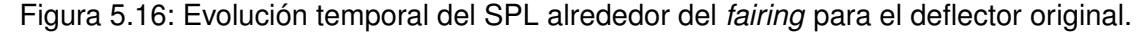

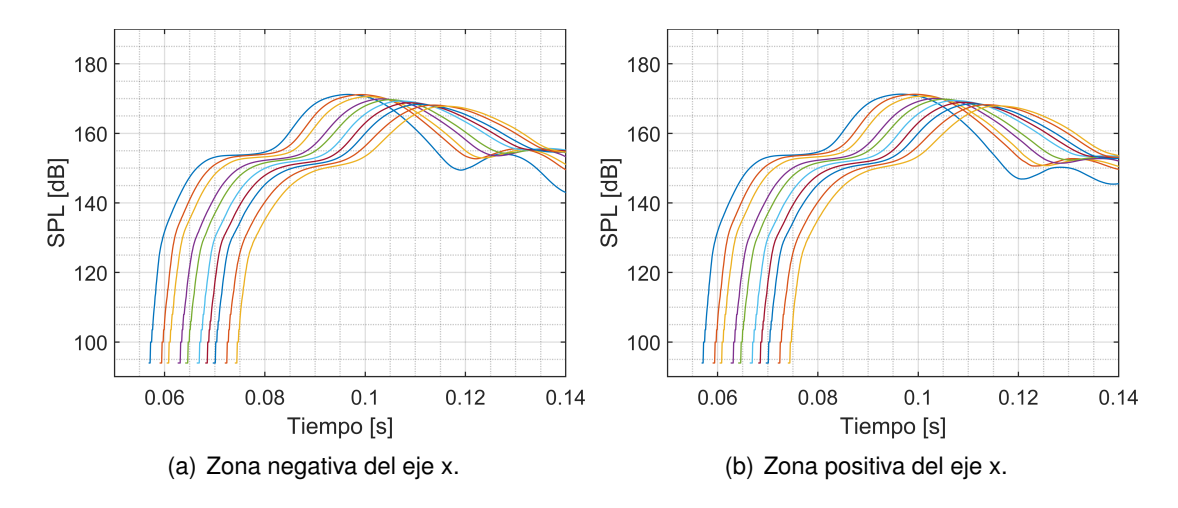

Figura 5.17: Evolución temporal del SPL alrededor del *fairing* para el deflector plano.

En el caso del deflector inclinado aparece cierta discrepancia entre los resultados de ambas nubes de puntos debido a la existencia de un solo conducto de evacuación. Se puede observar en la Figura 5.18(b) como en la zona positiva del eje atraviesan el *fairing* distintas ondas que reducen puntualmente el SPL. De esta forma se alcanzan mínimos de hasta 100 dB en dicha zona. En contraposición, solo uno de los puntos de la zona negativa del eje se ve afectado por este fenómeno. En la Figura 5.18(a) se aprecia como la oscilación que presenta el SPL es considerablemente menor. Además, el nivel máximo de presión sonora alcanzado en la zona positiva del eje es ligeramente inferior y con el avance temporal la diferencia es cada vez más notable.

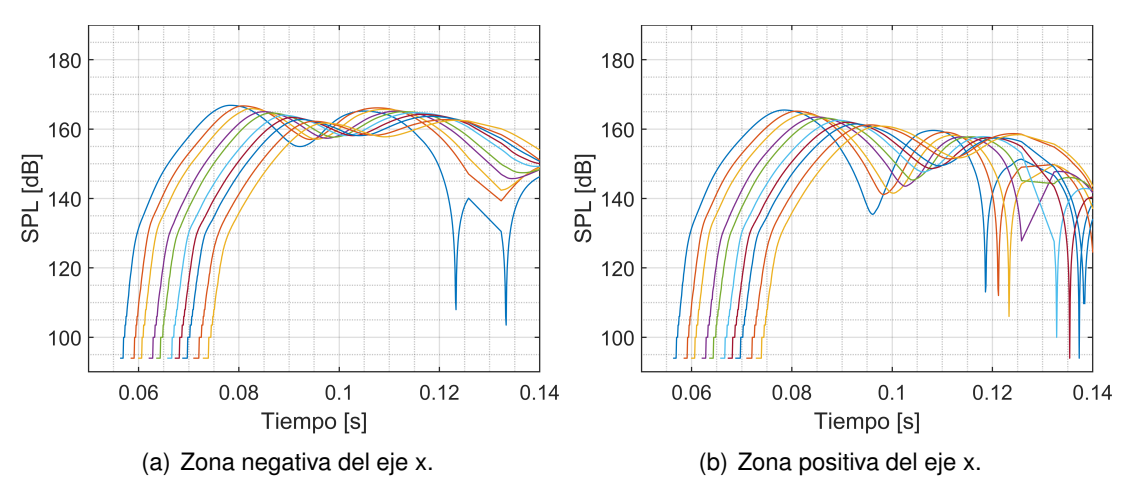

Figura 5.18: Evolución temporal del SPL alrededor del *fairing* para el deflector inclinado.

Para finalizar esta sección, se muestra en las Figuras 5.19, 5.20 y 5.21 la evolución del nivel de presión sonora máximo y medio sobre el *fairing*. Para ello se ha medido el SPL sobre la superficie del mismo y se ha calculado la media y obtenido el valor máximo en cada instante temporal.

En el caso del deflector original el valor máximo de presión sonora alcanzado es de 167.1 dB en el instante t=0.1075 segundos, mientras que en el deflector plano el SPL máximo es de 172.2 dB en el instante t=0.0975 segundos, y en el deflector inclinado el se alcanza un máximo de 167.5 dB en el instante t=0.08 segundos.

Se observa, de esta forma, como tanto el deflector original como el deflector inclinado son capaces de reducir la intensidad sonora máxima sufrida por el *fairing* en un 2.98 % y 2.74 % respectivamente con respecto al deflector plano. Además, es notable la diferencia entre el instante en que se alcanza el máximo con una y otra geometría. El deflector original es capaz de retrasar el momento en que se produce el máximo SPL 0.0275 segundos con respecto al deflector inclinado, lo que supone una diferencia del 34%. Esta diferencia podría ser beneficiosa en un despegue real en el que el vehículo se está alejando de la plataforma.

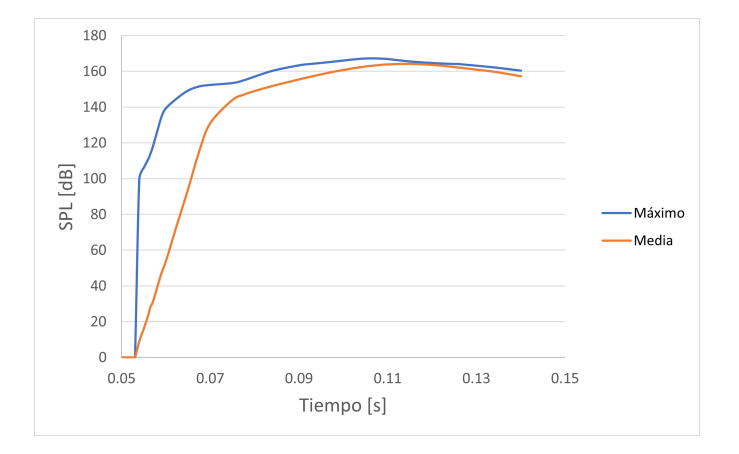

Figura 5.19: SPL máximo y medio en la superficie del *fairing* en el caso del deflector original.

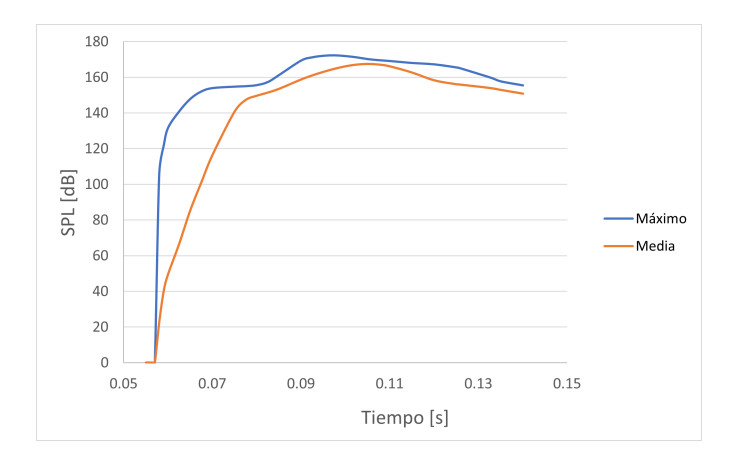

Figura 5.20: SPL máximo y medio en la superficie del *fairing* en el caso del deflector plano.

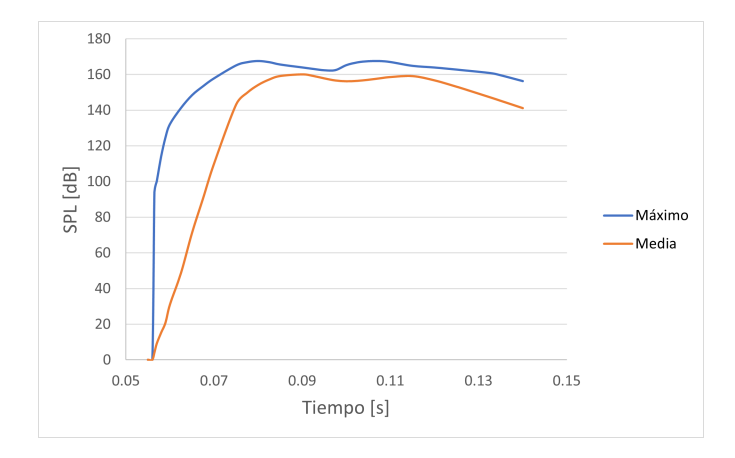

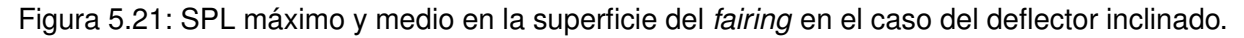

En la Figura 5.22 se superponen las gráficas de SPL máximo sobre el *fairing* para los tres casos. De esta forma se pueden observar las consecuencias de los fenómenos comentados en la Sección 5.2.

En primer lugar, se muestra claramente como la distribución de las ondas de choque generadas por el deflector original provocan que las ondas sonoras avancen verticalmente a mayor velocidad, alcanzando antes el *fairing*. Además, se puede ver claramente como el nivel máximo de presión sonora sobre el mismo se alcanza antes en el deflector inclinado en comparación a los otros dos.

Por otro lado, en la Figura 5.23 se muestra el valor medio del SPL sobre la superficie del *fairing* para los tres casos a la vez. Se puede apreciar como el deflector inclinado es el que mejor prestaciones da en este sentido, manteniéndose la media en general por debajo de los otros dos. Esto se debe a que, como se ha observado en la Figura 5.18, el SPL del lado contrario a la localización del conducto de evacuación de los gases es más bajo.

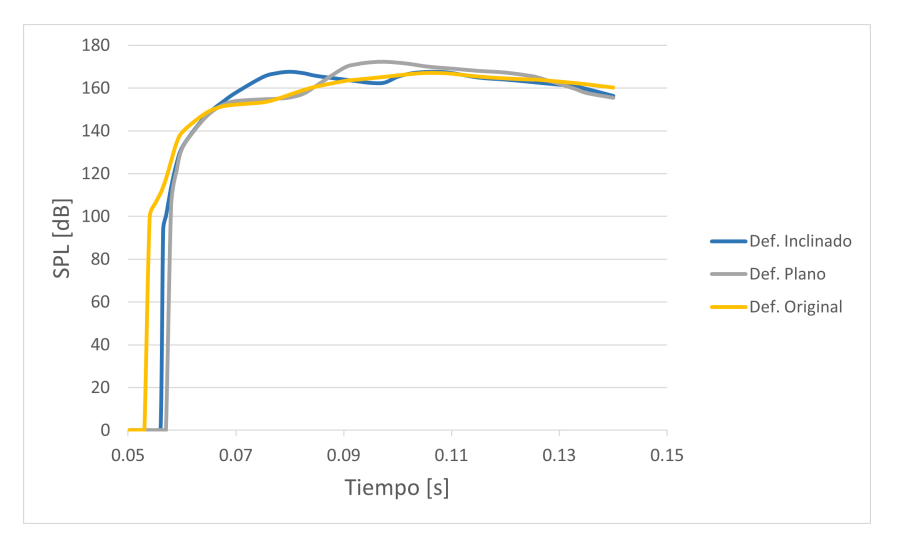

Figura 5.22: Comparación del valor máximo de SPL sobre el *fairing* con respecto al tiempo.

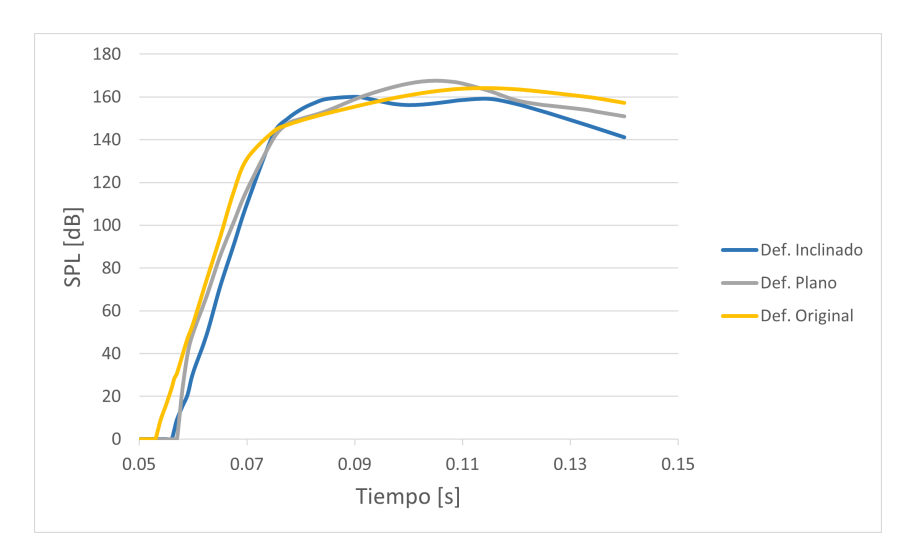

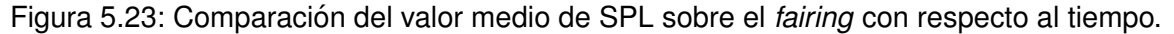

# **5.4. Comparacion mallas ´**

Se procede a continuación a realizar una comparación entre los resultados obtenidos en las primeras simulaciones lanzadas y los proporcionados por la simulaciones que se encuentran ejecutándose en MareNostrum. Dado que estas últimas a ún no se encuentran tan avanzadas, se utilizará el último paso temporal del que se dispone de cada simulación para realizar dicha comparación.

En la Figura 5.24 se muestra, para el caso del deflector plano, la distribución del nivel de presión sonora para t=0.0505 segundos en ambas mallas. En la malla de 125 millones de elementos se puede observar como el frente de onda más lejano cambia su forma viéndose influenciado por el propio vehículo de lanzamiento. Este fenómeno no aparece en la malla menos refinada, por lo que subestima el tiempo necesario para que dicha onda sonora alcance el *fairing*. Además, la malla más refinada es capaz de capturar mayor número de ondas sonoras. Estas ondas son filtradas o disipadas en el caso de la malla pequeña debido a que las celdas son de mayor tamaño, despreciándose así su influencia.

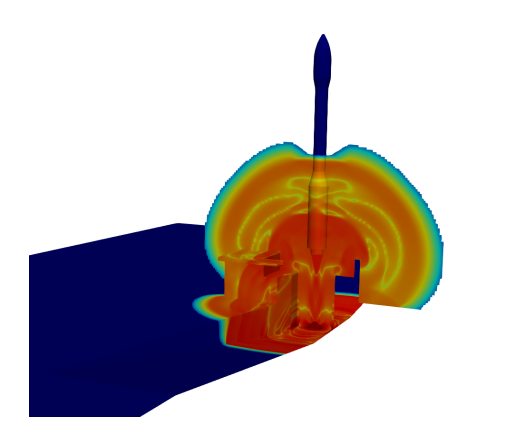

(a) Malla de 125 000 000 de elementos, plano YZ. (b) Malla de 18 400 000 de elementos, plano YZ.

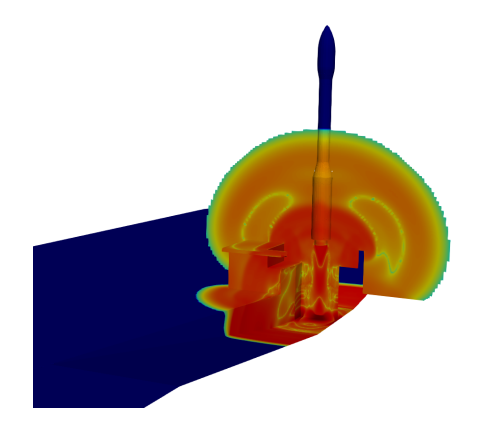

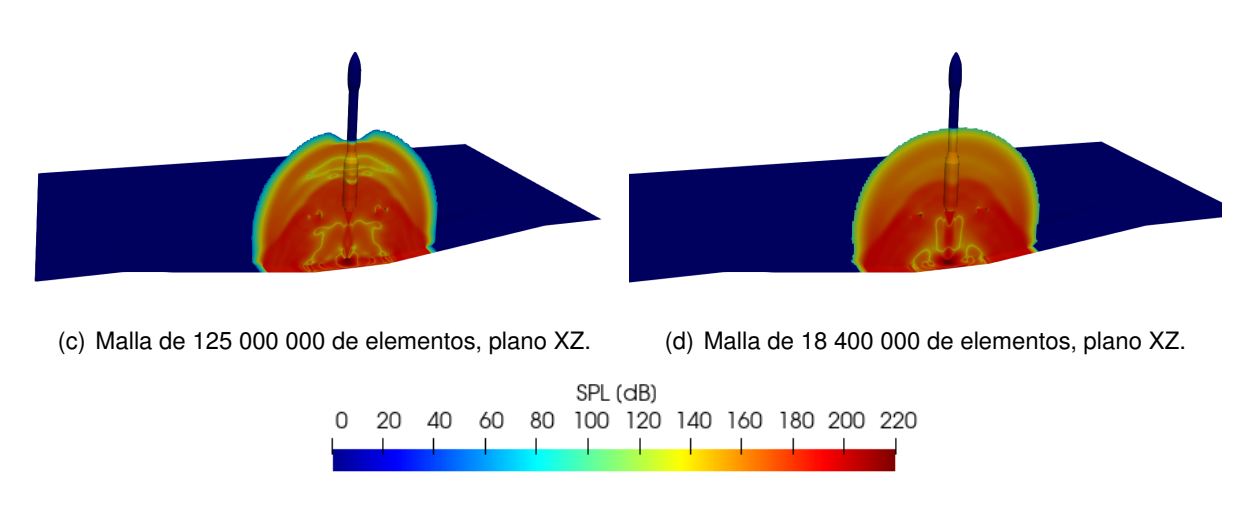

Figura 5.24: SPL en el deflector plano para  $t = 0.038$  s.

En la Figura 5.25 se presentan, para el caso del deflector inclinado, los resultados correspondientes a t=0.0455 segundos. De forma similar a lo observado en la Figura 5.24, se comprueba como la malla más refinada es capaz de captar fenómenos que no se aprecian en la otra.

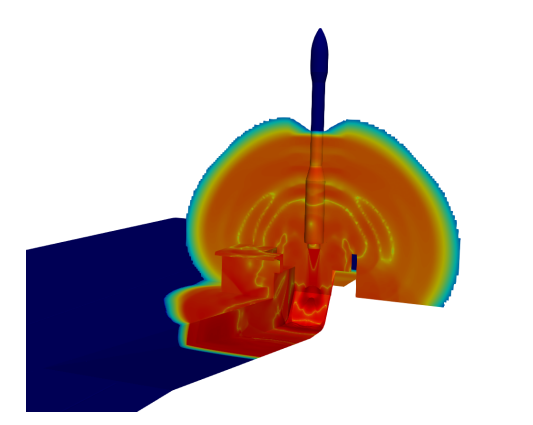

(a) Malla de 109 500 000 de elementos, plano YZ. (b) Malla de 17 100 000 de elementos, plano YZ.

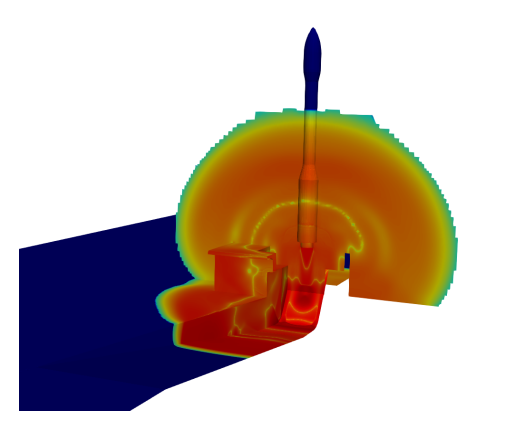

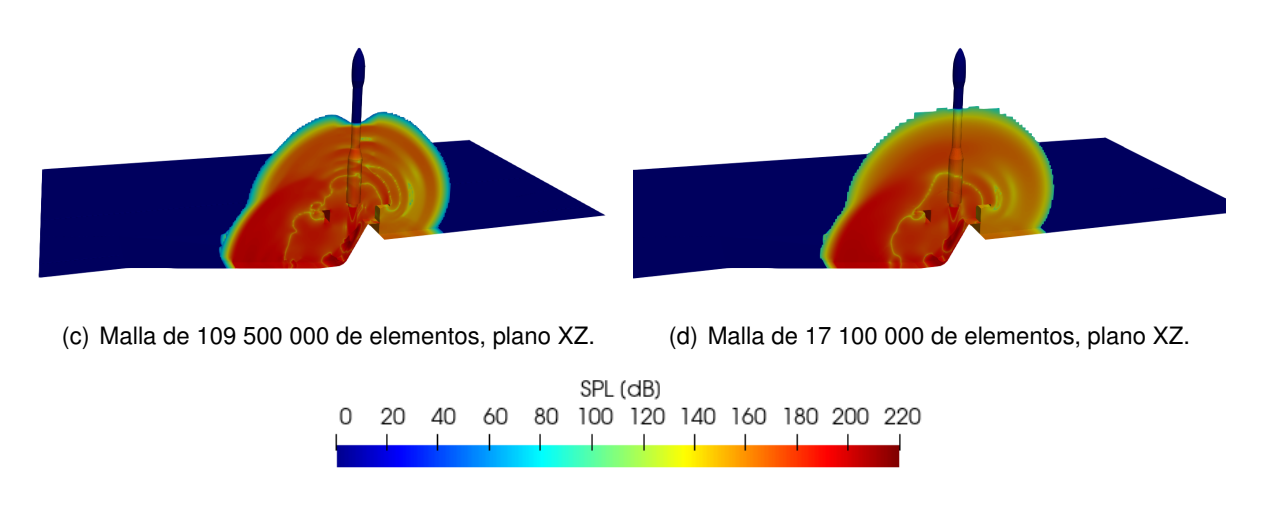

Figura 5.25: SPL en el deflector inclinado para  $t = 0.0455$  s.

Por último, en la Figura 5.26 se muestra la distribución del nivel de presión sonora para t=0.0505 segundos para el deflector original. Se puede observar claramente como, al tratarse de un instante más avanzado en el tiempo, las diferencias son mayores. El frente de onda exterior cambia notablemente, viéndose muy afectado por las celdas de gran tamaño que existen en la malla de 10 millones de elementos. De esta forma el frente de onda no solo no se encuentra tan definido en la malla menos refinada, sino que avanza a mayor velocidad. Esto provoca que se subestime aún mas el tiempo que transcurre hasta que la onda sonora alcanza del *fairing*.

Además, en la malla de 140 millones de elementos se observan distintas ondas sonoras que modifican el nivel de presión existente en el campo acústico. Estas ondas se ven totalmente disipadas en la malla de 10 millones de elementos perdiéndose así su influencia.

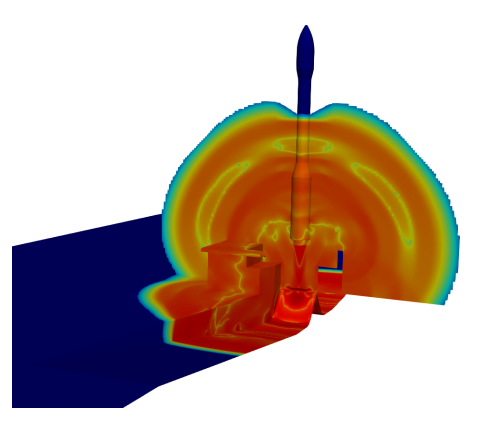

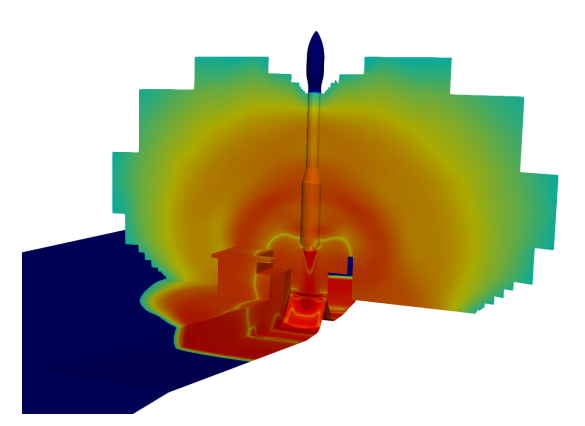

(a) Malla de 141 000 000 de elementos, plano YZ. (b) Malla de 10 300 000 de elementos, plano YZ.

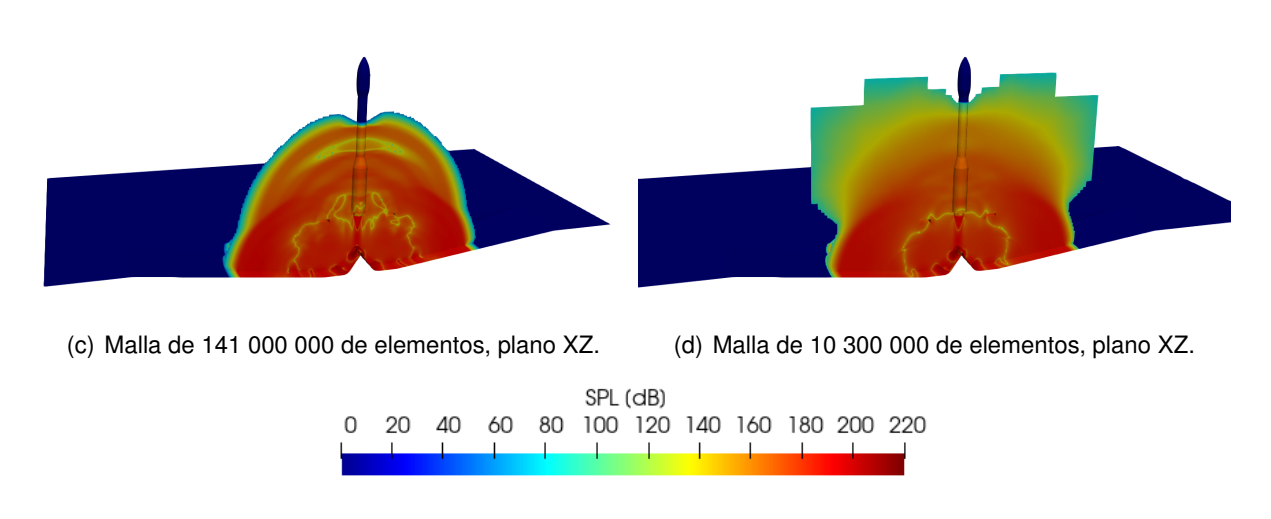

Figura 5.26: SPL en el deflector original para  $t = 0.0505$  s.

Es necesario destacar el importante aumento del coste computacional que ha supuesto el cálculo de estas simulaciones, siendo necesaria la utilización de 11.25 veces más núcleos para obtener resultados en un plazo razonable. Estos cálculos no habrían sido posible sin la colaboración de la Red Española de Supercomputación permitiendo acceso a MareNostrum para ejecutar los cálculos. Asimismo, aunque existen discrepancias entre los resultados, las primeras simulaciones llevadas a cabo son capaces de predecir el comportamiento general del flujo y las ondas de choque que se generan.

# **6. Conclusiones**

Este proyecto es la continuación de dos trabajos de final de máster previos. Estos se han realizado en el marco de una investigación que se está llevando a cabo en la Universitat Politècnica de València en colaboración con la Agencia Espacial Europea. El objetivo de dicha investigación es la reducción del ruido producido durante el despegue del vehículo de lanzamiento VEGA. De esta forma, el presente trabajo se realiza con el objetivo de estudiar la influencia de la geometría de la plataforma de lanzamiento en la generación y propagación de las ondas sonoras generadas.

Para la consecución de dicho objetivo se ha estudiado el campo aero-acústico producido por tres deflectores distintos. Estos son el denominado deflector original, utilizado actualmente en el despegue del vehículo y estudiado en los trabajos previos, un deflector plano, y un deflector con una inclinación de 30 $^{\circ}$  y un solo conducto de evacuación.

El trabajo desarrollado puede dividirse en tres partes. Una primera en la que se ha aprendido y profundizado en el uso de las herramientas utilizadas, principalmente OpenFOAM. Además se ha realizado el estudio y comprensión de los trabajos previos. Una segunda fase, en la que se ha realizado el mallado y simulación de los dos nuevos deflectores propuestos. Y, por último, tras la resolución favorable a la petición de horas de cálculo a MareNostrum, se ha realizado un nuevo mallado con la intención de reducir la influencia de las simplificaciones que han tenido que tomarse en las primeras mallas.

Durante la creación de las primeras mallas se han encontrado problemas a la hora de incluir la capa límite en las paredes del deflector. Con la herramienta utilizada (SnappyHexMesh) no ha sido posible incluir una capa límite adecuada en toda la superficie del conducto. Esto se debe a la incapacidad del mallador de gestionar la interacción de dichas capas en las esquinas del conducto, generando celdas de gran tamaño. Como se ha observado que la existencia de dichas celdas afecta a los resultados obtenidos, se decide finalmente no incluir capa límite. Con el objetivo de minimizar el error cometido por la ausencia de capa límite se realiza un refinamiento de los elementos cercanos a las paredes del deflector.

Tras la obtención de tiempo de cálculo en MareNostrum se decide utilizar otro *software* para el mallado. En este sentido, debido a la falta de licencias y presupuesto, se opta por utilizar Ansys en su versión para estudiantes. Esta decisión se toma al comprobarse que Ansys no produce los mismos problemas que SnappyHexMesh al incluir la capa límite. En este punto, debido a que Ansys abre la posibilidad de utilizar mallas poliédricas, se realiza una comparación entre ambos tipos de elementos. De dicha comparación se concluye que la malla hexaédrica es más adecuada al presentar un coste computacional menor. Esto se debe a que durante el proceso de creación de la malla poliédrica se generan celdas de pequeño tamaño que reducen el paso temporal máximo.

Durante la generación de la malla completa con Ansys se han encontrado diversos problemas. La generación de la malla hexa edrica con capa límite ha sido imposible. Esto es debido a que las herramientas disponibles para ello en la versión de estudiantes están diseñadas para geometrías relativamente simples. Por otro lado, al intentar realizar un mallado poliédrico con capa límite se producen celdas de baja calidad en esta que provocan la divergencia del cálculo. Estos hechos llevan a desestimar la inclusión de capa límite.

Ante esta situacion, se realizan las mallas para MareNostrum utilizando nuevamente SnappyHex- ´ Mesh. Aprovechando el aumento de capacidad computacional conseguido se aumenta el nivel de refinamiento en las zonas más importantes. Estas zonas son conocidas gracias a los resultados ya disponibles de los cálculos lanzados anteriormente. De esta forma se generan tres nuevas mallas con más de 100 millones de elementos cada una.

Para la comparación de los tres deflectores se han estudiado las ondas de choque generadas durante el despegue. Para esto se han utilizado imágenes de Schlieren sintéticas. De esta forma se ha comprobado que la ausencia de curvatura en el deflector plano supone la no aparicion de ondas de choque oblicuas en la plataforma. Asimismo se ha probado que la existencia ´ de un solo conducto de evacuación en el caso del deflector inclinado provoca la generación de una onda de choque oblicua mas fuerte. Esto supone la existencia de un mayor aumento de ´ presión sobre esta zona. Además, se ha podido demostrar la validez del modelo utilizado en la predicción del flujo al comparar los resultados obtenidos con imágenes experimentales.

Para el estudio de la intensidad acústica se ha utilizado el nivel de presión sonora (SPL por sus siglas en inglés). De esta forma se han observado las diferencias en el campo aeroacústico generado por cada deflector. Ha quedado demostrada la ventaja que supone utilizar el deflector inclinado y original con respecto al plano, al reducirse el SPL máximo alcanzado en el *fairing* en un 2.74 % y 2.98 % respectivamente. Se ha comprobado como el deflector original es capaz de retrasar el momento en que se alcanza el SPL máximo, lo cual puede suponer una ventaja en un despegue real. Por otro lado, el deflector inclinado ha demostrado ser el que menor SPL medio produce sobre el *fairing*. Esto se debe, en parte, a que refleja las ondas sonoras hacia un único lado de la plataforma.

Por último, se han presentado los resultados más avanzados disponibles de los cálculos lanzados en MareNostrum. Se observan en estos discrepancias con respecto a los datos obtenidos de las primeras simulaciones. Esto se aprecia sobre todo en la presencia de mas ondas ´ sonoras, que eran disipadas por la malla más pequeñas. Además, en las nuevas simulaciones se puede advertir como la presencia del vehículo también afecta al avance de la onda, hecho que no se observa en los primeros cálculos.

Se puede concluir que se ha alcanzado el objetivo del proyecto ya que se ha conseguido estudiar la influencia de la geometría del deflector en el entorno aeroacústico producido durante el despegue del vehículo de lanzamiento. De esta forma se han conseguido información sobre la generación de ruido durante el despegue difícil de obtener de forma experimental.

# **6.1. Trabajos futuros**

Tras la finalización del presente trabajo, y como con cualquier proyecto de investigación, son varios los caminos que quedan abiertos y por los que se puede continuar. En primer lugar, queda pendiente repetir el post-proceso realizado a los resultados obtenidos de los calculos ´ lanzados en MareNostrum.

Por otro lado, son varias la mejoras que se pueden realizar al modelo utilizado. La adición de una capa límite adecuada es una de las más obvias. Para esto seria necesaria la utilización de otras herramientas de mallado que no presenten los problemas encontrados durante el desarrollo del proyecto.

Durante el proceso de despegue, el vehículo de lanzamiento comienza a moverse en dirección vertical, hecho que no se tiene en cuenta en el presente trabajo. Esto provoca que se modifique la forma de la pluma del cohete. De igual forma, supondría un aumento del tiempo que transcurre desde el inicio del lanzamiento hasta que las ondas sonoras alcanzan el *fairing*. Para tener en cuenta este fenómeno se debería realizar un mallado móvil como el llevado a cabo en el trabajo inmediatamente anterior [9].

Además, en las simulaciones realizadas se asume que el motor cohete expulsa los gases de escape de forma constante. Una posible mejora sería la introducción de un perfil de expulsión de los gases más realista o la inclusión en la simulación de la tobera completa del cohete.

En cuanto a la influencia de la geometría del deflector, sería interesante la simulación de más casos. Así se podría realizar un estudio comparando la influencia del ángulo del deflector, tanto en el caso del deflector inclinado como del original.

# **7. Pliego de condiciones**

# **7.1. Condiciones del puesto de trabajo**

Durante la realización de cualquier proyecto, el trabajador está sometido a una serie de condiciones que pueden influir tanto en su salud como en su rendimiento. Debido a este hecho, es necesario regular estas condiciones para minimizar los riesgos laborales que puedan suponer.

La normativa que se ajusta al tipo de actividad realizada en este caso es la recogida en el Real Decreto 488/1997 del 14 de abril, sobre disposiciones mínimas de seguridad y salud relativas al trabajo con equipos que incluyen pantallas de visualización (PVD). Para ser exactos en su definición, un puesto de trabajo con PVD's es el constituido por un equipo con pantalla de visualización provisto, en su caso, de un teclado o dispositivo de adquisición de datos, de un programa para la interconexión persona-máquina, de accesorios ofimáticos y de un asiento y mesa o superficie de trabajo.

Se atenderá a cuatro variables para prever el tipo de riesgos a los que puede enfrentarse el trabajador:

- Tiempo de trabajo con la pantalla de visualización.
- Tiempo de atención requerida ante la pantalla, que a su vez puede ser continua o discontinua.
- Exigencia y grado de complejidad de la tarea realizada ante la pantalla.
- Necesidad de obtener una información de manera muy rápida

Por otro lado, a partir de este tipo de actividades pueden surgir una serie de riesgos que se enumeran a continuación:

- Seguridad (contactos eléctricos).
- Higiene industrial.
- **Iluminación**
- Ruido.
- Condiciones termo-higrométricas.
- Ergonomía.
- **Fatiga visual.**
- **Fatiga física**
- **Fatiga mental.**

# **7.1.1. Lugares de trabajo**

Los entornos donde se lleva a cabo la actividad deben atenerse a lo establecido en el Real Decreto 486/1997 del 14 de abril, sobre condiciones mínimas de seguridad y salud aplicables a los lugares de trabajo, además de a lo establecido específicamente en el Real Decreto 488/1997 ya reseñado sobre puestos de trabajo con PVD's.

## **7.1.2. Medidas de emergencia: v´ıas y salidas de evacuacion´**

La empresa debe haber adoptado medidas de emergencia en las que se incluyan las vías y salidas de evacuacion en caso de que se declare una emergencia. Estas medidas deben ´ darse a conocer a los trabajadores.

## **7.1.3. Condiciones de proteccion contra incendios ´**

Todas las instalaciones contra incendios deben estar proyectadas, implantadas y mantenidas por empresas debidamente autorizadas por el organismo competente.

# **7.1.4. Instalacion el ´ ectrica ´**

La instalación eléctrica debe estar proyectada, puesta en funcionamiento y mantenida por una empresa debidamente autorizada. Esta instalacion debe evitar originar contactos con las ´ personas, incendios y explosiones, ateniéndose para ello a lo establecido sobre tensiones y seguridad en los Reglamentos de Baja y Alta Tensión en vigor.

Según lo establecido para actividades con equipos que incluyen pantallas de visualización, se debe cumplir lo indicado a continuación:

- Reducir a niveles insignificantes toda la radiación electromagnética. Garantizar el adecuado mantenimiento de los cables y conexiones.
- Mantener separados los cables eléctricos de los telefónicos.
- Emplear longitudes de cable suficientes como para permitir futuros cambios.
- Facilitar el acceso y mantenimiento de los cables sin interrupción de las actividades del trabajo, evitando ubicarlos sobre superficies donde puedan ser pisados o sometidos a condiciones adversas.

## **7.1.5. Condiciones termo higrometricas ´**

El Real Decreto 488/1997 sobre puestos de trabajo con equipos con pantallas de visualización establece las siguientes magnitudes para garantizar el bienestar y confort térmico de los trabajadores:

- La temperatura operativa de confort debe mantenerse en el rango de 23 a 26 °C verano y de 20 a 24 ◦C en invierno.
- $\blacksquare$  La humedad relativa del aire debe mantenerse siempre entre el 45 % y el 65 %.

## **7.1.6. Iluminacion´**

La iluminación puede ser natural o artificial, a pesar de que es recomendable que sea natural. Sin embargo, dado que su intensidad varía con la hora del día, con la meteorología y con las estaciones, generalmente debe complementarse con iluminación artificial.

Ésta suele ser general, debiendo complementarse con iluminación localizada. En cualquier caso, no deben producirse deslumbramientos, ni contrastes excesivos.

Los niveles de iluminación serán suficientes para el correcto desarrollo de las tareas que se realicen en el puesto de trabajo. Además, la ubicación y orientación del puesto y la pantalla deben evitar reflejos y deslumbramientos.

# **7.1.7.** Ergonomía: diseño del puesto de trabajo

El diseño del puesto de trabajo está directamente relacionado con los problemas posturales. Si se tiene en cuenta que el trabajo con pantallas de visualización se caracteriza por posturas estaticas prolongadas, se puede deducir que los efectos de estas posturas se agra- ´ van cuando el diseño del puesto de trabajo es incorrecto.

- **Asiento** La altura del asiento debe ser ajustable dentro del rango necesario para el conjunto de usuarios, así como su profundidad e inclinación. El respaldo debe tener una suave prominencia para dar apoyo a la zona lumbar. Se recomienda la utilización de sillas dotadas de ruedas, aunque la resistencia de las ruedas a iniciar el movimiento debe evitar desplazamientos involuntarios en suelos lisos y con actividades de tecleo intensivo.
- **Mesa** La superficie de la mesa de trabajo debe ser poco reflectante y de dimensiones suficientes como para permitir movimientos de trabajo y cambiar de postura. Además, debe permitir una colocacion flexible de la pantalla, del teclado, de los documentos y del ma- ´ terial accesorio.
- **Colocación** de la pantalla La distancia óptima entre el usuario y la pantalla, en lo referente al confort visual, debe ser de 45 a 75 cm. La pantalla debe colocarse de manera que su área útil pueda ser vista bajo ángulos comprendidos entra la línea de visión horizontal y la trazada a 60 ± bajo la horizontal. En el plano horizontal, la pantalla debe estar colocada dentro de un ángulo de 70 °, dentro del campo de visión del usuario
- **Pantalla** La imagen de la pantalla debe ser estable, sin fenómenos de destellos. La luminosidad y el contraste debe ser fácilmente regulable por el usuario. Asimismo, la pantalla debe ser orientable e inclinable a voluntad.
- **Teclado** El teclado debe estar inclinado y ser independiente de la pantalla, de modo que permita al trabajador adoptar una postura cómoda, que no provoque cansancio en brazos y manos.
- **Equipos de protección individual** Es recomendable el uso de protectores de pantalla. Éstos consisten en un cristal polarizado, sostenido por un marco, que se superpone al cristal de la pantalla. De este modo se consigue proteger la vista de los usuarios, además de mejorar las prestaciones ofrecidas por la pantalla, relacionadas con el contraste y la claridad.

## **7.1.8. Ruido**

El Real Decreto 1316/1989 del 27 de octubre establece que el empresario debe evaluar la exposición de los trabajadores al ruido, con el objeto de determinar si se superan los límites establecidos en esta norma y en su caso aplicar las medidas procedentes.

Normalmente, en los lugares de trabajo donde se emplean PVD's no suelen existir altos niveles sonoros, sin embargo pueden existir nivelen medios que pueden molestar y perturbar la atención de los trabajadores. Por lo tanto, el nivel sonoro en estos puestos de trabajo debe de ser tan bajo como sea posible. Para conseguirlo, se deben utilizar equipos con una emisión sonora mínima y optimizar la acústica del local.

La directiva establece que para tareas difíciles y complejas que requieren una especial concentración, el nivel sonoro equivalente (Laeq) no debe exceder 55 dB(A)

# **7.2. Condiciones de los recursos informaticos ´**

## **7.2.1. Introduccion´**

Para llevar a cabo los calculos requeridos por el presente proyecto se hace necesario el ´ uso de recursos informáticos de altas prestaciones. Estos recursos informáticos pueden ser divididos en dos grupos: hardware y software.

- **Hardware** Dadas las exigencias de los cálculos a realizar se requieren equipos informáticos con gran potencia de cálculo y memoria. Éstos son estaciones de trabajo conectadas en red que permiten acceder a ellas de forma remota y trabajar de forma ininterrumpida, sin saturar el terminal de acceso. Estas máquinas requieren de un mantenimiento periódico para asegurar su perfecto funcionamiento de forma ininterrumpida y con un alto rendimiento.
- Software Para la realización de las tareas requeridas es necesario el uso de programas informaticos de distintos tipos, como son programas CAD, malladores y programas de si- ´ mulación numérica y post-proceso. Dado que se ha optado por el uso de software comercial, con el fin de disponer de soporte técnico en caso de problemas, es necesario poseer las correspondientes licencias de uso en vigor.

## **7.2.2. Condiciones de hardware**

Como hardware han sido utilizados dos ordenador de sobremesa, dos cluster de cálculo y un equipo de gran memoria que se ha utlizado como base de datos. Los ordenadores de sobremesa han servido como terminal de acceso a los cluster de cálculo y conexión entre los cluster y la base de datos. También se han utilizado para realizar cálculos menos pesados y para el post-procesado de los resultados obtenidos. La interconexión de los equipos se ha llevado a cabo mediante una red Ethernet de alta velocidad. A continuación se describen las especificaciones de los equipos y los cluster.

#### **Equipo de sobremesa personal:**

- CPU: Intel Core i7-6700K 4.00 GHz, 4 núcleos.
- RAM: 16 GB DDR4, CL14, 2133 MHz.
- Tarjeta gráfica: Sapphire Radeon R9 390 Nitro OC 8 GB GDDR5.
- Almacenamiento: 1 x SSD 240 GB v 1 x HDD 1TB.

#### **Equipo de sobremesa:**

- CPU: 2x Intel(R) Xeon(R) CPU E5-2630 v4 2.20GHz, 10 núcleos/procesador.
- RAM: 192 Gb.
- Almacenamiento: 1 x SSD y 1 x HDD.

#### **Equipo de sobremesa para calculo: ´**

- CPU: 2x Intel(R) Xeon(R), 20 núcleos/procesador.
- RAM: 192 Gb.

#### **Base de datos:**

Equipo con 10 unidades de disco duro HDD de 12 Tb.

#### **Rigel:**

Clúster para proceso en paralelo de la UPV. Se han utilizado 128 núcleos durante tres meses.

#### **MareNostrum:**

Clúster de la Red Español de Supercomputación. Se han utilizado 1440x3 = 4320 núcleos durante un mes.

#### **7.2.3. Condiciones de software**

#### **OpenFOAM:**

Se ha utilizado la versión v1912 para la realización del trabajo. Se trata de un *software* libre y gratuito.

#### **Ansys:**

En la realización del trabajo se ha utilizado la versión de Ansys 2020 R2 versión de estudiante.

#### **Paraview:**

Paraview es un programa *openSource* que se ha utilizado para el post-proceso y la obtención de imágenes.

#### **Matlab:**

Matlab R2020b ha sido utilizado para el post-procesado y la obtención de gráficas.

# **8. Presupuesto**

En el presente capítulo se realizará una valoración del coste monetario del trabajo invertido en el provecto. Se tendrán en cuenta tanto los costes debidos al personal involucrado como aquellos derivados del uso de recursos materiales. Se procede a continuación a especificar las tareas llevadas a cabo y cuantificar el coste de cada una para la obtención del presupuesto final.

# **8.1. Actividades realizadas**

#### **Actividad 1: Estudio de la documentacion generada y familiarizaci ´ on con el software ´**

En primer lugar ha sido necesaria una familiarización con los programas utilizados y con la documentación y resultados generados en el desarrollo de los trabajos anteriores.

#### Actividad 2: Primer mallado de las geometrías con snappyHexMesh

El segundo paso del trabajo ha consistido, como se ha expuesto en la seccion 4.1, es el ´ intento de implementación de capa límite y la realización de las mallas a lanzar.

#### Actividad 3: Configuración y ejecución de los casos de estudio

El siguiente paso fue la ejecución del cálculo de los nuevos casos (deflector plano y deflector inclinado). Se configuraron los casos de forma adecuada y se monitorizó el cálculo durante todo el proceso.

#### **Actividad 4: Mejora del mallado adaptado a los nuevos recursos computacionales**

Durante la ejecución de los cálculos de la actividad anterior se trabajo en la mejora de las tres mallas. Para esto se trabajó con un nuevo mallador y se realizaron las actividades mencionadas en las Secciones 4.2, 4.3 y 4.4.

#### **Actividad 5: Configuracion y ejecuci ´ on de los casos de estudio ´**

Nuevamente, se configuraron los tres casos utilizando las nuevas mallas y con las mejoras en los esquemas numéricos realizadas.

#### **Actividad 6: Post-procesado de los resultados**

Post-procesado y análisis de los resultados obtenidos de las simulaciones lanzadas. Se realizó una comparación entre los resultados de los distintos deflectores para obtener las conclusiones que eran el objetivo del proyecto.

#### **Actividad 7: Elaboracion de la memoria ´**

Elaboración de la presente memoria y de la presentación para la futura defensa del trabajo.

# **8.2. Recursos empleados**

En este apartado se procede a exponer los recursos empleados en la elaboración del proyecto. Se dividen estos en tres grupos: personal involucrado, equipo utilizado y software. En la Tabla 8.2 se enumeran los recursos que corresponden a cada uno de estos tres grupos.

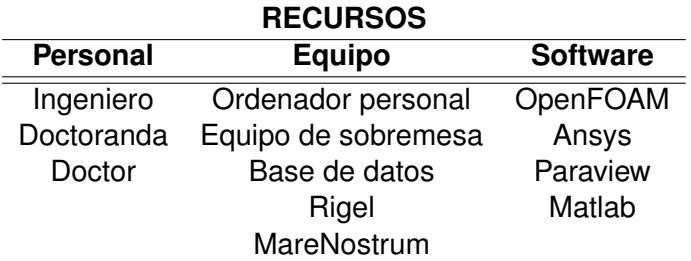

Tabla 8.1: Recursos empleados en la elaboración del proyecto.

# **8.3. Coste**

#### **8.3.1. Personal**

El personal involucrado en la realización del proyecto han sido un doctor y una doctoranda (los tutores) y un ingeniero (el autor del trabajo). En la Tabla 8.2 se pueden observar las horas dedicadas a cada actividad así como el coste de estas.

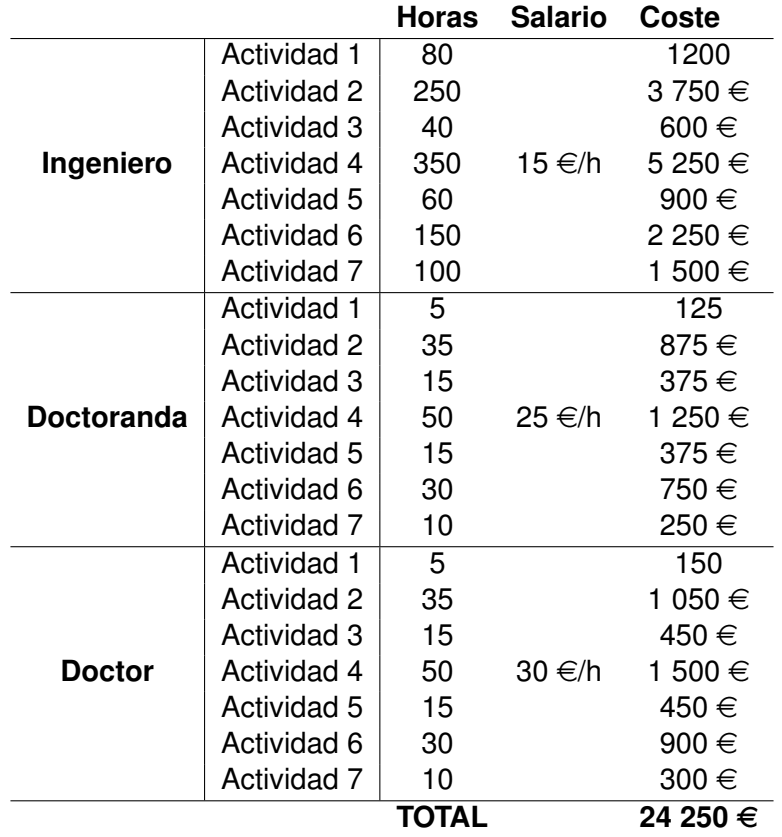

Tabla 8.2: Coste del personal a cargo del proyecto.

## **8.3.2. Equipo**

A continuación se enumeran los recursos materiales empleados y el coste de estos. Se excluye de esta lista el lugar de trabajo ya que fue proporcionado por la Universitat Politècnica de València, por lo que su coste fue nulo.

- **Equipo de sobremesa personal:** El coste de este equipo fue de 1400 €. Consideran un periodo de amortización de 5 años y teniendo en cuenta que fue adquirido en 2015 se considera al equipo amortizado por lo que no se incluye su coste en el presupuesto del proyecto.
- Equipo de sobremesa: El coste del equipo de sobremesa de la Universitat Politècnica de València que se ha utilizado para la realización del proyecto es de 6000  $\epsilon$ . Igual que para el equipo personal, se considera que este está ya amortizado y no se incluye su coste en el presupuesto.
- **Equipo de sobremesa para cálculo:** Al igual que con los equipos anteriores, se considera amortizado.
- **Base de datos:** El coste del equipo utilizado como base de datos tampoco se incluye entre los costes del proyecto por la misma razón que los dos equipos anteriores.
- **Rigel:** Considerando un coste de 0.01 €/(h núcleo), y teniendo en cuenta que se han utilizado 128 núcleos durante 3 meses, el coste asociado al uso este equipo es de 2 764.8  $\in$ .

**MareNostrum:** Considerando un coste de 0.01 €/(h núcleo), y teniendo en cuenta que se han utilizado 4320 núcleos durante 1 mes, el coste asociado al uso este equipo es de 31 104.8  $\in$ 

El coste total debido al equipamiento es, por tanto, de 33 868.8  $\in$ .

## **8.3.3. Software**

El *software* utilizado en la realización del proyecto está enumerado en la Sección 7.2.3. Se trata mayormente de *software* libre, por lo que la licencia es gratuita.

En los casos en que no se trata de *software* libre se han utilizado versiones de estudiante (Ansys) o las que proporciona la Universitat Politècnica de València a sus alumnos (Matlab) por lo que el coste total del *software* es nulo.

## **8.3.4. Total**

Teniendo en cuenta los gastos detallados arriba, se procede a obtener el coste total del proyecto. En la Tabla 8.3 se muestra el coste bruto final del proyecto. Por último, en la Tabla 8.4 se muestra el coste final, teniendo en cuenta los gastos indirectos derivados (25 %), un beneficio industrial del 6 % y el IVA.

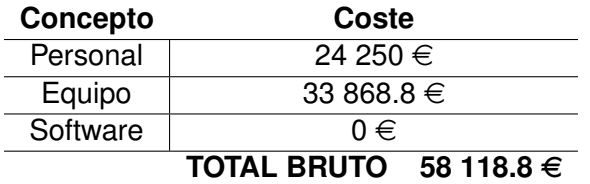

Tabla 8.3: Coste neto total del proyecto.

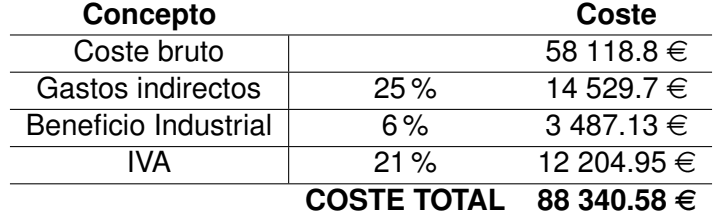

Tabla 8.4: Coste final total del proyecto.

Finalmente, el coste total del proyecto es de:

### **# OCHENTA Y OCHO MIL TRESCIENTOS CUARENTA EUROS CON CINCUENTA Y OCHO CENTIMOS # ´**

# **Bibliografía**

- [1] Space Exploration Technologies Corp. *Falcon User's guide*, Agosto 2021.
- [2] Arianespace. *Vega User's manual*, 4 edition, Abril 2014.
- [3] ECSS Secretariat. Spacecraft mechanical loads analysis handbook. 2013.
- [4] Jopaul K. Ignatius, Sankaran Sathiyavageeswaran, and Satyanarayanan R. Chakravarthy. Hot-flow simulation of aeroacoustics and suppression by water injection during rocket liftoff. *AIAA Journal*, 53(1):235–245, 2015.
- [5] Seiji Tsutsumi, Susumu Kato, Kota Fukuda, Ryoji Takaki, and Kyoichi Ui. *Effect of Deflector Shape on Acoustic Field of Launch Vehicle at Lift-Off*.
- [6] Chongwen Jiang, Tianyixing Han, Zhenxun Gao, and Chun-Hian Lee. A review of impinging jets during rocket launching. *Progress in Aerospace Sciences*, 109:100547, 2019.
- [7] Chenglong Xing, Guigao Le, Lin Shen, Changfang Zhao, and Hao Zheng. Numerical investigations on acoustic environment of multi-nozzle launch vehicle at lift-off. *Aerospace Science and Technology*, 106:106140, 2020.
- [8] Mara Salut Escartí Guillem. Estudio aeroacústico del cohete vega. Master's thesis, Universitat Politècnica de València, Septiembre 2019.
- [9] Carlos García Melero. Estudio cfd del ascenso del cohete vega. Master's thesis, Universitat Politècnica de València, Septiembre 2020.
- [10] Arianespace. *Vega brochure*, Septiembre 2019.
- [11] Fadl Moukalled, Luca Mangani, and Marwan Darwish. *The Finite Volume Method in Computational Fluid Dynamics: An Advanced Introduction with OpenFOAM® and Matlab®*, volume 113. 10 2015.
- [12] U Piomelli. Large eddy simulations in 2030 and beyond. *Philosophical Transactions of the Royal Society A: Mathematical, Physical and Engineering Sciences*, 372(2022):20130320, 2014.
- [13] Philippe Spalart and Steven Allmaras. A one-equation turbulence model for aerodynamic flows. *AIAA*, 439, 01 1992.
- [14] B.E. Launder and D.B. Spalding. The numerical computation of turbulent flows. *Computer Methods in Applied Mechanics and Engineering*, 3(2):269–289, 1974.
- [15] David C. Wilcox. Formulation of the k-w turbulence model revisited. *AIAA Journal*, 46(11):2823–2838, 2008.
- [16] Florian Menter, M. Kuntz, and RB Langtry. Ten years of industrial experience with the sst turbulence model. *Heat and Mass Transfer*, 4, 01 2003.
- [17] Christopher J. Greenshields. *OpenFOAM User Guide*. OpenFOAM Foundation Ltd., Diciembre 2015.
- [18] E. Bender. Numerical heat transfer and fluid flow. von s. v. patankar. hemisphere publishing corporation, washington – new york – london. mcgraw hill book company, new york 1980. 1. aufl., 197 s., 76 abb., geb., dm 71,90. *Chemie Ingenieur Technik*, 53(3):225–225, 1981.
- [19] R.I Issa. Solution of the implicitly discretised fluid flow equations by operator-splitting. *Journal of Computational Physics*, 62(1):40–65, 1986.
- [20] Alexander Kurganov and Eitan Tadmor. New high-resolution central schemes for nonlinear conservation laws and convection—diffusion equations. *J. Comput. Phys.*, 160(1):241–282, May 2000.
- [21] Matvey V. Kraposhin, Matthias Banholzer, Michael Pfitzner, and Ilia K. Marchevsky. A hybrid pressure-based solver for nonideal single-phase fluid flows at all speeds. *International Journal for Numerical Methods in Fluids*, 88(2):79–99, 2018.
- [22] https://www.top500.org/statistics/perfdevel/. Accedido: 11/08/2021.
- [23] https://www.res.es/es/nodos-de-la-res. Accedido: 11/08/2021.
- [24] Mohammad Rezay Haghdoost, Daniel Edgington-Mitchell, Maikel Nadolski, Rupert Klein, and Kilian Oberleithner. Dynamic evolution of a transient supersonic trailing jet induced by a strong incident shock wave. *Physical Review Fluids*, 5, 07 2020.
- [25] Yusuke Nakai, Nobuyuki Fujimatsu, and Kozo Fujii. Experimental study of underexpanded supersonic jet impingement on an inclined flat plate. *AIAA Journal*, 44(11):2691–2699, 2006.